# **NWRE**

# **AU PROGRAMS**

# *Reference Manual*

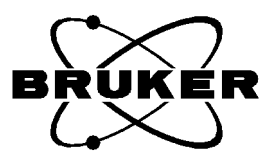

Copyright (C) 1999 by Bruker Analytik GmbH All rights reserved. No part of this publication may be reproduced, stored in a retrieval system, or transmitted, in any form, or by any means without the prior consent of the publisher. Printed: 21 Aug 2001

Product names used are trademarks or registered trademarks of their respective holders.

Bruker software support is available via phone, fax, e-mail, Internet, or ISDN. Please contact your local office, or directly:

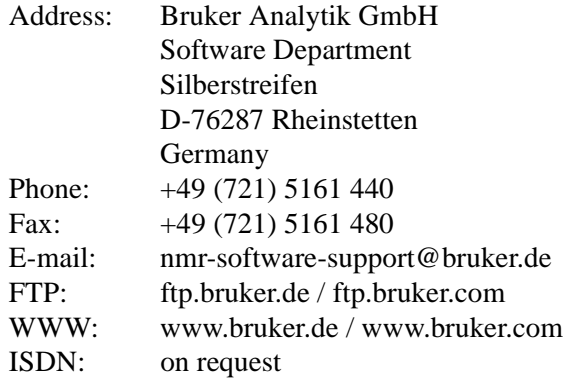

# **Contents**

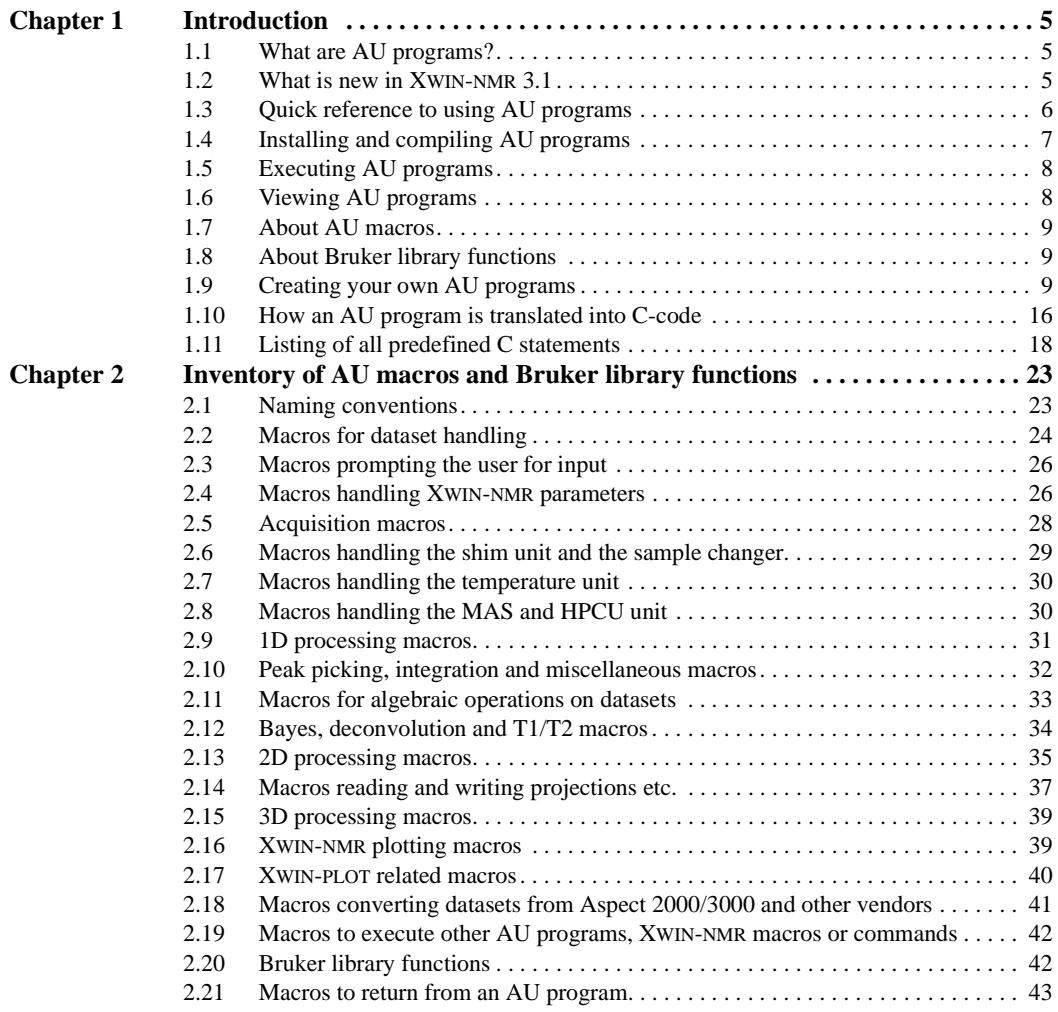

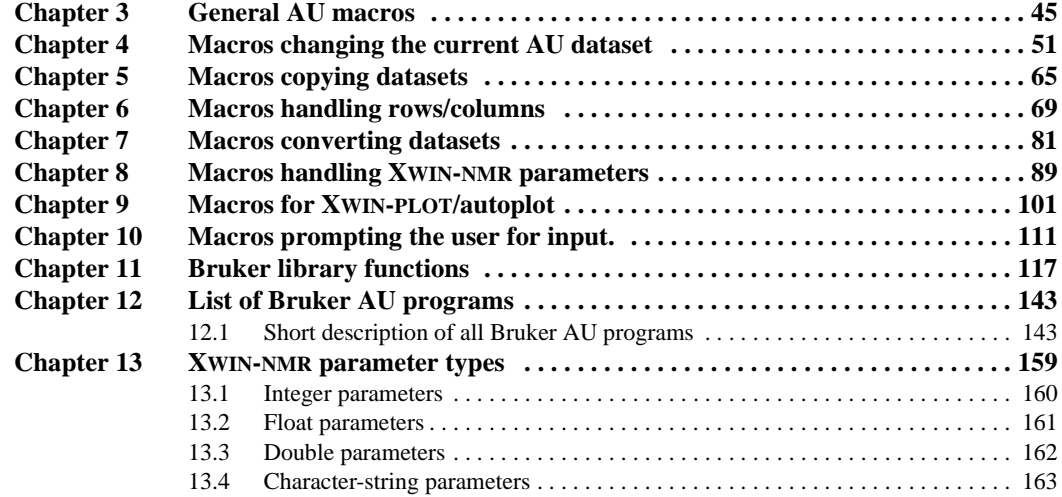

# <span id="page-4-0"></span>Introduction Chapter 1

## <span id="page-4-1"></span>**1.1 What are AU programs?**

AU programs can be considered as user defined XWIN-NMR commands. Any repetitive task is most effectively accomplished through an AU program. All commands which can be entered on the XWIN-NMR command line can also be entered in an AU program in the form of macros. This includes selecting and changing datasets, reading and setting parameters, starting acquisitions, processing data and plotting the result. A simple AU program is nothing else than a sequence of such macros which execute the corresponding XWIN-NMR commands. However, AU programs may also contain C-language statements. In fact, an AU program is a C-program because all AU macros are translated to C-statements. XWIN-NMR automatically compiles AU programs to executable binaries, using a C-compiler.

XWIN-NMR offers two other ways of creating user defined commands: XWIN-NMR macros (not to be confused with AU macros) and Tcl/Tk scripts.They differ from AU programs in that they do not need to be compiled.

## <span id="page-4-2"></span>**1.2 What is new in XWIN-NMR 3.1**

Standard processing AU programs, like **proc\_1d** contain the AUTOPLOT macro for plotting whereas in XWIN-NMR 3.0 and older, the PLOT macro was used. How-

**p\_\***. For example, the standard 1D processing AU program is available as: ever, AU programs that contain PLOTX macros; are still used in the original form. The old AU programs, using PLOT macro, are still available under the names

**proc** 1d - contains the AUTOPLOT macro **p\_1d** - contains the PLOT macro

ICON-NMR 3.1 automatically uses AU programs with the AUTOPLOT macro.

Processing AU programs that contain the AUTOPLOT macro can be used with one of the options **e**, **h** or **t**. They cause AUTOPLOT to store the plot as a postscript file. For example, the AU program **proc** 1d can be enter as:

**proc\_1d** - prints to the printer defined in the layout

**proc\_1d e** - also prints to a postscript file in the dataset procno

**proc** 1d h - also prints to a postscript file in the users home directory

**proc\_1d t** - also prints to a postscript file in the TEMP directory

(see also the header of the AU program **plot\_to\_file**)

ICON-NMR 3.1 can be configured to use the call the AU programs with the **e** option (*Configuration*  $\rightarrow$  *Automation Driver Engine*  $\rightarrow$  *Master Switches*  $\rightarrow$  *Generate Spectrum Print-Out* ...). Note that if *Datamail* in the *User Settings*  $\rightarrow$  *User Manager* is checked, the plot is not stored but sent as an Email.

The commands **wsr** and **wsc** take an extra argument, the experiment number. The corresponding AU macros must be specified as follows:

WSR(row, procno, expno, name, user, disk)

WSC(column, procno, expno, name, user, disk)

The new command **rser2d** exists. The corresponding AU macro can be used as follows:

RSER2D(direction, plane, expno, procno)

## <span id="page-5-0"></span>**1.3 Quick reference to using AU programs**

Bruker delivers a library of standard AU programs with XWIN-NMR. After XWIN-NMR has been installed you must do the following in order to use them:

**1.** Run **expinstall** once to install all AU programs

- **2.** Run **compileall** once to compile all AU programs
- **3.** Enter the name of an AU program to execute it

Furthermore, you can write you own AU programs in the following way:

- **1.** Enter **edau** <name> The file <name> will be opened with a text editor
- **2.** Do one of the following:
	- Write your own AU program from scratch
	- Read in an existing AU program and modify it according to your needs
- **3.** Save the result and exit from the editor.

Press **return** to answer the question about compilation.

**4.** Enter the name of the AU program to execute it.

After you have installed a new version of XWIN-NMR, you must run **expinstall** and **compileall** again to install and compile both Bruker's and your own AU programs.

# <span id="page-6-0"></span>**1.4 Installing and compiling AU programs**

When you have installed a new version of XWIN-NMR, you must install the library AU programs once by executing the XWIN-NMR command **expinstall**. Your own AU programs which you created under a previous version of XWIN-NMR are still available, they only need to be re-compiled.

After running **expinstall**, there are 5 different commands to compile AU programs:

- **compileall** compile all library and user-defined AU programs
- **cplbruk <name>** or **cplbruk all** compile one or all Bruker AU programs
- **cpluser <name>** or **cpluser all** compile one or all user-defined AU programs
- **edau <name>** create (or view) and compile one AU program
- **xau <name>** compile and execute one AU program

# <span id="page-7-0"></span>1.5 Executing AU programs

Once an AU program has been installed, there are 3 different ways to execute it:

- **1.** Enter the name of the AU program. This will work if:
	- The AU program is already compiled
	- No XWIN-NMR command or macro  $<sup>1</sup>$  with the same name exist</sup>
- **2.** Enter **xau au-program-name**

If the AU program is not yet compiled, it will first be compiled and then executed. Otherwise, the program is immediately executed.

**3.** Enter **xau**

A list of available AU programs will appear. Click on the AU program you want to execute. If it is not yet compiled, it will first be compiled and then executed. Otherwise, the AU program is immediately executed.

## <span id="page-7-1"></span>**1.6 Viewing AU programs**

You can view existing AU programs in the following way:

- **1.** View the entire content of one AU program:
	- a) Enter **edau**

A list of all existing AU programs are displayed in two columns. The left column shows the user defined AU programs, the right column the Bruker library AU programs.

b) Click on an AU program in the list

When you select a Bruker AU program, it is shown in *view* mode which means you cannot edit it. When you click on a user-defined AU program it is shown in *edit* mode which means you can change it.

**2.** Enter **listall\_au**

A list and a short description of all library AU programs is stored in the file listall in the users home directory. Note that this list is also available in

<sup>1.</sup> Here we refer to an XWIN-NMR macro created with **edmac**

[Chapter 12](#page-142-2) of this manual.

# <span id="page-8-0"></span>1.7 About AU macros

**DONE CONTRACTOR INDEX** We will use the word *macro* rather often throughout this manual referring to AU macros. This should not be confused with XWIN-NMR macros which are files containing a sequence of XWIN-NMR commands. XWIN-NMR macros are created with **edmac** and executed with **xmac**. An AU macro, however, is a statement in an AU program which defines one or more XWIN-NMR commands, library functions or Clanguage statements. In its simplest form, an AU macro defines one XWIN-NMR command. For example the macros ZG and FT execute the XWIN-NMR commands **zg** and **ft**, respectively. Other macros like FETCHPAR and IEXPNO do not define XWIN-NMR commands, their function is only relevant in the context of an AU program. More complex macros may contain several XWIN-NMR commands and/or C-statements. All macros in AU programs should be written in capital letters. They are automatically translated to the corresponding C-code when the AU program is compiled. AU macros are defined in the file:

```
/xwhome/prog/include/aucmd.h
```
#### <span id="page-8-1"></span>**1.8 About Bruker library functions**

Bruker library functions are C-functions which are contained in Bruker libraries. They offer several features which are also used in the XWIN-NMR interface, for example the display of a list of datasets from which the user can select one dataset. If you use a Bruker library function in an AU program the corresponding library is automatically linked to the AU program during compilation. The most important and versatile Bruker library functions are described in chapter 9.

#### <span id="page-8-2"></span>**1.9 Creating your own AU programs**

#### **1.9.1 Writing a simple AU program**

Before you start writing an AU program, you might want to check if an AU program already exists which (almost) meets your requirements. If this is not the case, you can write your own AU program in the following way:

#### Enter edau <au-name><br>Your preferred XWIN-NMR text editor will be opened <sup>1</sup> **1.** Enter **edau <au-name>**

- **2.** Do one of the following:
	- Insert an existing library AU program and modify it to your needs.
	- Write a new AU program using the macros as described in this manual.

The first macro in an AU program should always be GETCURDATA, the last macro should always be QUIT (or QUITMSG).

- **3.** Save the file and exit from the editor.
- **4.** A dialogue will appear asking you whether you want to compile the AU program, quit without compilation or go back to a listing of all AU programs:
	- Press **Return** to compile the AU program.

#### **1.9.2 Using variables**

Since AU programs are C programs you can use C-language variables. Several variables are already predefined for usage in AU programs. In fact, we distinguish three different types of variables: predefined dedicated variables, predefined general variables and user defined variables.

#### **1.9.2.1 Predefined dedicated variables**

Predefined dedicated variables have the following properties:

- they do not need to be declared in an AU program
- their declaration is automatically added during compilation
- they are known to the AU main body and to possible subroutines
- they are set implicitly by certain macros, e.g. the variable expno is set by macros like GETCURDATA, DATASET and IEXPNO
- they should not be set explicitly, so do **NOT** use statements like:

 $expno = 11$ ; FETCHPAR("NS", &expno)

• they can be evaluated in macros or C-statements, e.g.:

<sup>1.</sup> You can change the XWIN-NMR text editor by entering the command **setres.**

DATASET(name, expno, 2, disk, "guest") i1=expno+1;

**DONE INDEX** integer: expno, procno, loopcount1, loopcount2, lastparflag • examples of different types of predefined dedicated variables are: char-string: name, disk, user, name2

A complete list of all predefined dedicated variables with their types can be found in Chapter [1.11.2](#page-17-1)

#### **1.9.2.2 Predefined general variables**

Predefined general variables have the following properties:

- they do not need to be declared in an AU program
- their declaration is automatically added during compilation
- they are known to the AU main body but not to possible subroutines
- they can be freely used for various purposes
- examples of different types of predefined general variables are: integer: i1, i2, i3 float: f1, f2, f3 double:d1, d2, d3 char-string: text

A complete list of all predefined general variables with their types and initial values can be found in Chapter [1.11.3](#page-19-0).

#### **1.9.2.3 User defined variables**

For simple AU programs the number of predefined general variables is sufficient, you do not need to declare any additional variables. For more complex AU programs you might need more variables or you might want to use specific names. In these cases you can define your own variables in the AU program. User defined variables have the following properties:

- they must be declared at the beginning of an AU program
- they can be freely used for various purposes
- they are known to the main AU program but not to possible subroutines
- examples of declarations are:

double dvar1, dvar2, dvar3; mt ivari, ivarz;<br>float fvar1, fvar2, fvar3; int ivar1, ivar2; char cstr1[20], cstr2[200];

#### <span id="page-11-0"></span>**1.9.3 Using AU macros with arguments**

Several AU macros take one or more arguments. Arguments can be constants (values) or variables. In fact, an argument can be specified in four different ways as described here for the macro REXPNO:

• as a constant, e.g.:

REXPNO(3)

• as a predefined dedicated variable e.g.:

REXPNO(expno+1)

• as predefined general variable, e.g.:

```
i1=6:
REXPNO(i1)
```
• as a user defined variable, e.g.:

```
int my_exp;
....
my\_exp=1;
REXPNO(my_exp)
```
It is very important that the arguments are of the correct type. Macros can take arguments of the type integer (like REXPNO), float, double or character-string.

Some macros, for example STOREPAR, take XWIN-NMR parameters as arguments and each parameter is of a certain type. For example, the AU statement

STOREPAR("O1", d1)

stores the value of the variable d1 into the parameter O1. The predefined (double) variable d1 is used since O1 is of the type double. The second argument could also be a constant, e.g.:

```
STOREPAR("O1", 287.15)
```
A list of all XWIN-NMR parameters and their type can be found in [Chapter 13.](#page-158-1)

#### **1.9.4 Using C-language statements**

AU programs can contain AU macros but also C-language statements like:

- un comu • define statements, e.g.: #define MAXSIZE 32768
- include statements, e.g.: #include <time.h>
- variable declarations, e.g. int ivar;
- variable assignments, e.g.: ivar  $= 20$ ;
- loop structures, e.g.: for, while, do
- control structures, e.g.: if-else
- C-functions, e.g.: strcpy, strcmp, sprintf

Important: several C-language statements (including declarations of variables) are already predefined and automatically added during compilation of the AU program.

A example of an AU program using macros and C-statements is:

```
int eno, pno;
char datapath [500], dataname[50], datauser[50], datadisk[200];
GETCURDATA
(void) strcpy (dataname,name);
(void) strcpy (datauser,user);
(void) strcpy (datadisk,disk);
eno = expno;pno = procno;
(void) sprintf (datapath,"%s/data/%s/nmr/%s/%d/pdata/%d/title",
datadisk, datauser, dataname, eno, pno);
if ( (i1 = \text{showfile} (\text{datapath})) < 0 )
{
   Proc_err (DEF_ERR_OPT,"Problems with showfile function");
}
QUIT
```
Note that GETCURDATA and QUIT are AU macros, *strcpy* and *sprintf* are Cfunctions and *showfile* and *Proc\_err* are Bruker library functions.

For an explanation of C-functions and more information on C-language we refer to the literature on C-programming.

# 1.9.5 Additional hints on C-statements

If you are using C-language code in your AU programs, then there are a few things<br>to be considered to be considered.

**1.** Using C-language header files

Several C-language header files are automatically added to your AU program during compilation. If you are using C-code which requires additional header files you must write your AU program in a special way. The main AU program should be a call to a subroutine which performs the actual task of the AU program. The *include* statements for the header file must be entered between the main AU program and the subroutine. This gives the following structure:

```
GETCURDATA
   subroutine(curdat, cmd)
   OUIT
   \#include <headerfile h>
   subroutine(curdat,cmd)
   char *curdat, *cmd;
   {
      MACR<sub>O1</sub>
      MACR<sub>O2</sub>
   }
or
   subroutine(curdat, cmd)
   OUIT
   \#include <headerfile.h>
   subroutine(curdat,cmd)
   char *curdat, *cmd;
   {
      GETCURDATA
      MACRO1
      MACRO2
   }
```
Such a structure is used in several Bruker library AU programs (e.g. amplstab, decon\_t1, etc.). Several Bruker library functions like PrintExpTime, gethighest, getxwinvers, pow\_next and unlinkpr also require an include statement in the AU program (see [Chapter 11](#page-116-1)).

- **DONE CONEX** CONSIDERATE IN SET CURDATA (see also the descriptions of must precede that statement with SETCURDATA (see also the descriptions of do not make it available for subsequent commands. If they are followed by a **2.** Some macros, e.g. IEXPNO and IPROCNO change the current AU dataset but CPR\_exec or any C-statement which access the current AU dataset, then you GETCURDATA, SETCURDATA, IEXPNO etc. in [Chapter 4\)](#page-50-1).
- **3.** If you are using C-languages loop statements like *for*, *do* or *while* or control statements like *if*, we strongly recommend to always put the body of such statements between {}. If the body only contains simple macros like ZG or FT you can omit them because these macro definitions already contain {}. However, more complex macros might internally define C-statements that include loop or control structures. If such a macro is used within a loop or control structure in the AU program, then you create nested loops which require the usage of {}.

#### **1.9.6 Viewing Bruker standard AU programs for macro syntax**

The syntax of many AU macros is trivial, just enter the XWIN-NMR command in capital letters. Other macros and especially Bruker library functions are more complex. A detailed description of frequently used AU macros and functions can be found in subsequent chapters of this manual. Alternatively, you can also look for an existing AU program containing this macro or function. If, for example, you want to know the syntax of the macro WRPA you can do the following:

On an UNIX workstation:

- open a UNIX shell
- **cd /<xwhome>/prog/au/src.exam**
- **grep -i wrpa \***

where  $\langle x \rangle$  xwhome is the directory where XWIN-NMR is installed.

On a Windows PC:

- Click **Start -> Find -> Files or Folders**
- Click **Browse** and open **C:\Bruker\xwin-nmr\prog\au\src.exam**
- Click **Advanced**, in the field **Containing text** enter **wrpa**
- Click on **Find now**

assuming XWIN-NMR is installed in  $C:\Bbb$  Bruker.

# <span id="page-15-0"></span>1.10 How an AU program is translated into C-code

This paragraph is intended for users who want to get a deeper understanding of the compilation process. If you simply want to write and use AU programs you can skip this paragraph.

XWIN-NMR automatically translates your AU program into C-language and compiles it. Files and directories used during AU program compilation are:

```
/<xwhome>/exp/stan/nmr/au/makeau
/<xwhome>/exp/stan/nmr/au/vorspann
/<xwhome>/exp/stan/nmr/au/mk_AUtable.exe
/<xwhome>/prog/include/aucmd.h
/<xwhome>/prog/include/inc
```
The compilation process is entirely controlled by the script makeau which performs the following steps.

- **1.** The file vorspann is concatenated with your AU program. This file contains a variety of definitions including
	- the C-program *main* statement
	- *#include* statements of C-header files (which in turn contain other definitions)
	- *#define* statements which define constants
	- predefined dedicated variables, e.g.: *name*, *disk*, *user, expno*, *procno*
	- predefined general variables, e.g. : *text*, *i1, i2, i3, f1, f2, f3, d1, d2, d3*
- **2.** After vorspann and your code have been concatenated, a pre-processor program called mk\_AUtable.exe scans the file for macro definitions and replaces them. The pre-processor searches for macro definitions in the file aucmd.h and in the inc directory. All AU macros are defined in the ascii file aucmd.h. Additional macros are defined in the files in the inc directory. In some cases, the name of the macro is the name of one of the files in inc directory and the entire content of the file represents that macro.
- **3.** After mk AUtable. exe has generated a C program source file, this file is compiled and an executable program is created. The compilation is done with the GNU C-compiler *gcc*. The linking process is done with the native linker which is part of the native C-compiler *cc*. All AU program's source files reside in:

/<xwhome>/exp/stan/nmr/au/src

executables will be stored into:

```
/<xwhome>/prog/au/bin.
```
The following section shows the result of concatenating vorspann with the following AU program:

```
GETCURDATA
EFP
APK
SREF
QUIT
```
For better presentation, only a part of vorspann is shown. All variables declared in vorspann are listed in chapter 1.10.

```
\#include \ltstdio.h>\#include \ltstdlib h>...........................
main(argc,argv)
int argc;
char **argv;
{
char curdat[PATH_MAX];
char arglist[BUFSIZ];
int modret;
modret = AU_program(curdat,arglist);
}
.............................
AU_program(curdat,cmd)
char *curdat;
char *cmd;
{
int i1=0,i2=0,i3=0;
float f1=0,f2=0,f3=0,f998=0,f999=0;
double d1=0, d2=0, d3=0;
char text[BUFSIZ/2];
```
GETCURDATA<br>EEP EFP APK SREF **OUIT** 

Note that the macro QUIT defines the closing C-language '}'statement.

#### <span id="page-17-0"></span>**1.11 Listing of all predefined C statements**

#### **1.11.1 Including header files**

The following C-language header files are automatically included during compilation:

stdio.h, stdlib.h, unistd.h, string.h, errno.h, math.h, limits.h, fcntl.h

which reside in the following directories:

under UNIX : /usr/include under Windows: C:\Program Files\Microsoft Visual Studio\VC98\Include

and

erropt.h, brukdef.h, lib/uni.h, lib/libcb.h, lib/util.h, sample.h, aucmd.h

which reside in the directory:

/xwhome/prog/include

Note that the latter group of header files is delivered with XWIN-NMR.

#### <span id="page-17-1"></span>**1.11.2 Predefined dedicated variables**

The following list contains all predefined dedicated variables, their type and the AU macros by which they are set. Note that most variables are set or modified by several macros and only one or two are listed here.

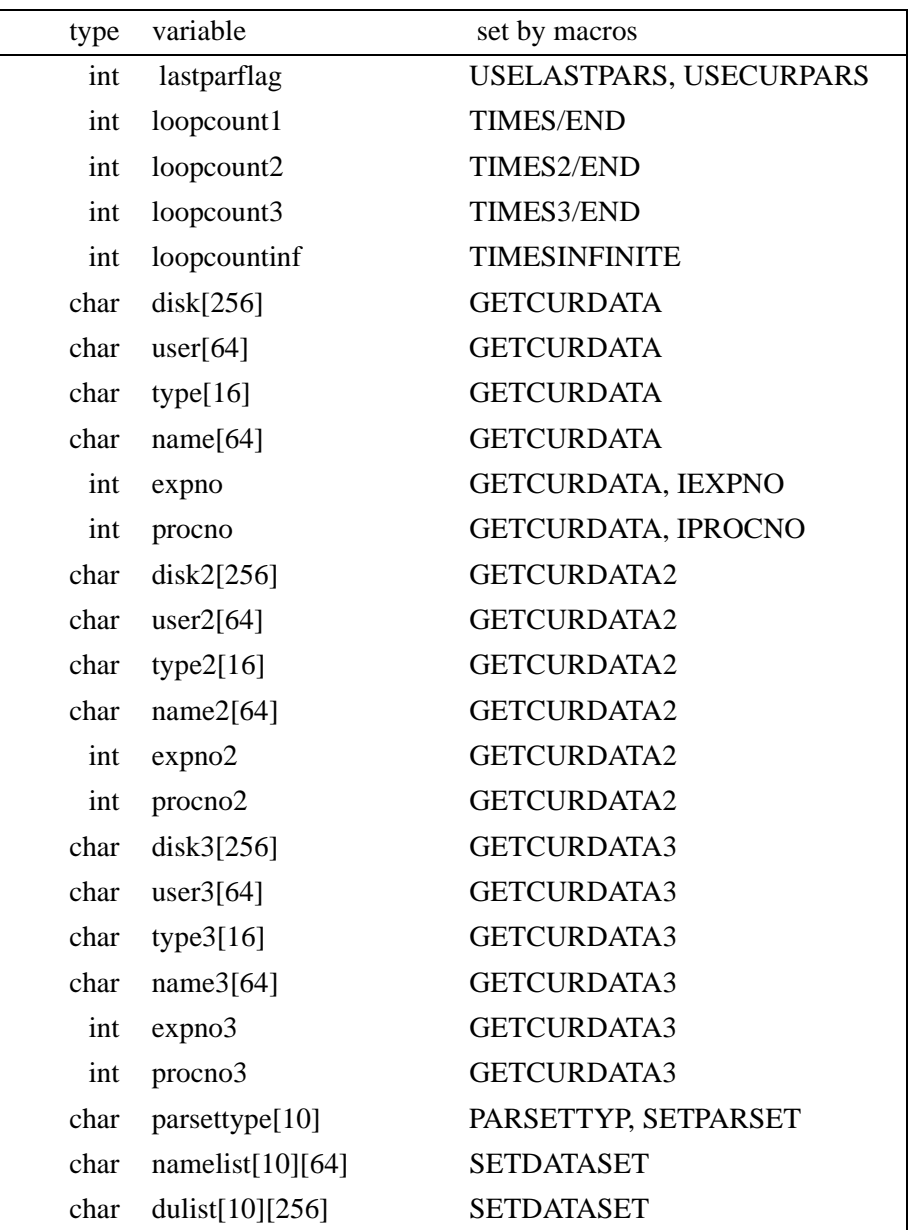

| type        | variable               | set by macros         |
|-------------|------------------------|-----------------------|
| char        | userlist $[10][64]$    | <b>SETDATASET</b>     |
| char        | parsetlist[10][16]     | <b>RPARSETLIST</b>    |
| char        | pulproglist[10][16]    | <b>RPULPROGLIST</b>   |
| int         | expnolist[15]          | <b>SETDATASET</b>     |
| int         | procnolist[15]         | <b>SETDATASET</b>     |
| int         | loopcountlist[15]      | <b>RLOOPCOUNTLIST</b> |
| float       | vtlist $[128]$         | <b>RVTLIST</b>        |
| int         | xloopcount             | <b>ILOOPCOUNTLIST</b> |
| int         | xpulprog               | <b>IPULPROGLIST</b>   |
| int         | xparset                | <b>IPARSETLIST</b>    |
| int         | xdataset               | <b>IDATASETLIST</b>   |
| int         | xvt                    | <b>IVTLIST</b>        |
| int         | listcount1             | <b>TIMESLIST</b>      |
| <b>FILE</b> | *textfilepointer       |                       |
| <b>FILE</b> | *debug                 |                       |
| char        | longpath[PATH_MAX]     |                       |
| char        | Hilfs_string[BUFSIZ/2] |                       |

**Table 1.1**

## <span id="page-19-0"></span>**1.11.3 Predefined general variables**

The following list contains all predefined general variables, their types and initial

values:

| type   | variable       | initial value    |
|--------|----------------|------------------|
| int    | $\mathbf{i}$   | 0                |
| int    | i2             | 0                |
| int    | i3             | $\boldsymbol{0}$ |
| double | d1             | $\boldsymbol{0}$ |
| double | d2             | $\boldsymbol{0}$ |
| double | d3             | 0                |
| float  | f1             | $\boldsymbol{0}$ |
| float  | f2             | $\boldsymbol{0}$ |
| float  | f3             | $\theta$         |
| float  | f998           | $\boldsymbol{0}$ |
| float  | f999           | $\boldsymbol{0}$ |
| char   | text[BUFSIZ/2] |                  |

**Table 1.2**

# <span id="page-22-0"></span>Inventory of AU macros and Chapter 2 Bruker library functions

## <span id="page-22-1"></span>**2.1 Naming conventions**

This chapter lists most AU macros and Bruker library functions that are available for AU programming. Simple macros with their short description are only mentioned in this chapter. More complex macros and AU functions are mentioned here and described more extensively in the following chapters. Table 2.1 explains the

macro conventions used in this chapter.

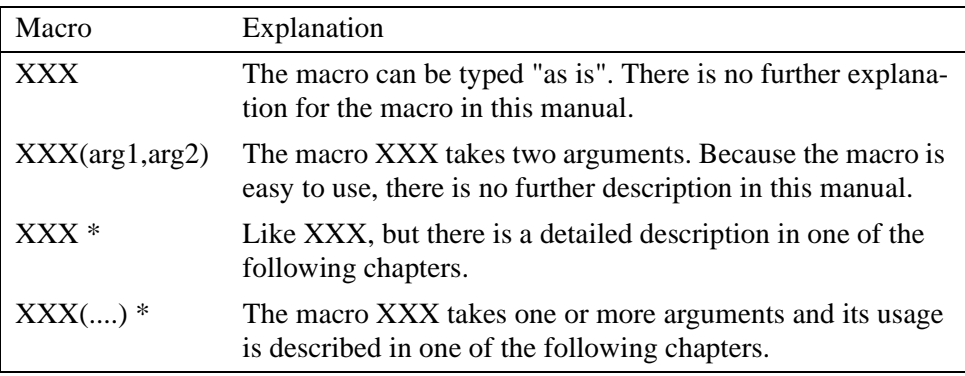

#### **Table 2.1** Macro conventions

Several AU macros that are described in this chapter require one or more arguments. These arguments can be constants or variables as described in Chapter [1.9.3](#page-11-0). It is very important to use the correct type of argument in a macro call. The macros described in the tables of this chapter use the following arguments:

integer : i1, i2, i3, eno, pno float : f1 double : d1 char-string: text, cmd, file, flag, mac, parm, parset, prog, shim, typ, dsk, usr, nam

Note that the arguments *i1, i2, i3, f1, d1* and *text* have the same names as the corresponding predefined general variables. The predefined general variables are easy to use because they do not need to be declared. You can, however, use your own variables as macro arguments.

#### <span id="page-23-0"></span>**2.2 Macros for dataset handling**

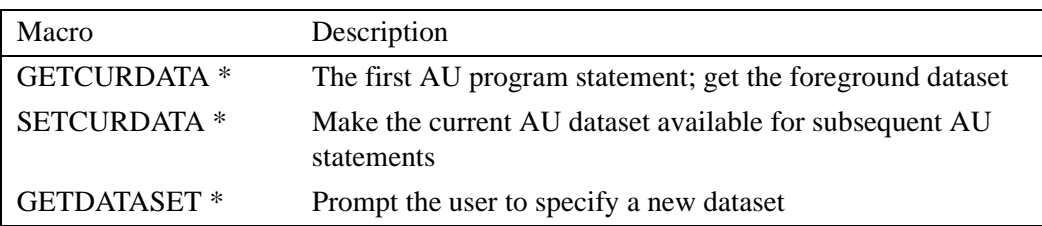

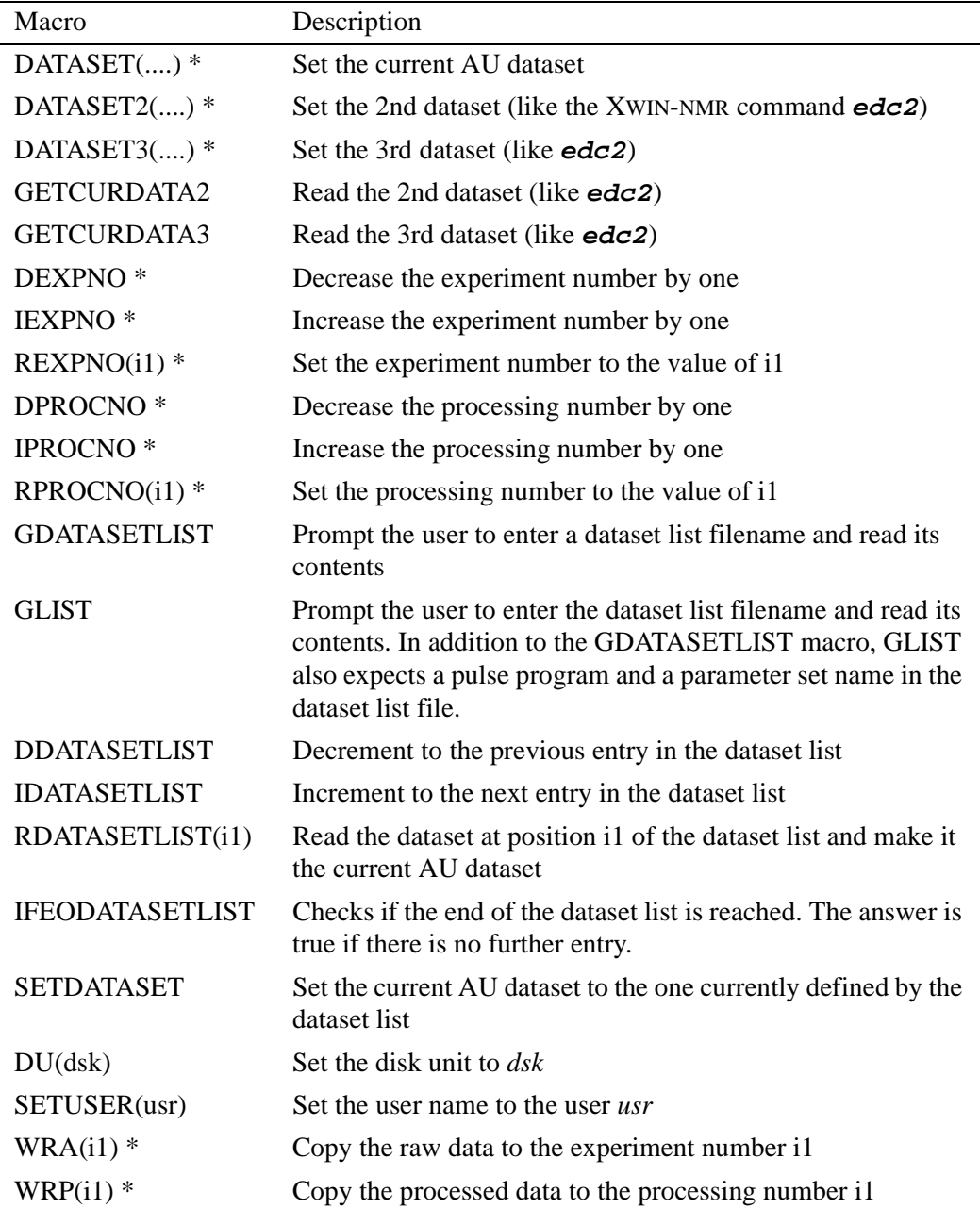

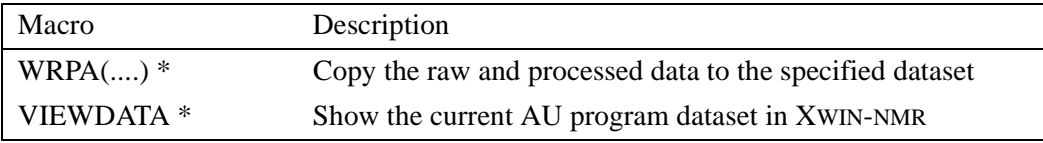

# <span id="page-25-0"></span>**2.3 Macros prompting the user for input**

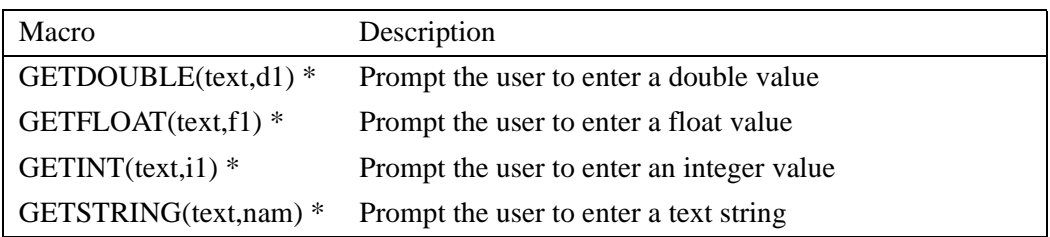

# <span id="page-25-1"></span>**2.4 Macros handling XWIN-NMR parameters**

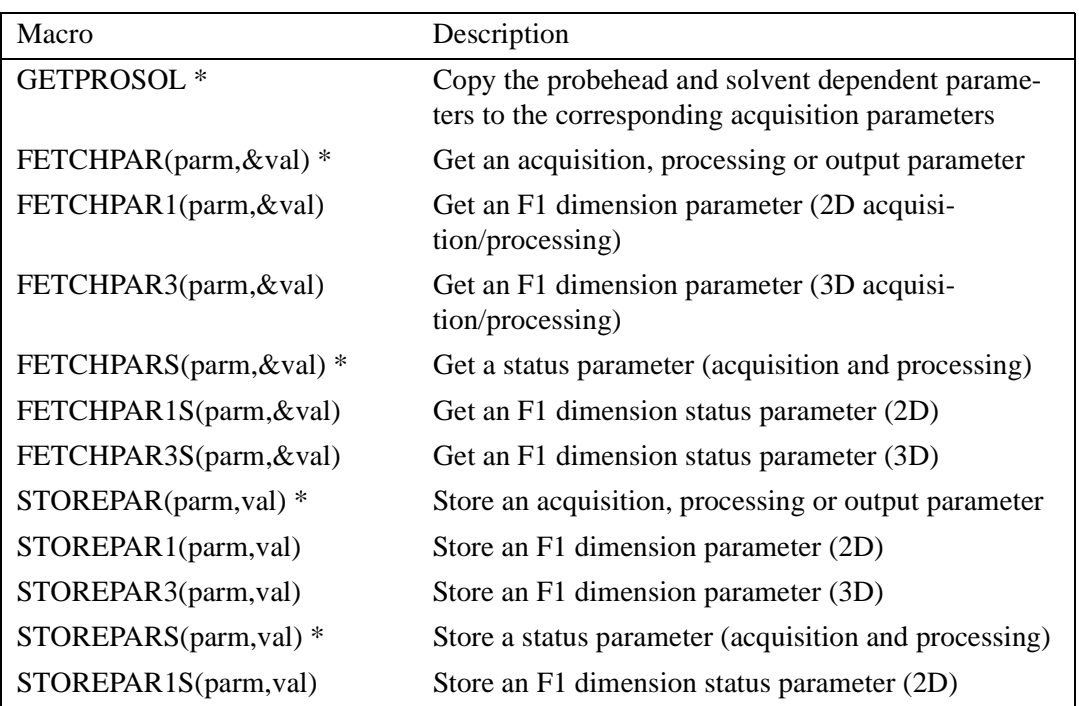

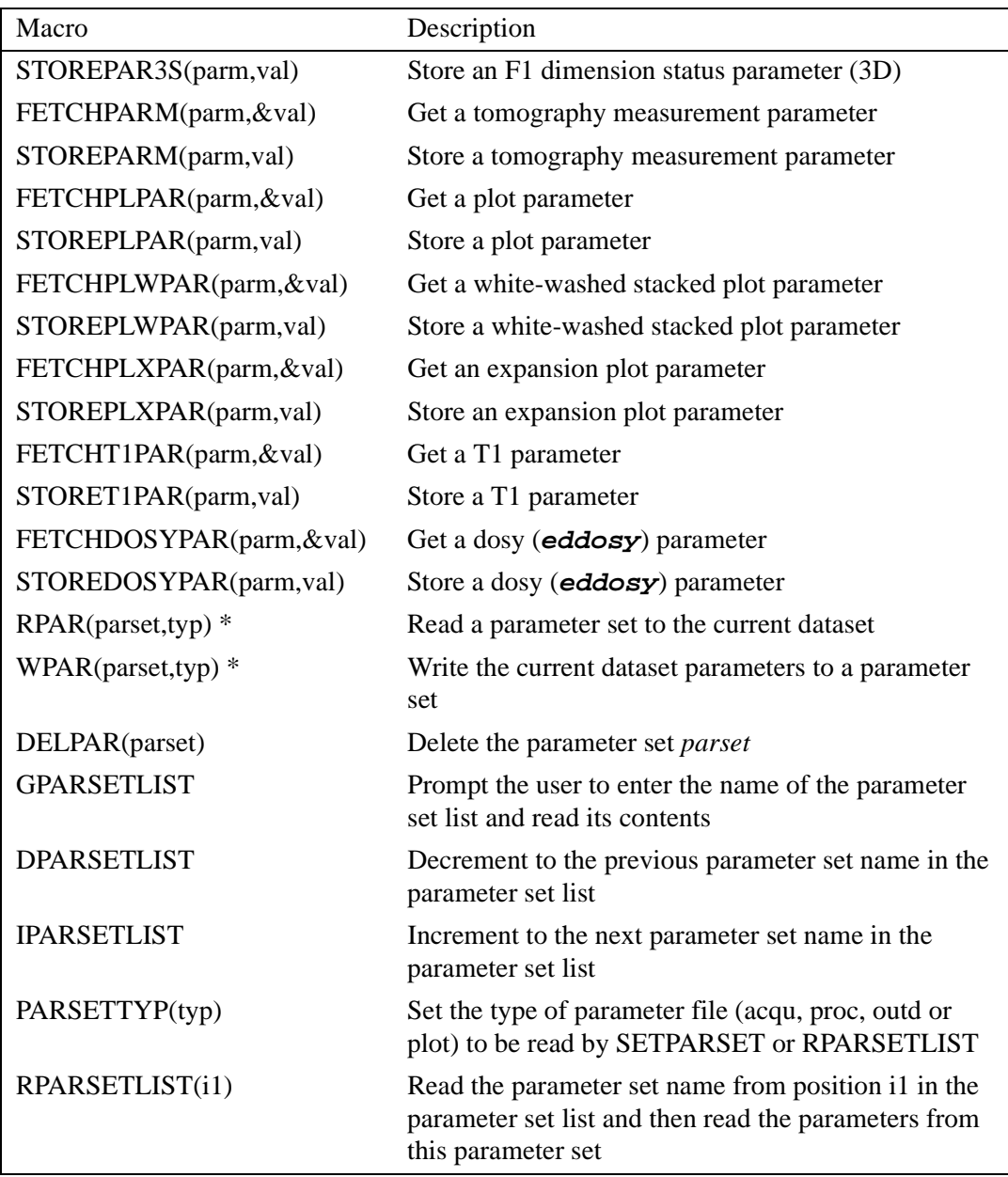

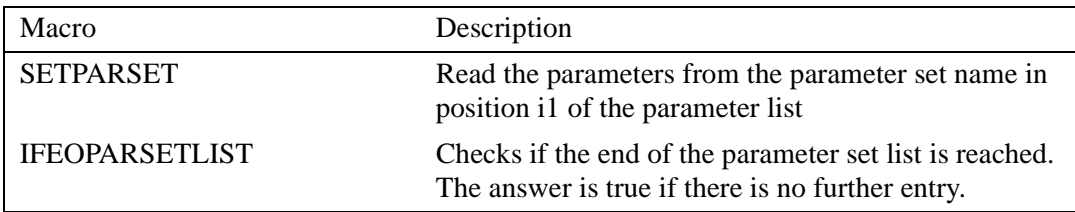

# <span id="page-27-0"></span>**2.5 Acquisition macros**

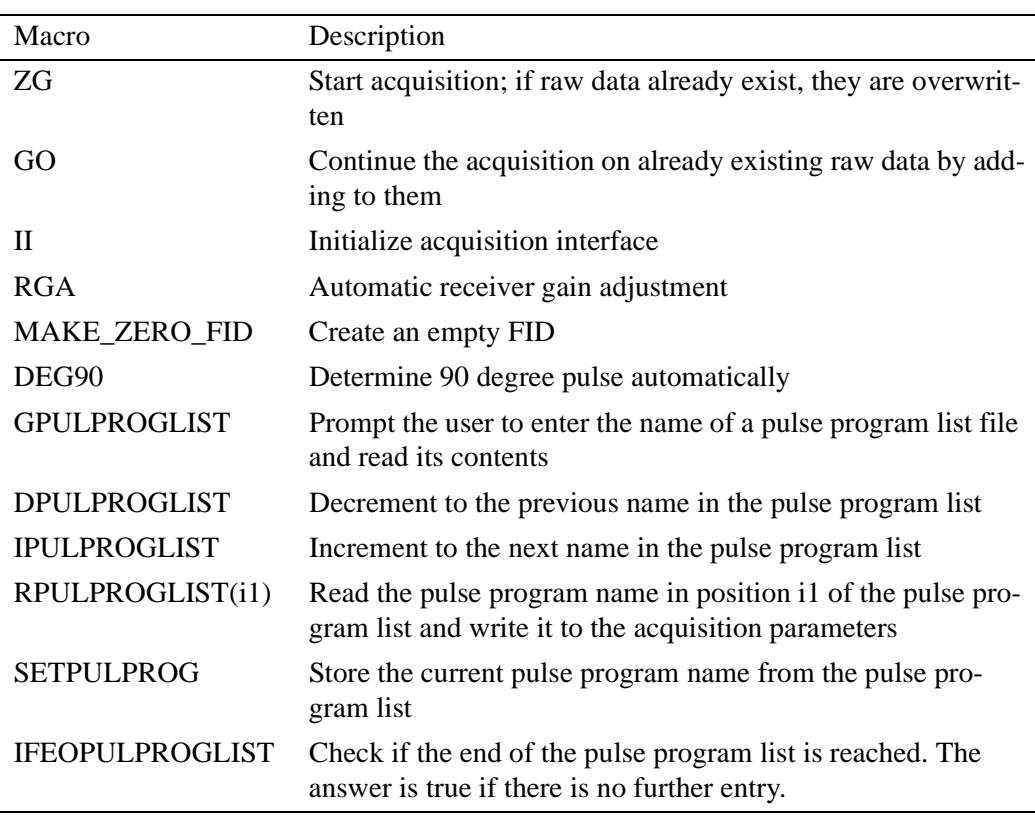

# <span id="page-28-0"></span>**2.6 Macros handling the shim unit and the sample changer**

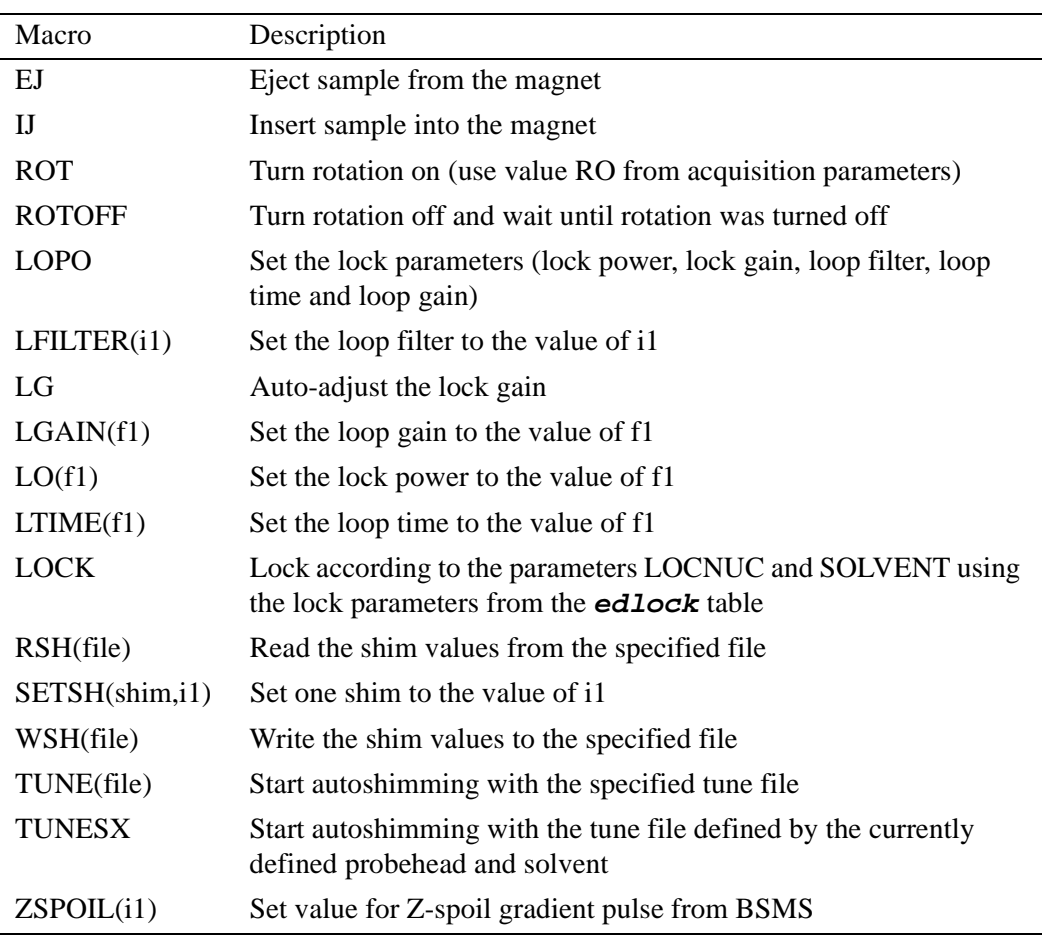

# <span id="page-29-0"></span>2.7 Macros handling the temperature unit

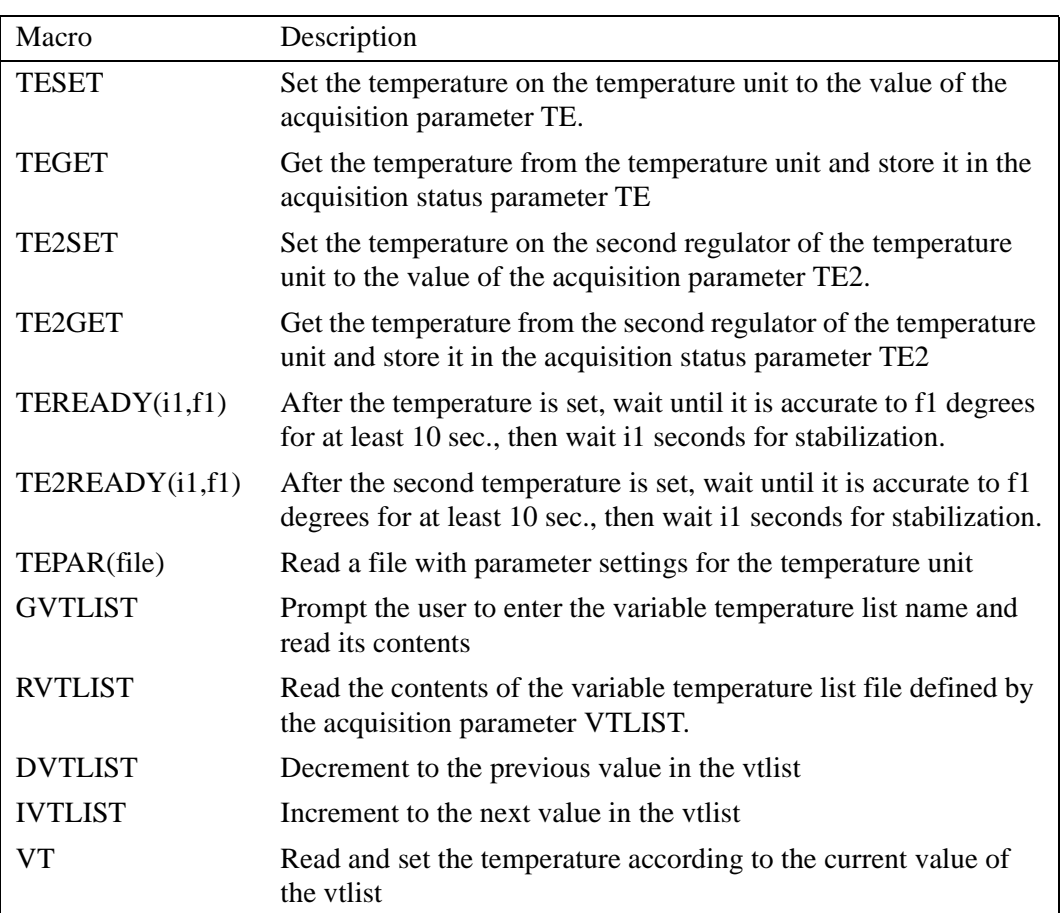

# <span id="page-29-1"></span>**2.8 Macros handling the MAS and HPCU unit**

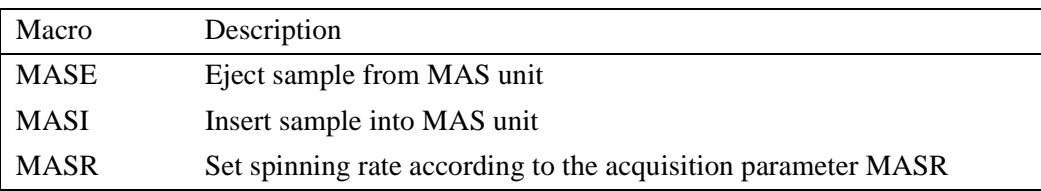

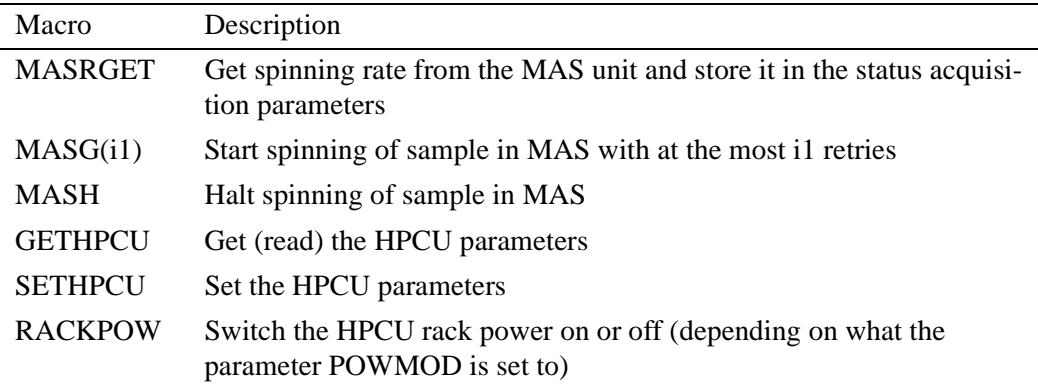

# <span id="page-30-0"></span>**2.9 1D processing macros**

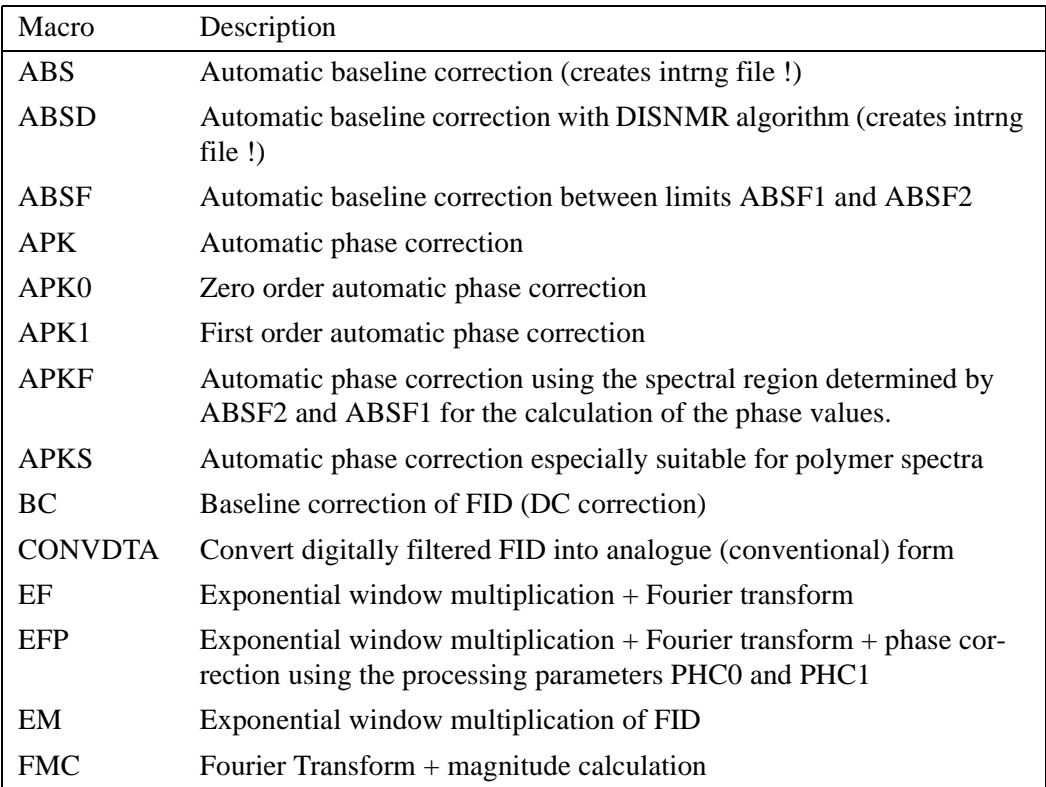

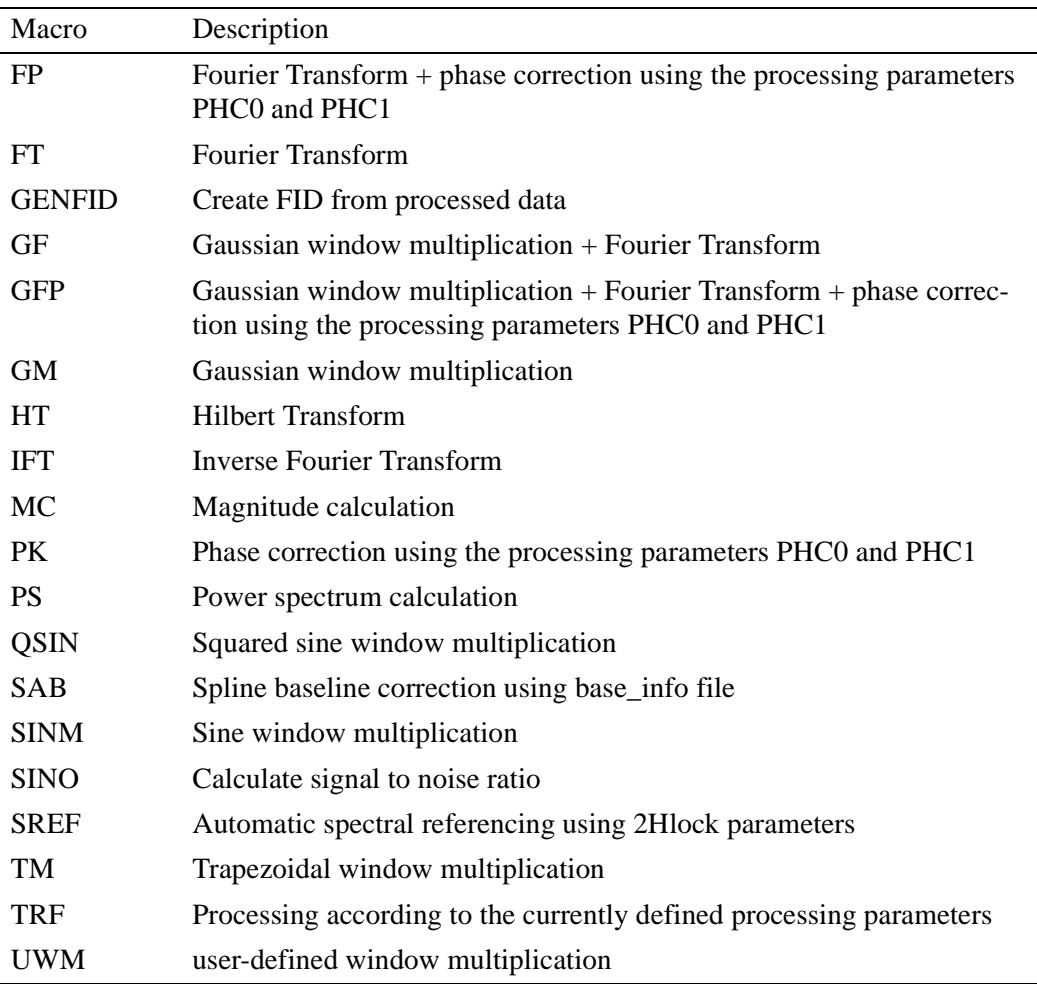

# <span id="page-31-0"></span>**2.10 Peak picking, integration and miscellaneous macros**

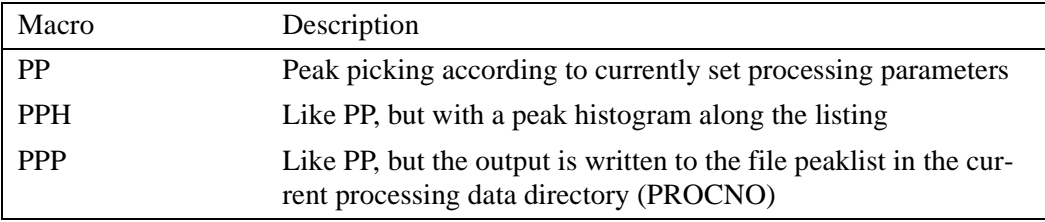

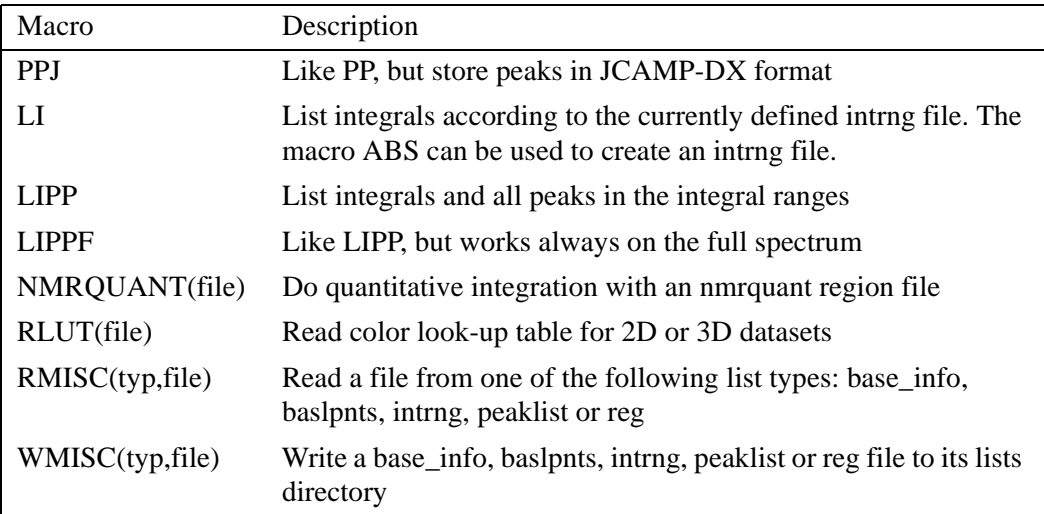

# <span id="page-32-0"></span>**2.11 Macros for algebraic operations on datasets**

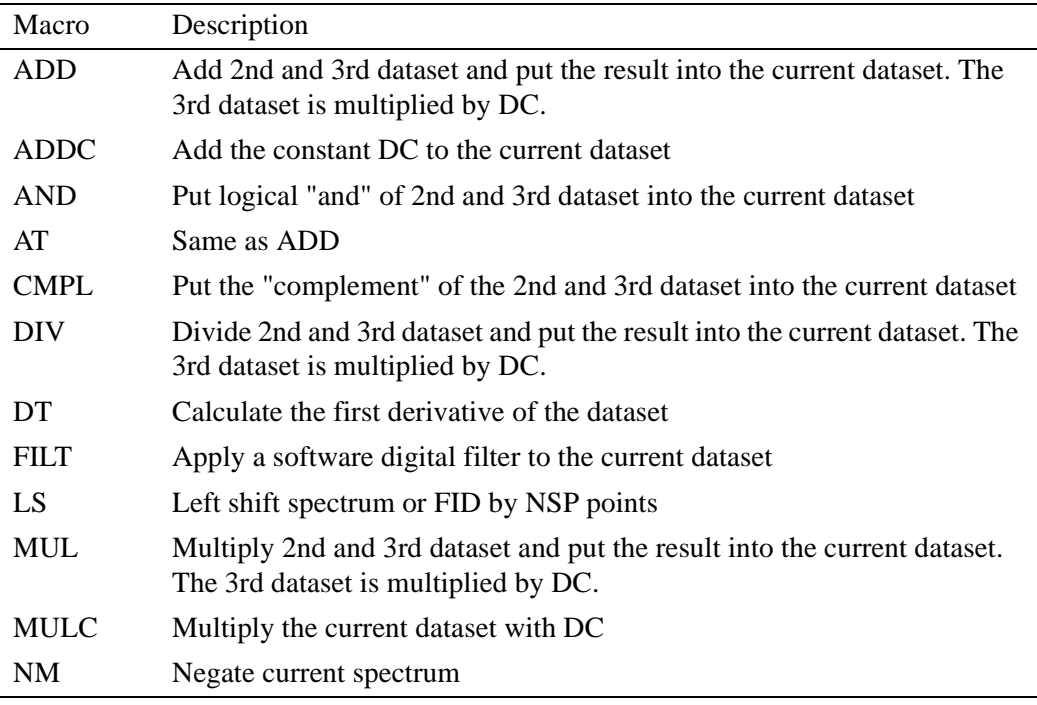

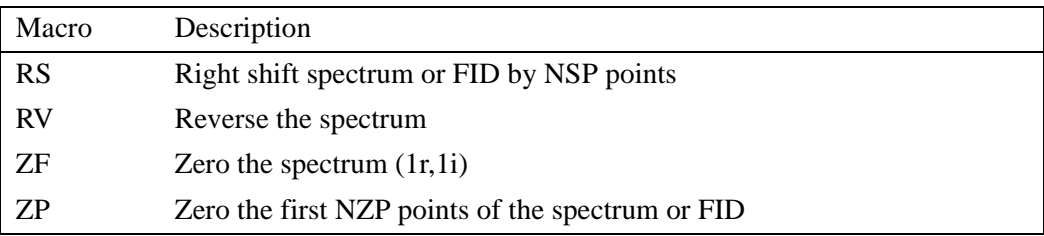

# <span id="page-33-0"></span>**2.12 Bayes, deconvolution and T1/T2 macros**

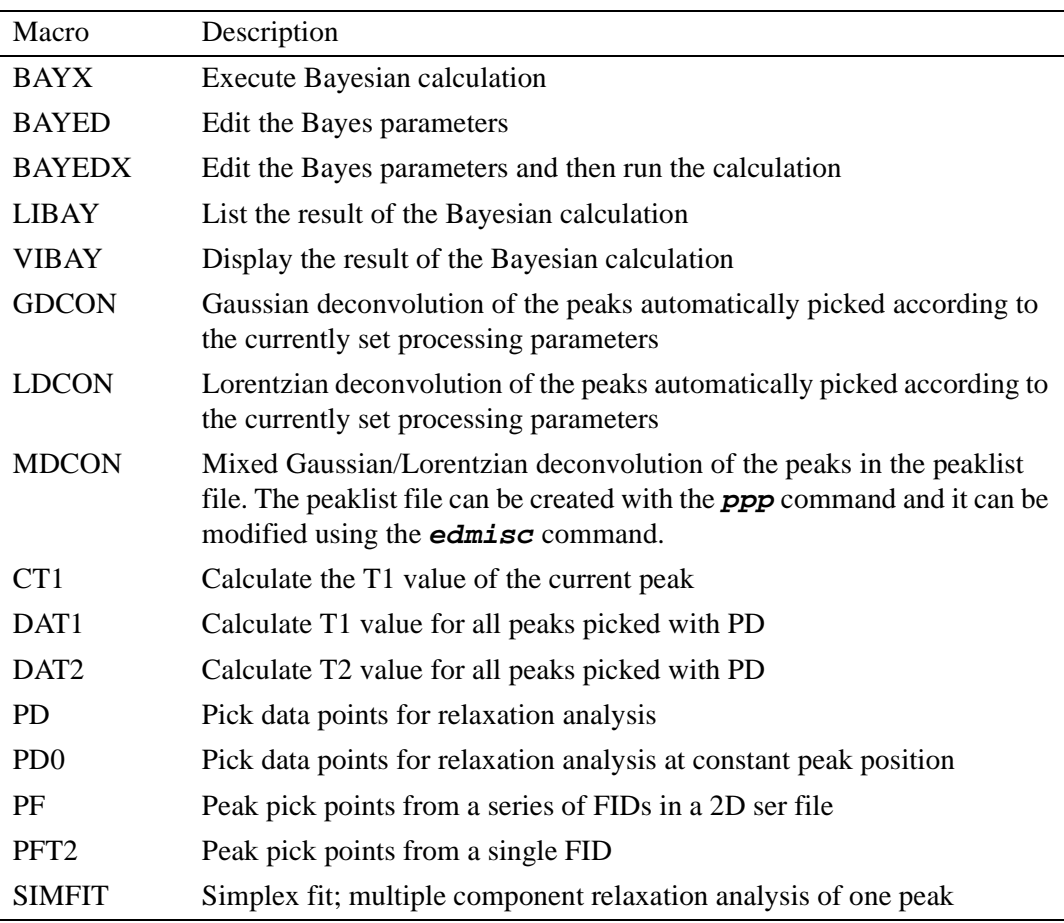

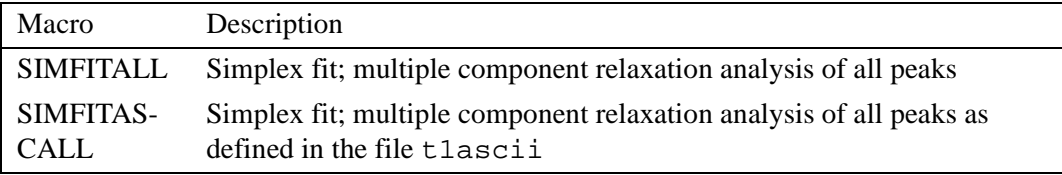

# <span id="page-34-0"></span>**2.13 2D processing macros**

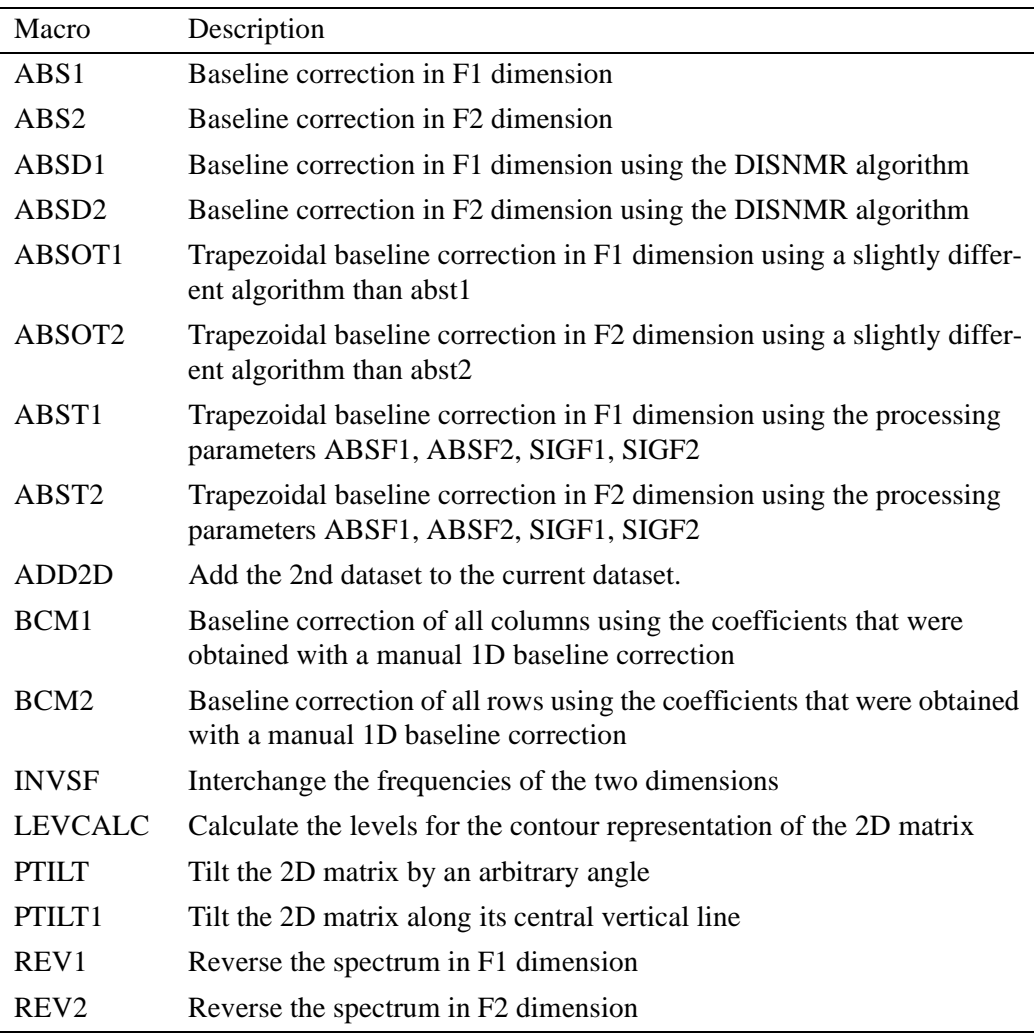

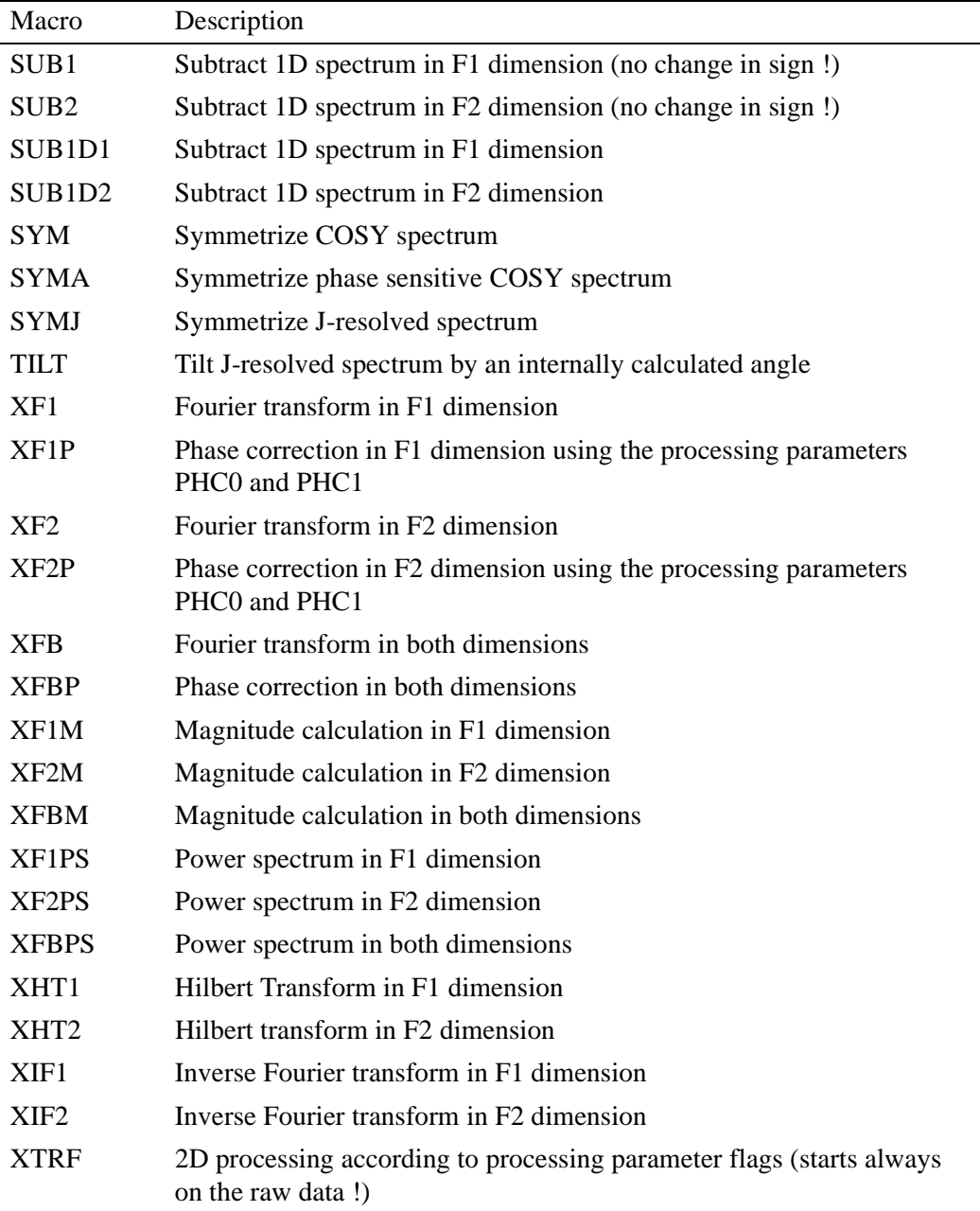
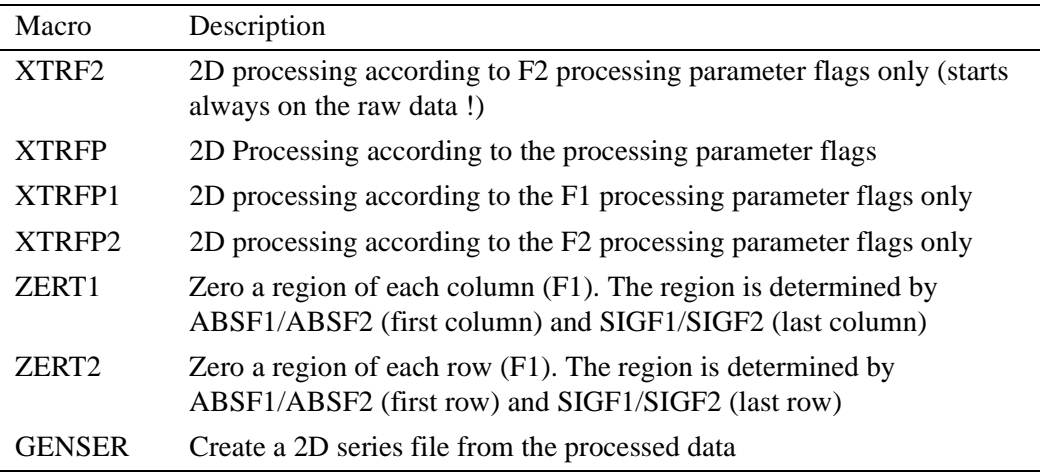

# **2.14 Macros reading and writing projections etc.**

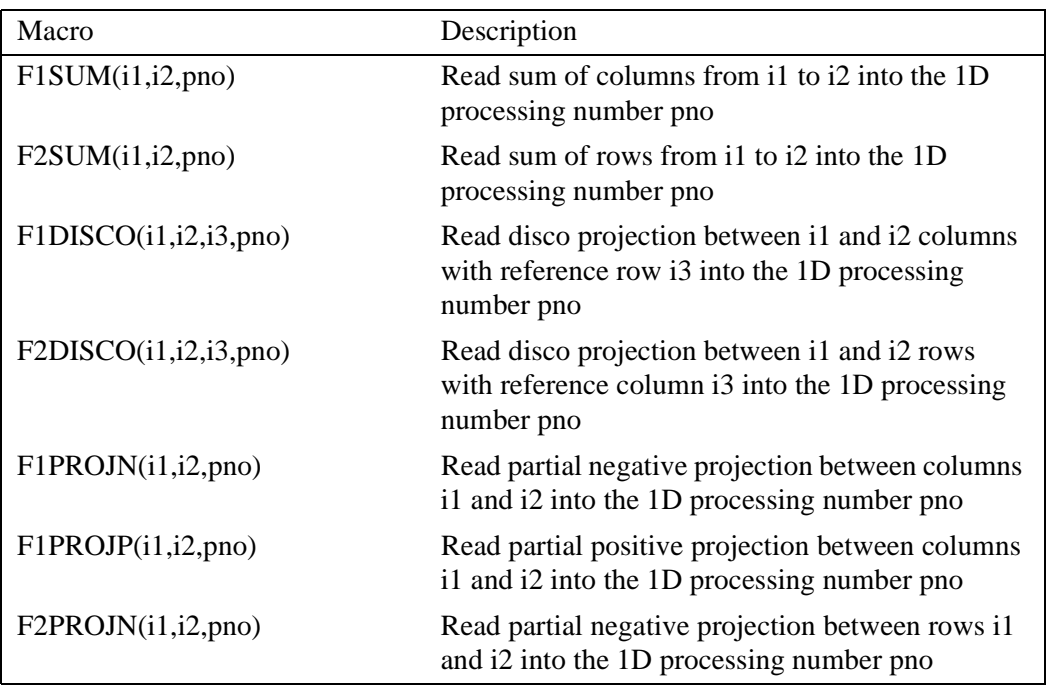

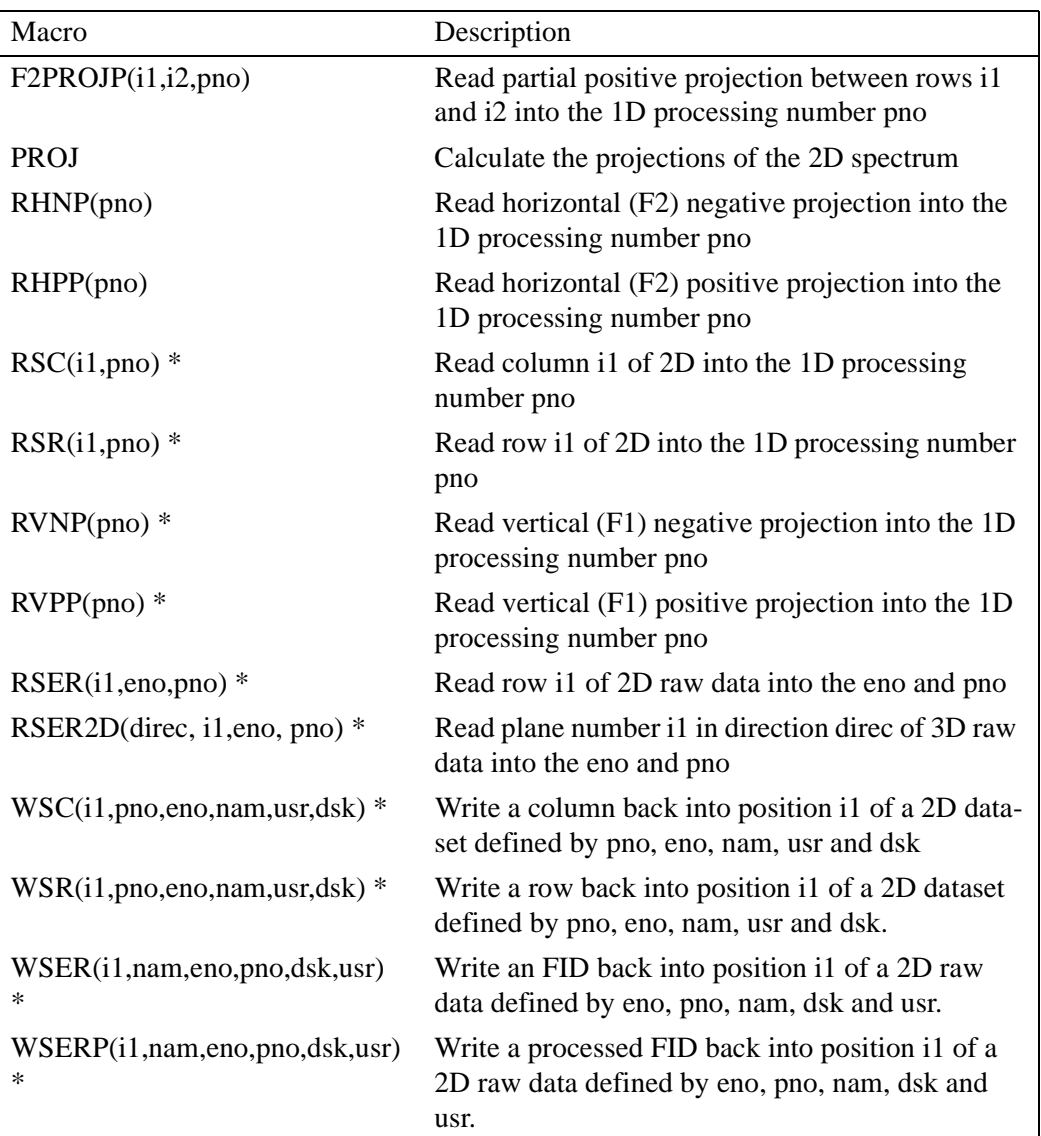

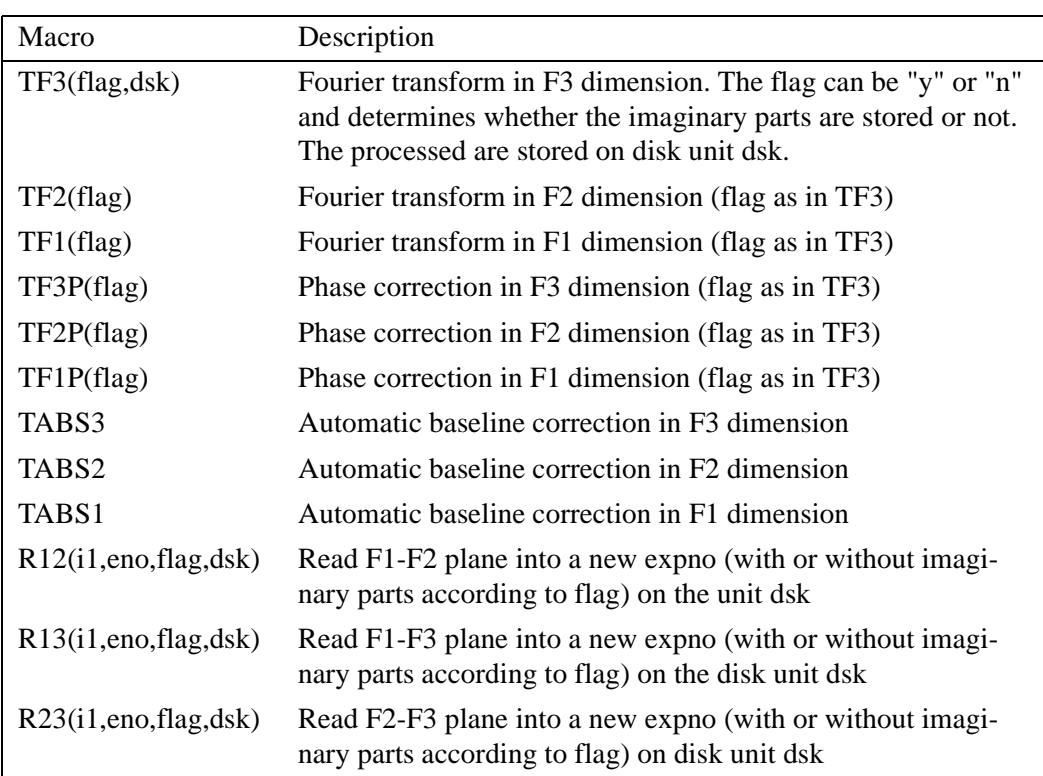

# **2.15 3D processing macros**

# **2.16 XWIN-NMR plotting macros**

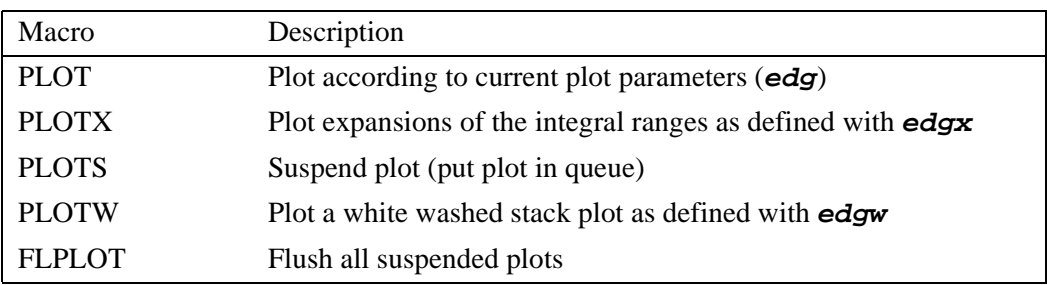

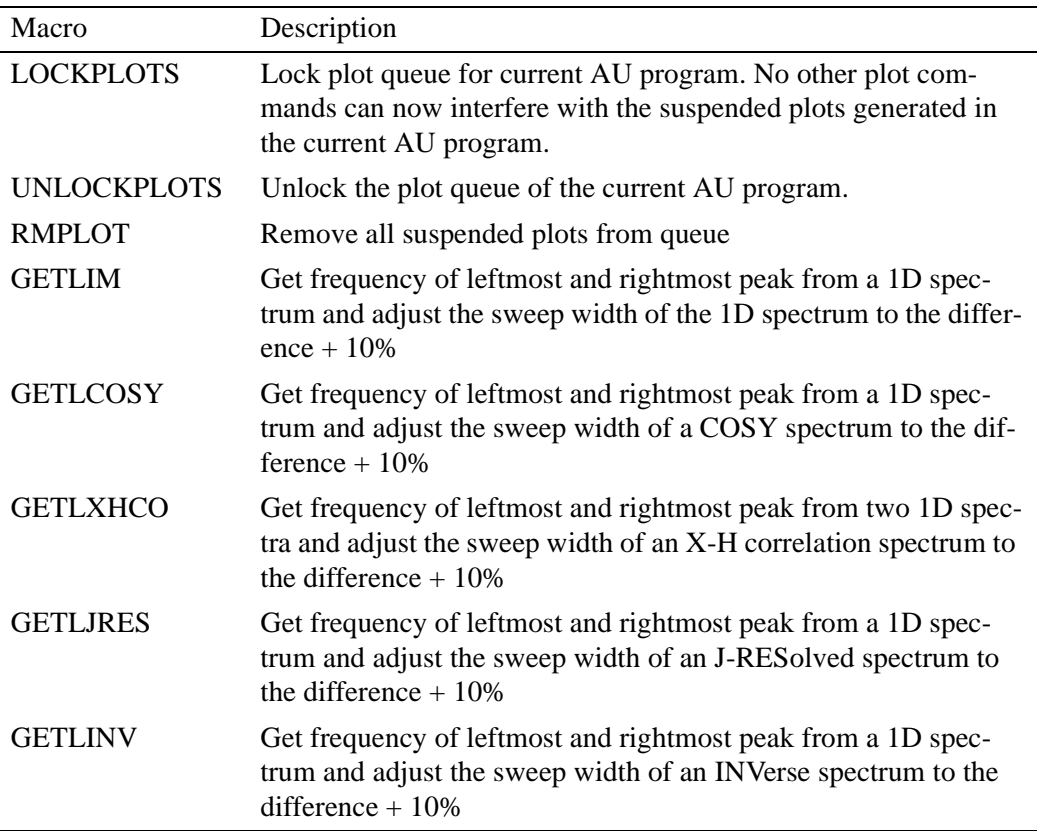

# **2.17 XWIN-PLOT related macros**

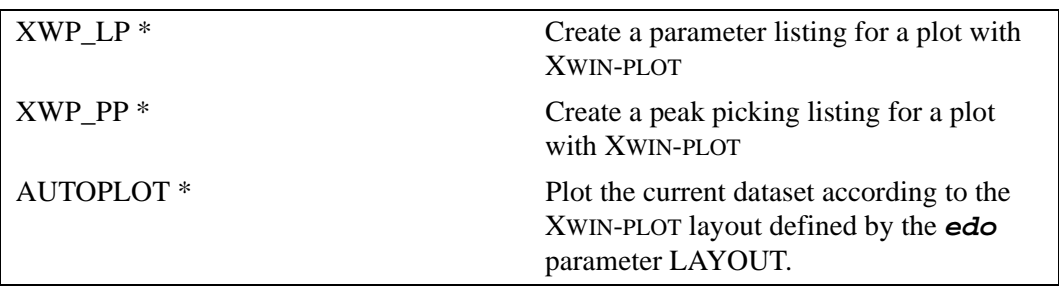

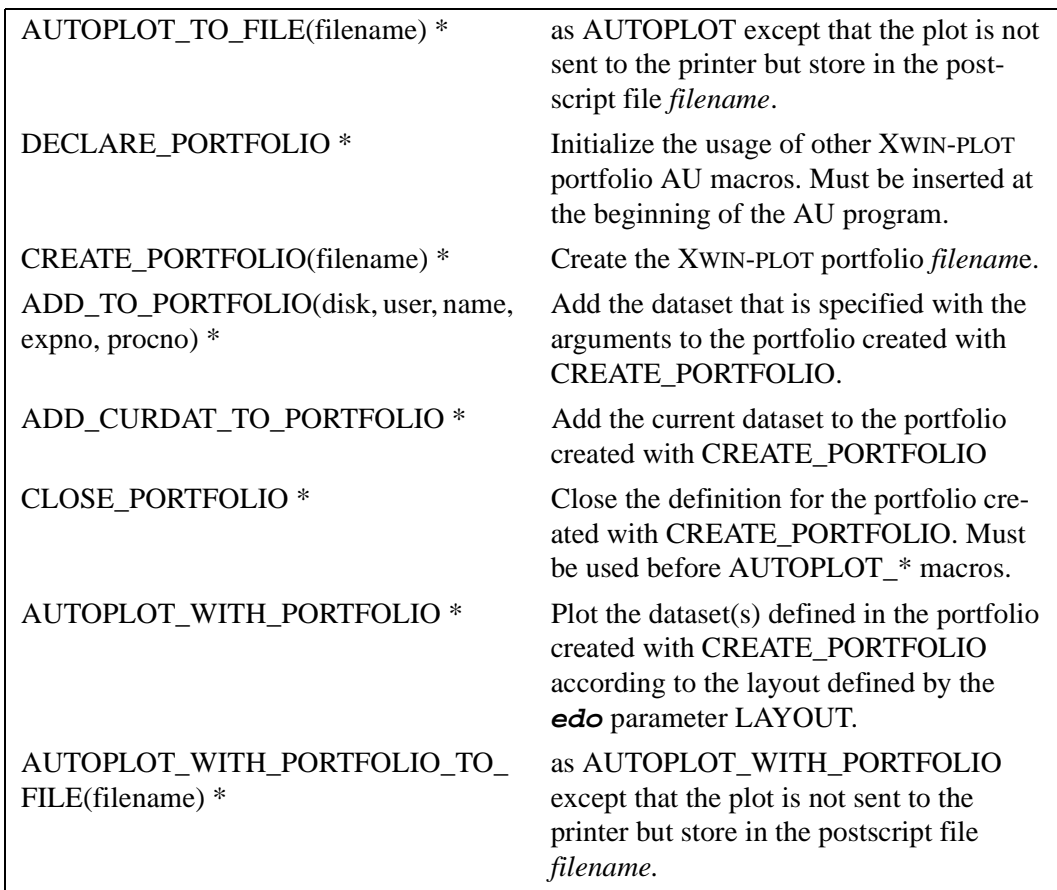

# **2.18 Macros converting datasets from Aspect 2000/3000 and other vendors**

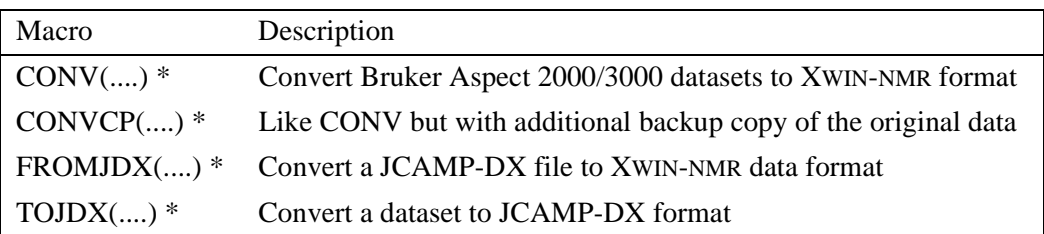

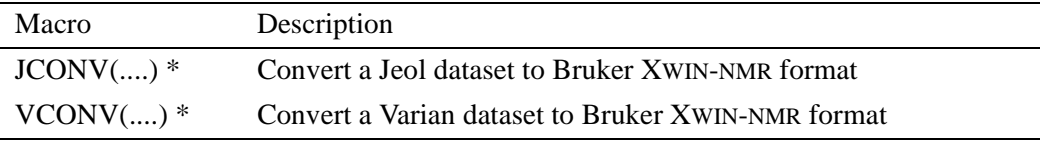

# **2.19 Macros to execute other AU programs, XWIN-NMR macros or commands**

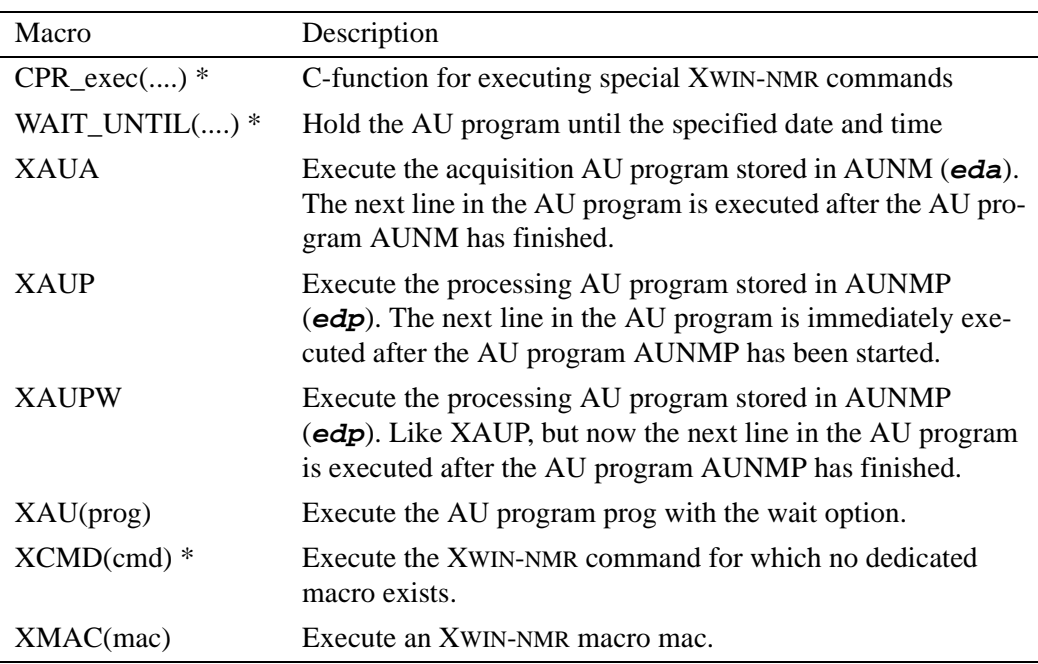

# **2.20 Bruker library functions**

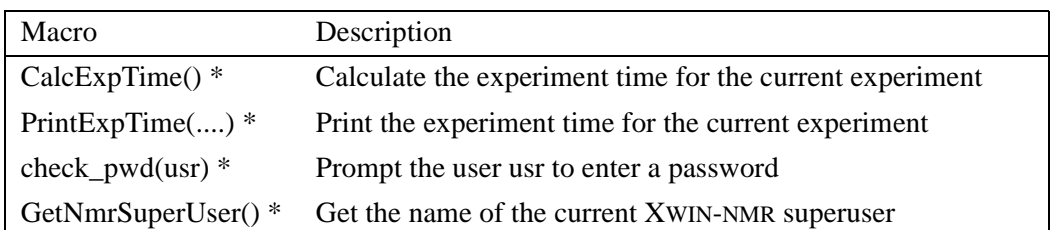

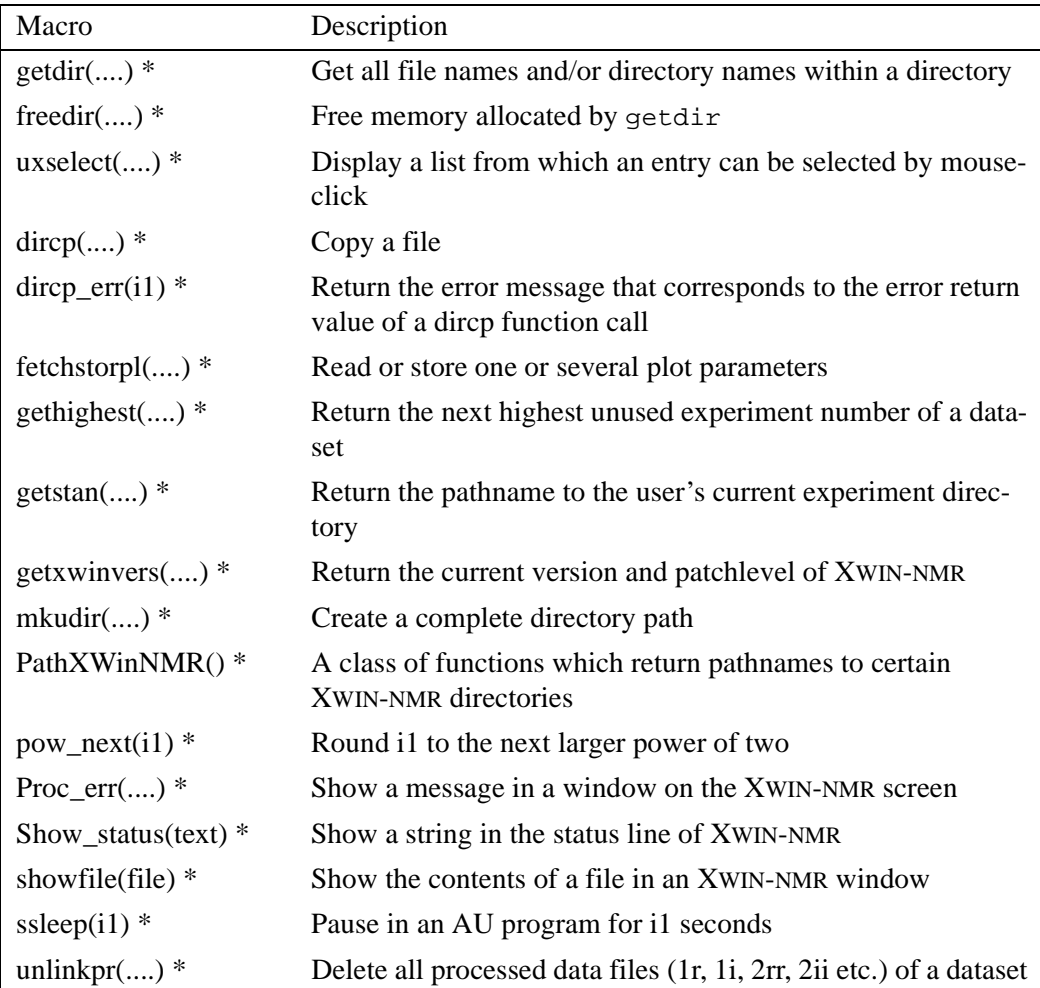

# **2.21 Macros to return from an AU program**

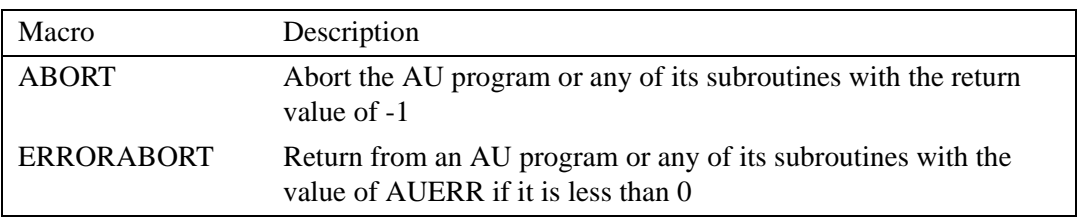

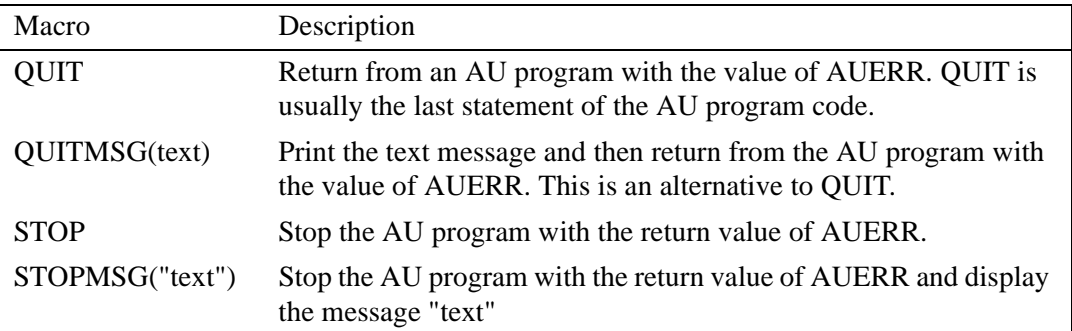

# General AU macros Chapter 3

This chapter contains a description of all general AU macros which can be used for various purposes.

# **CPR\_exec**

#### **NAME**

CPR\_exec - C-function for executing special XWIN-NMR commands

#### **SYNTAX**

CPR\_exec(char \*command, int mode);

#### **DESCRIPTION**

CPR\_exec is a C-library function which can be used for executing XWIN-NMR commands in AU. The first argument of CPR\_exec is an XWIN-NMR command, the second argument must be one of the following values:

WAIT TERM - wait for the command to finish, then start the next command CONT\_EX - start the command and immediately start the next command

Most commands are available as a dedicated macro, like ZG for **zg** and FT for **ft**. If you want to use XWIN-NMR commands for which no dedicated macro exist, e.g. editor commands or commands with special arguments, then you can use the general macro XCMD which takes only one argument, the XWIN-NMR command. Dedicated macros and XCMD internally call CPR exec with WAIT\_TERM. The only reason to use CPR\_exec explicitly is to start a command with CONT EX, i.e. to run commands simultaneously. In summary:

- Use dedicated AU macros whenever you can
- Use XCMD when no dedicated macro is available
- Use CPR\_EXEC only when you want to use CONT\_EX

#### **NOTES**

Dedicated macros and XCMD call SETCURDATA before they do their actual task. This ensures that they operate on the current AU dataset. If you use CPR\_exec explicitly, it is recommended to precede it with SETCURDATA. This is not always necessary but hardly ever wrong (see SETCURDATA).

During sample changer automation, processing and plotting commands are started with CONT EX to allow simultaneous acquisition on the next sample.

## **EXAMPLE**

starts the Fourier Transform and immediately continues an acquisition on the next experiment number: The following AU program gets the foreground dataset, runs an acquisition,

**GETCURDATA**  $TIMES(10)$ ZG CPR\_exec("ft", CONT\_EX); IEXPNO END QUIT

## **SEE ALSO**

XCMD - general macro to execute commands for which no dedicated macro exists

SETCURDATA - make the current AU dataset available for subsequent AU statements

# **XCMD**

#### **NAME**

XCMD - execute a command for which no dedicated macro exists

#### **SYNTAX**

XCMD(char \*command)

#### **DESCRIPTION**

XCMD is a general macro to execute XWIN-NMR commands for which no dedicated macro exists. For most XWIN-NMR commands a dedicated macro does exist and we strongly recommend to:

Use dedicated macros whenever available

#### **EXAMPLE**

The following AU program gets the foreground dataset, opens the acquisition parameter editor (**eda**) and runs an acquisition and Fourier transform:

```
GETCURDATA
XCMD("eda")
ZG
FT
OUIT
```
#### **SEE ALSO**

CPR\_exec - C-function for executing special XWIN-NMR commands

# **WAIT\_UNTIL**

#### **NAME**

WAIT\_UNTIL - hold the AU program until the specified date and time

#### **SYNTAX**

int WAIT\_UNTIL(int hour, int minute, int day, int month)

## **DESCRIPTION**

The function WAIT\_UNTIL waits in an AU program until the specified date has been reached. The variables are internally converted to seconds. Every sixty seconds, the function checks whether the current date matches with the selected date. This function basically allows to program an event or command to start at a certain date rather than waiting for a certain time until something is executed.

#### **EXAMPLE**

Wait in the AU program until the 31st of October, 6 pm, and then continue:

WAIT\_UNTIL(18,0,31,10)

#### **SEE ALSO**

ssleep - pause in an AU program for a certain number of seconds

# Macros changing the current Chapter 4 AU dataset

This chapter contains a description of all AU macros which can be used to change the current AU dataset, i.e. the dataset on which subsequent AU statements operate.

# **GETCURDATA**

#### **NAME**

GETCURDATA - the first AU program statement; get the foreground dataset

#### **SYNTAX**

**GETCURDATA** 

#### **DESCRIPTION**

GETCURDATA should be the first macro in any AU program and should only be used at the beginning of an AU program. GETCURDATA gets the foreground dataset, i.e. the dataset which is visible when the AU program is started. This dataset becomes the current AU dataset. In fact, GETCURDATA sets the predefined data path variables *disk*, *user*, *type*, *name*, *expno* and *procno* which define the pathname of the current dataset. Subsequent macros, like ZG, FT etc. will then work on this dataset. The current AU dataset can be changed within the AU program with macros like DATASET, IEXPNO or IPROCNO.

GETCURDATA defines the current AU dataset but it takes another macro, SET-CURDATA, to make this dataset available for subsequent AU statements. For most predefined macros, like ZG and FT, as well as XCMD etc., this is automatic because SETCURDATA is part of the macro definition.

#### **EXAMPLE**

The following AU program gets the foreground dataset and runs an acquisition on it:

```
GETCURDATA
ZG
OUIT
```
#### **SEE ALSO**

SETCURDATA - make the current AU dataset available for AU commands DATASET - set the current AU dataset GETDATASET - prompt the user to specify a new dataset

# **SETCURDATA**

#### **NAME**

**SETCURDATA** - make the current AU dataset available for subsequent AU statements

## **SYNTAX**

**SETCURDATA** 

## **DESCRIPTION**

SETCURDATA makes the current AU dataset, i.e. the dataset defined by the data path variables *disk*, *user*, *type*, *name*, *expno* and *procno*, available for subsequent AU commands. Normally, you do not need to enter SETCURDATA because it is automatically called by macros which operate on datasets before they perform their actual task. Furthermore, the macros DATASET and GETDATA-SET, which change the current AU dataset, automatically call SETCURDATA after they performed their actual task. In some cases, however, SETCURDATA must be specified explicitly in the AU program. For example, the macros IEX-PNO and IPROCNO change the current AU dataset, but do not call SETCUR-DATA. If they are followed by a CPR exec or any C-statement which access the current AU dataset, then you must precede that statement with SETCURDATA.

#### **EXAMPLE**

This example shows the part of the library AU program *multizg* which calculates the total experiment time of all acquisitions performed by this AU program:

```
int expTime;
static void PrintExpTime();
GETCURDATA
....
expTime = 0;
TIMES(i1)
   SETCURDATA;
  expTime += CalcExpTime() + 4;
```
IEXPNO;<br>D **INDEX** DEXPNO; END ....

QUIT

Note that IEXPNO is followed by SETCURDATA in the next cycle of the loop.

## **SEE ALSO**

GETCURDATA - the first AU program statement; get the foreground dataset DATASET - set the current AU dataset IEXPNO - increase the experiment number by one

# **DATASET**

## **NAME**

DATASET - set the current AU dataset

## **SYNTAX**

DATASET(char \*name, int expno, int procno, char \*disk, char \*user)

## **DESCRIPTION**

The macro DATASET sets the current AU dataset. All data path variables *name*, *expno*, *procno*, *disk* and *user* must be specified as arguments. Subsequent AU commands will operate on this dataset.

## **EXAMPLE**

The following AU program first gets the foreground dataset, then selects a new dataset and runs an acquisition:

```
char[20] newname;
GETCURDATA
strcpy(newname, "glycerine");
DATASET(newname, expno, 3, disk, "peter")
ZG
OUIT
```
The data path variables in this example are entered in the following way:

- *expno* and *disk* keep the values which were obtained with GETCURDATA
- *name* gets the value of *newname*, a variable defined in this AU program
- *procno* and *user* get the values *3* and *peter,* respectively, which are entered as constants

## **SEE ALSO**

GETCURDATA - the first AU program statement; get the foreground dataset GETDATASET - prompt the user to specify a new dataset DATASET2 - set the second dataset IEXPNO - increase the experiment number by one

# INDEX **DATASET2/DATASET3**

#### **NAME**

DATASET2 - set the second AU dataset DATASET3 - set the third AU dataset

#### **SYNTAX**

DATASET2(char \*name, int expno, int procno, char \*disk, char \*user) DATA  $/x$ /xw $2.5$ 

cd SET3(char \*name, int expno, int procno, char \*disk, char \*user)

#### **DESCRIPTION**

The macro DATASET2 sets the second AU dataset. The current (first) AU dataset is not affected by this macro. DATASET2 is typically used in combination with algebra macros, like ADD or MUL, which operate on the second and third dataset.

#### **EXAMPLE**

The following AU program gets the foreground dataset, adds the spectra of the next processing number and the one after that and stores the result into the current dataset:

```
GETCURDATA
DATASET2(name, expno, procno+1, disk, user)
DATASET3(name, expno, procno+2, disk, user)
ADD
QUIT
```
#### **SEE ALSO**

GETCURDATA - the first AU program statement; get the foreground dataset DATASET - set the current AU dataset

GETDATASET - prompt the user to specify a new dataset

# **GETDATASET**

#### **NAME**

GETDATASET - prompt the user to specify a new dataset

## **SYNTAX**

**GETDATASET** 

## **DESCRIPTION**

The macro GETDATASET prompts the user to specify a new dataset. A dialogue is opened and the user is requested to enter the data path variables *name*, *expno*, *procno, user* and *disk*. Subsequent AU commands will operate on this dataset. GETDATASET can be used anywhere in an AU program but, since it requires user input, should not be used in fully automated sequences.

## **NOTE**

GETDATASET is not used very often. In AU programs, datasets are usually changed without user interaction, e.g. with the macros DATASET, IEXPNO etc.

#### **EXAMPLE**

The following AU program gets the foreground dataset, prompts the user to specify a new dataset and then processes this dataset:

```
GETCURDATA
GETDATASET
EFP
OUIT
```
Actually you could begin this AU program with GETDATASET. This is one of the very few examples where you may omit the macro GETCURDATA.

#### **SEE ALSO**

GETCURDATA- the first AU program statement; get the foreground dataset DATASET - set the current AU dataset IEXPNO - increase the experiment number by one IPROCNO - increase the processing number by one

# **IEXPNO**

#### **NAME**

IEXPNO - increase the experiment number by one

#### **SYNTAX**

IEXPNO

#### **DESCRIPTION**

The macro IEXPNO increases the experiment number of the current AU dataset by one. In fact, the value of the data path variable *expno* is incremented by one. Subsequent macros will operate on this new *expno*. IEXPNO is typically used in AU programs which run a series of acquisitions on datasets with the same *name* and successive *expnos.*

#### **EXAMPLE**

The following AU program gets the foreground dataset and runs acquisitions on eight successive *expnos*:

```
GETCURDATA
TIMES(8)
  ZG
  IEXPNO
END
OUIT
```
#### **NOTE**

IEXPNO must be followed by a SETCURDATA if the AU program continues with an explicit CPR\_exec or C-statement (see SETCURDATA).

#### **SEE ALSO**

DEXPNO - decrease the experiment number by one REXPNO - set the experiment number to the specified value IPROCNO - increase the processing number by one DATASET- set the current AU dataset

# **DEXPNO**

#### **NAME**

DEXPNO - decrease the experiment number by one

#### **SYNTAX**

DEXPNO

## **DESCRIPTION**

The macro DEXPNO decreases the experiment number of the current AU dataset by one. In fact, the value of the data path variable *expno* is decremented by one. Subsequent macros will operate on this new *expno*. DEXPNO is typically used after a loop which includes an IEXPNO at the end, to revert the effect of the last (unnecessary) IEXPNO.

#### **EXAMPLE**

The following AU program gets the foreground dataset, runs acquisitions on eight successive *expnos* and displays the data of the last *expno*:

**GETCURDATA** TIMES(8) ZG IEXPNO END DEXPNO VIEWDATA QUIT

Note that DEXPNO must be followed by a SETCURDATA if the AU program continues with an explicit CPR\_exec or C-statement (see SETCURDATA).

## **SEE ALSO**

IEXPNO - increase the experiment number by one REXPNO - set the experiment number to the specified value DPROCNO - decrease the processing number by one

# **REXPNO**

#### **NAME**

REXPNO - set the experiment number to the specified value

#### **SYNTAX**

REXPNO(int number)

## **DESCRIPTION**

The macro REXPNO sets the experiment number of the current AU dataset to the specified value. In fact, the value of the data path variable *expno* is set. Subsequent macros will operate on this new *expno*.

#### **EXAMPLE**

The following AU program gets the foreground dataset, runs acquisitions on eight successive *expnos* then sets the current AU dataset back to the first *expno* and Fourier transforms it:

```
GETCURDATA
i1=expno;
TIMES(8)
  ZG
  IEXPNO
END
REXPNO(i1)
FT
QUIT
```
Note that REXPNO must be followed by a SETCURDATA if the AU program continues with an explicit CPR\_exec or C-statement (see SETCURDATA).

#### **SEE ALSO**

IEXPNO - increase the experiment number by one DEXPNO - decrease the experiment number by one RPROCNO - set the processing number to the specified value

# **IPROCNO**

#### **NAME**

**IPROCNO** - increase the processing number by one

#### **SYNTAX**

IPROCNO

## **DESCRIPTION**

The macro IPROCNO increases the processing number of the current AU dataset by one. In fact, the value of the data path variable *procno* is incremented by one. Subsequent macros will operate on this new *procno*. IPROCNO is typically used in an AU program which processes a series of datasets with same *name* and *expno* and successive *procnos*.

#### **EXAMPLE**

The following AU program runs Fourier transforms on eight successive *procnos*:

```
GETCURDATA
TIMES(8)
  FT
  IPROCNO
END
QUIT
```
Note that IPROCNO must be followed by a SETCURDATA if the AU program continues with an explicit CPR\_exec or C-statement (see setcurdata).

#### **SEE ALSO**

DPROCNO - decrease the processing number by one RPROCNO - set the processing number to the specified value IEXPNO - increase the experiment number by one

# **DPROCNO**

#### **NAME**

DPROCNO - decrease the processing number by one

#### **SYNTAX**

DPROCNO

#### **DESCRIPTION**

The macro DPROCNO decreases the processing number of the current AU dataset by one. In fact, the value of the data path variable *procno* is decremented by one. Subsequent macros will operate on this new *procno*. DPROCNO is typically used after a loop which includes an IPROCNO at the end, to revert the effect of the last (unnecessary) IPROCNO.

#### **EXAMPLE**

The following AU program gets the foreground dataset, runs a Fourier transform on eight successive *procnos* and displays the data of the last *procno*:

```
GETCURDATA
TIMES(8)
  FT
  IPROCNO
END
DPROCNO
VIEWDATA
QUIT
```
Note that DPROCNO must be followed by a SETCURDATA if the AU program continues with an explicit CPR\_exec or C-statement (see setcurdata).

#### **SEE ALSO**

IPROCNO - decrease the experiment number by one RPROCNO - set the processing number to specified value DEXPNO - decrease the experiment number by one

# **RPROCNO**

#### **NAME**

RPROCNO - set the processing number to the specified value

#### **SYNTAX**

RPROCNO(int number)

## **DESCRIPTION**

The macro RPROCNO changes the current AU dataset by setting the processing number to the specified value. In fact, the value of the data path variable *procno* is set. Subsequent macros will then operate on this new *procno*.

#### **EXAMPLE**

The following AU program gets the foreground dataset and runs a Fourier transform on eight successive *procnos.*Then the current AU dataset is set back to the first *procno* which is then phase corrected:

```
GETCURDATA
i1=procno;
TIMES(8)
  FT
  IPROCNO
END
RPROCNO(i1)
APK
QUIT
```
Note that RPROCNO must be followed by a SETCURDATA if the AU program continues with an explicit CPR\_exec or C-statement (see SETCURDATA).

#### **SEE ALSO**

IPROCNO - increase the processing number by one DPROCNO - decrease the processing number by one REXPNO - set the experiment number to the specified value

# **VIEWDATA**

#### **NAME**

VIEWDATA - Show the current AU program dataset in XWIN-NMR

#### **SYNTAX**

VIEWDATA

#### **DESCRIPTION**

The macro VIEWDATA shows the current AU program dataset in XWIN-NMR. In other words, the current AU dataset becomes the foreground dataset. VIEW-DATA is used whenever the current AU dataset is changed within the AU program, i.e. with DATASET, IEXPNO etc. and this dataset must be shown in XWIN-NMR.

#### **EXAMPLE**

The following AU program gets the foreground dataset, increases the processing number and performs a Fourier transform storing the spectrum in this processing number. The spectrum is then shown in XWIN-NMR:

```
GETCURDATA
IPROCNO
FT
VIEWDATA
OUIT
```
#### **SEE ALSO**

GETCURDATA - the first AU program statement; get the foreground dataset GETDATASET - prompt the user to specify a new dataset DATASET - set the current AU dataset IEXPNO - increase the experiment number by one IPROCNO - increase the processing number by one

# Macros copying datasets Chapter 5

This chapter contains a description of all AU macros which can be used to copy the current AU dataset or parts of it to a new dataset.

# **WRA**

#### **NAME**

WRA - copy the raw data to the specified experiment number

#### **SYNTAX**

WRA(int expno)

#### **DESCRIPTION**

The macro WRA copies the raw data, including the acquisition and processing parameters of the current AU dataset to a new experiment number. It does not copy the processed data.

#### **EXAMPLE**

The following AU program gets the foreground dataset and copies the raw data to eight successive experiment numbers*,* starting with *expno* 11:

```
GETCURDATA
i1=11:
TIMES(8)
  WRA(i1)
  i1++;
END
QUIT
```
#### **SEE ALSO**

WRP - copy the processed data to the specified processing number WRPA - copy the raw and processed data to the specified dataset

# **WRP**

## **NAME**

WRP - copy the processed data to the specified processing number

## **SYNTAX**

WRP(int procno)

## **DESCRIPTION**

The macro WRP copies the processed data, including the processing parameters of the current AU dataset, to the specified processing number.

## **EXAMPLE**

The following AU program gets the foreground dataset and copies the processed data to eight successive processing numbers, starting with *procno* 11:

```
GETCURDATA
i1=11;
TIMES(8)
  WRP(i1)
  i1++;
END
QUIT
```
## **SEE ALSO**

WRA - copy the raw data to the specified experiment number WRPA - copy the raw and processed data to the specified dataset

# **WRPA**

#### **NAME**

WRPA - copy the raw and processed data to the specified dataset

#### **SYNTAX**

WRPA(char \*name, int expno, int procno, char \*disk, char \*user)

#### **DESCRIPTION**

The macro WRPA copies the raw and processed data of the current AU dataset to the specified dataset. WRPA takes 5 arguments, *name*, *expno*, *procno*, *disk* and *user*, i.e. the data path variables which define the dataset path. You can set one, several, or all of these variables to new values in order to define the destination dataset. You can, for instance, archive your data to an external medium by changing the value of the variable *disk* and leaving the other path variables the same.

#### **EXAMPLE**

The following AU program copies the current dataset to the jaz drive which is mounted as  $/$  jaz:

**GETCURDATA** WRPA(name, expno, procno, "/jaz", user) **QUIT** 

#### **SEE ALSO**

WRA- copy the raw data to the specified experiment number WRP- copy the processed data to the specified processing number

# Macros handling rows/columns Chapter 6

This chapter contains a description of all AU macros which can be used to read (write) rows or columns from (to) a 2D dataset and AU macros that can be used to read rows or planes from 3D raw data.

# **RSR**

#### **NAME**

RSR - read a row from a 2D spectrum and store it as a 1D spectrum

#### **SYNTAX**

RSR(int row, int procno)

#### **DESCRIPTION**

The macro RSR reads a row from a 2D spectrum and stores it as a 1D spectrum. It can be used in the following ways:

- specified with procno  $> 0$ , executed on a 2D dataset the specified row is stored under the current dataname, the current expno and the specified procno.
- specified with procno  $= -1$ , executed on a 2D dataset the specified row is stored under dataset ~TEMP/1/pdata/1
- specified with procno  $> 0$ , executed on a 1D dataset the specified row is read from a 2D dataset that resides under the current dataname, the current expno and the specified procno.
- specified with procno  $= -1$ , executed on a 1D dataset the specified row is read from the 2D dataset from which the current 1D dataset was extracted (as defined in the file used from).

#### **EXAMPLE**

The following AU program gets a 2D dataset and processes it. Then it reads row 16 and stores that under procno 999:

```
GETCURDATA
DATASET("my_2D_data", 1, 1, "/x", "guest")
XFB
RSR(16, 999)
QUIT
```
#### **SEE ALSO**

RSC - read a column from a 2D spectrum and store it as a 1D spectrum

# **RSC**

## **NAME**

RSC - read a column from a 2D spectrum and store it as a 1D spectrum

## **SYNTAX**

RSC(int column, int procno)

## **DESCRIPTION**

The macro RSC reads a column from a 2D spectrum and stores it as a 1D spectrum. It can be used in the following ways:

- specified with procno  $> 0$ , executed on a 2D dataset the specified column is stored under the current dataname, the current expno and the specified procno.
- specified with procno  $= -1$ , executed on a 2D dataset the specified column is stored under dataset ~TEMP/1/pdata/1
- specified with procno  $> 0$ , executed on a 1D dataset the specified column is read from a 2D dataset that resides under the current dataname, the current expno and the specified procno.
- specified with procno  $= -1$ , executed on a 1D dataset the specified column is read from the 2D dataset from which the current 1D dataset was extracted (as defined in the file used\_from).

## **EXAMPLE**

The following AU program gets a 2D dataset and processes it in the F2 dimension. Then it reads column 128 and processes the resulting 1D dataset:

```
GETCURDATA
DATASET("my_2D_data", 1, 1, "/x", "guest")
XF2
RSC(128, 10)
RPROCNO(10)
EF
OUIT
```
#### **SEE ALSO**

**INDEX** - replace a column of a 2D spectrum by a 1D spectrum RSR - read a row from a 2D spectrum and store it as a 1D spectrum
# **WSR**

## **NAME**

WSR - replace a row of a 2D spectrum by a 1D spectrum

# **SYNTAX**

WSR(int row, int procno, int expno, char \*name, char \*user, char \*disk)

# **DESCRIPTION**

The macro WSR replaces a row of a 2D spectrum by a 1D spectrum. It can be used in the following ways:

- executed on a 1D dataset the specified row of the specified dataset (must 2D data) is replaced by the current 1D data.
- executed on a 2D dataset the specified row of the current 2D dataset is replaced by the specified dataset (must be 1D data)

Note that WSR exist in this form in XWIN-NMR 3.1 and newer. In XWIN-NMR 3.0 and older, WSR takes only 5 arguments, the expno cannot be specified.

# **EXAMPLE**

The following AU program gets a 2D dataset, reads row 16, phase corrects this row and writes it back to the 2D data:

```
GETCURDATA
DATASET("my_2D_data", 1, 1, "/x", "guest")
XFB
RSR(16, 999)
RPROCNO(999)
APK
WSR(16, 1, expno, name, user, disk)
QUIT
```
# **SEE ALSO**

WSC - replace a column of a 2D spectrum by a 1D spectrum

RSR - read a row from a 2D spectrum and store it as a 1D spectrum

# **WSC**

## **NAME**

WSC - replace a column of a 2D spectrum by a 1D spectrum

# **SYNTAX**

WSC(int column, int procno, int expno, char \*name, char \*user, char \*disk)

# **DESCRIPTION**

The macro WSC replaces a column of a 2D spectrum by a 1D spectrum. It can be used in the following ways:

- executed on a 1D dataset the specified column of the specified dataset (must 2D data) is replaced by the current 1D data.
- executed on a 2D dataset the specified column of the current 2D dataset is replaced by the specified dataset (must be 1D data)

Note that WSC exist in this form in XWIN-NMR 3.1 and newer. In XWIN-NMR 3.0 and older, WSC takes only 5 arguments, the expno cannot be specified.

## **EXAMPLE**

The following AU program gets a 2D dataset, reads column 16, phase corrects this column and writes it back to the 2D data:

```
GETCURDATA
DATASET("my_2D_data", 1, 1, "/x", "guest")
RSC(16, 999)
RPROCNO(999)
APK
WSC(16, 1, expno, name, user, disk)
QUIT
```
# **SEE ALSO**

WSR - replace a row of a 2D spectrum by a 1D spectrum RSC - read a column from a 2D spectrum and store it as a 1D spectrum

# **RSER**

#### **NAME**

RSER - read a row from 2D or 3D raw data and store it as a 1D FID

#### **SYNTAX**

RSER(int row, int expno, int procno)

#### **DESCRIPTION**

The macro RSER reads a row from 2D or 3D raw data and stores it as a 1D fid. It can be used in the following ways:

- specified with  $\exp(0.000)$  executed on a 2D dataset the specified row is stored under the current dataname and the specified expno. Processing parameters are stored under procno 1.
- specified with  $expno = -1$ , executed on a 2D dataset the specified row is stored under dataset ~TEMP/1/pdata/1
- specified with  $\exp(100)$  executed on a 1D dataset the specified row is read from a 2D raw data that resides under the current dataname and the specified expno. Processing parameters are read from procno 1.
- specified with  $expno = -1$ , executed on a 1D dataset the specified row is read from the 2D dataset from which the current 1D dataset was extracted (as defined in the file used from).

#### **EXAMPLE**

The following AU program splits 2D raw data into single fids that are stored in successive expnos:

int td;

```
GETCURDATA
FETCHPAR1S("TD",&td)
i1=0:
TIMES(td)
  i1 + +;
  RSER(i1,i1+expno,1)
```
END QUITMSG("--- splitser finished ---")

Note that this is the AU program **splitser** that is delivered with XWIN-NMR.

#### **SEE ALSO**

WSER - replace a row of 2D raw data by 1D raw data RSER2D - read a plane from 3D raw data and store it as 2D raw data RSR - read a row from a 2D spectrum and store it as a 1D spectrum

# **WSER**

#### **NAME**

WSER - replace a row of 2D raw data by 1D raw data

#### **SYNTAX**

WSER(int row, char \*name, int expno, int procno, char \*disk, char \*user)

#### **DESCRIPTION**

The macro WSER replaces a row of 2D raw data by 1D raw data. It can be used in the following ways:

- executed on a 1D dataset the specified row of the specified dataset (must be 2D data) is replaced by the current 1D data.
- executed on a 2D dataset the specified row of the current 2D dataset is replaced by the specified dataset (must be 1D data)

#### **EXAMPLE**

The following AU program writes a number of 1D fids that are stored under the same data name and incremental expnos to 2D raw data.:

```
int ne, exp1, proc1;
char nm1[20];
GETCURDATA
ne=1; exp1=1; proc1=1;
strcpy(nm1, name);
GETSTRING("Enter name of 1D series: ", nm1)
GETINT("Enter starting EXPNO: ", exp1)
GETINT("Enter starting PROCNO: ", proc1)
GETINT("Enter # of Fids: ", ne)
USECURPARS
TIMES(ne)
   WSER(loopcount1+1, nm1, exp1, proc1, disk, user)
   exp1++;
```
#### END QUIT

Note that this is the AU program **fidtoser** that is delivered with XWIN-NMR.

#### **SEE ALSO**

RSER - read a row from 2D or 3D raw data and store it as a 1D FID WSR - replace a row of a 2D spectrum by a 1D spectrum WSC - replace a column of a 2D spectrum by a 1D spectrum

# **RSER2D**

#### **NAME**

RSER2D - read a plane from 3D raw data and store it as 2D pseudo raw data

#### **SYNTAX**

RSER2D(char \*direction, int plane, int expno, int procno)

#### **DESCRIPTION**

The macro RSER2D reads a plane from 3D raw data and stores it as 2D pseudo raw data. The first argument, the plane direction can be "s23" or "s13" for the F2-F3 or F1-F3 direction, respectively. The specified plane is stored under the current data name, the specified expno and the specified procno.

RSER2D only exists in XWIN-NMR 3.1 an newer.

#### **EXAMPLE**

The following AU program gets a 3D dataset, reads the F2-F3-plane 64 and stores that under expno 11. It then switches to the output 2D dataset and processes it.

```
GETCURDATA
DATASET("my_3D_data", 1, 1, "/x", "guest")
RSER2D("s23", 64, 11, procno)
REXPNO(11)
XFB
END
QUIT
```
#### **SEE ALSO**

RSER - read a row from 2D or 3D raw data and store it as a 1D FID WSER - replace a row of 2D raw data by 1D raw data

# Macros converting datasets Chapter 7

This chapter contains a description of all AU macros which can be used to convert XWIN-NMR data. This includes the conversion of Bruker Aspect 2000/3000 data, Varian data and Jeol data to XWIN-NMR data format as well as the conversion of XWIN-NMR data to JCAMP-DX.

# **TOJDX**

#### **NAME**

TOJDX - convert a dataset to JCAMP-DX format

## **SYNTAX**

TOJDX(char \*path, int type, int mode, char \*title, char \*origin, char \*owner)

#### **DESCRIPTION**

The macro TOJDX converts the current AU data to standard JCAMP-DX format. It takes 6 arguments:

- **1.** the pathname of the output file, e.g. /tmp/data1.dx
- **2.** the output type: enter 0, 1 or 2 0=FID (default), 1=real spectrum, 2=complex spectrum.
- **3.** the compression mode: enter 0, 1, 2 or 3 0=FIX, 1=PACKED, 2=SQUEEZED, 3=DIFF/DUP (default)
- **4.** the title as it appears in the output file: enter a character-string
- **5.** the origin as it appears in the output file: enter a character-string
- **6.** the owner as it appears in the output file: enter a character-string

If "\*" is entered as an argument, then the default value is used.

In XWIN-NMR 3.1 and newer, TOJDX can convert 1D and 2D data. In older versions, it can only convert 1D data.

## **EXAMPLE**

The following AU program gets the foreground dataset and performs a conversion to JCAMP on 5 successive experiment numbers. The name of the JCAMP file contains the *name* and *expno* of the corresponding XWIN-NMR dataset.

```
GETCURDATA
TIMES(5)
  sprintf(text,"/tmp/%s_%d.dx", name, expno);
  TOJDX(text, 0, 3, "*", "*", "*")
  IEXPNO
END
```
QUIT

## **SEE ALSO**

FROMJDX - convert a JCAMP-DX file to XWIN-NMR data format

# **FROMJDX**

#### **NAME**

FROMJDX - convert a JCAMP-DX file to XWIN-NMR data format

#### **SYNTAX**

FROMJDX(char \*input-file, char \*overwrite)

#### **DESCRIPTION**

The macro FROMJDX converts a JCAMP-DX file to XWIN-NMR data format. It takes 2 arguments:

- **1.** the pathname of the input file, e.g. /tmp/data1.dx
- **2.** the overwrite flag which is either "o" or "n"

In XWIN-NMR 3.1 and newer, FROMJDX can convert 1D and 2D data. In older versions, it can only convert 1D data.

#### **EXAMPLE**

The following AU program converts all files with the extension . dx in the directory / tmp to an XWIN-NMR dataset:

```
char **listfile;
GETCURDATA
i1 = getdir ("tmp", & listfile, "*.dx");TIMES(i1)
   sprintf(text, "/tmp/%s", listfile[loopcount1]);
   FROMJDX(text, "o")
END
QUIT
```
#### **SEE ALSO**

TOJDX - convert a dataset to JCAMP-DX format getdir - get all file names and/or directory names within a directory

# **CONV/CONVCP**

## **NAME**

CONV - convert Bruker Aspect 2000/3000 datasets to XWIN-NMR format CONVCP - like CONV but with additional backup copy of the original data

# **SYNTAX**

CONV(char \*instrument, char \*filename) CONVCP(char \*instrument, char \*filename, char \*targetdir)

# **DESCRIPTION**

The macro CONV converts Bruker Aspect 2000/3000 datasets to XWIN-NMR data format. Input datasets must be stored in the directory:

/<var>/bruknet/<instrument>/<user>

where  $\langle var \rangle$  can be one of the following:

- <du> the disk unit of the current XWIN-NMR dataset
- specified in the file /usr/local/lib/destination (UNIX only)

CONV takes 2 parameters:

- **1.** the instrument where the dataset was acquired, e.g. *ac250*
- **2.** the name of the dataset. If "\*" is specified the next available dataset in the storage directory will be converted.

The macro CONVCP is identical to CONV except that it makes a copy of the original data. Therefore, it takes a third argument; the target directory this copy.

# **EXAMPLE**

This example shows the content of the library AU program **remproc** which continuously converts all datasets which are sent from an A3000 computer named *asp*. After conversion it processes each dataset by calling a dataset specific processing AU program with the macro XAUPW:

#define STATION "asp"

GETCURDATA CPR\_exec("setdef ackn no",CONT\_EX);

WESINFINITE<br>CONV(STATION,"\*") **INDEX** GETCURDATA TIMESINFINITE XAUPW END QUIT

# **VCONV**

## **NAME**

VCONV - convert a Varian dataset to Bruker XWIN-NMR format

# **SYNTAX**

VCONV(char \*v-name, char \*x-name, int expno, char \*disk, char \*user)

# **DESCRIPTION**

The macro VCONV converts a Varian dataset to XWIN-NMR data format. It takes 5 parameters:

- **1.** the name of the input Varian dataset
- **2.** the name of the output XWIN-NMR dataset
- **3.** the experiment number of the output XWIN-NMR dataset
- **4.** the disk unit of the output XWIN-NMR dataset
- **5.** the user of the output XWIN-NMR dataset

# **EXAMPLE**

The following AU program converts a Varian dataset to XWIN-NMR format:

```
GETCURDATA
VCONV("pinen_h.fid", "pinen_h", 1, "u", "joe")
QUIT
```
# **SEE ALSO**

JCONV - convert a Jeol dataset to Bruker XWIN-NMR format

# **JCONV**

### **NAME**

JCONV - convert a Jeol dataset to Bruker XWIN-NMR format

## **SYNTAX**

JCONV(char \*j-name, char \*x-name, int expno, char \*disk, char \*user)

## **DESCRIPTION**

The macro JCONV converts a Jeol dataset to XWIN-NMR data format. It takes 5 parameters:

- **1.** the name of the input Jeol dataset
- **2.** the name of the output XWIN-NMR dataset
- **3.** the experiment number of the output XWIN-NMR dataset
- **4.** the disk unit of the output XWIN-NMR dataset
- **5.** the user of the output XWIN-NMR dataset

# **EXAMPLE**

The following AU program converts a Jeol dataset to XWIN-NMR format:

```
GETCURDATA
JCONV("gx400h.gxd", "gx400h", 1, "u", "joe")
QUIT
```
## **SEE ALSO**

VCONV - convert a Varian dataset to Bruker XWIN-NMR format

# Macros handling XWIN-NMR Chapter 8 parameters

This chapter contains a description of AU macros which can be used to get and store XWIN-NMR parameters. Parameters are subdivided in acquisition, processing, output and plot parameters. Furthermore, they exist in two different forms; as foreground and status parameters. Finally, multi-dimensional datasets have parameter sets for each dimension. Different AU macros are available for getting and storing parameters of all categories, forms or dimensions.

# **FETCHPAR**

#### **NAME**

FETCHPAR - get an acquisition, processing or output parameter

#### **SYNTAX**

FETCHPAR(parm, &val)

## **DESCRIPTION**

The macro FETCHPAR gets the value of a foreground parameter and stores it into an AU variable. This AU variable can then be used in subsequent AU statements. FETCHPAR allows to get acquisition parameters (**eda**), processing parameters (**edp**) and output parameters (**edo**). It is typically used to check or modify a parameter prior to an acquisition or processing statement.

The macro FETCHPAR takes two arguments:

- **1.** the name of the parameter
- **2.** the AU variable into which the parameter value will be stored

There are two important things to be considered:

- **1.** The type of the AU variable must be the same as the type of the parameter (see [Chapter 13\)](#page-158-0).
- **2.** The second argument must be specified as the variable's address, i.e. it must be prepended with the ' $\&$ ' character. This, however, does not count for a text variable since a text variable is already an address.

FETCHPAR works on 1D, 2D or 3D datasets and always gets a parameter of the first dimension (F2 for 1D, F2 for 2D and F3 for 3D).

The handling of the macros FETCHPAR1, FETCHPAR3, FETCHPARM, FETCHPLPAR, FETCHPLWPAR, FETCHPLXPAR, FETCHT1PAR and FETCHDOSYPAR is equivalent to the handling of FETCHPAR.

## **EXAMPLES**

The following AU program gets the value of the processing parameter SI and processes the data 4 times, each time doubling the spectrum size and storing the data in successive processing numbers:

```
TIMES(4)IPROCNO
GETCURDATA
FETCHPAR("SI", &i1)
  EFP
  i1 = i1*2;STOREPAR("SI", i1)
END
OUIT
```
The following AU statements get the values of the acquisition parameter DW and the processing parameter STSI and stores them in the predefined variables *f1* and *i1,* respectively. Then it gets value of the parameter ABSF1 and stores it in the user defined variable *leftlimit*. Finally, it gets the value of the output parameter CURPLOT and stores it in the predefined variable *text*.

float leftlimit;

```
...
FETCHPAR("DW", &f1)
FETCHPAR("STSI", &i1)
FETCHPAR("ABSF1", &leftlimit)
FETCHPAR("CURPLOT", text)
```
## **SEE ALSO**

FETCHPARS - get a status parameter (acquisition and processing) STOREPAR - store an acquisition, processing or output parameter

# **FETCHPARS**

#### **NAME**

FETCHPARS - get a status parameter (acquisition and processing)

## **SYNTAX**

FETCHPARS(parm, &val)

## **DESCRIPTION**

The macro FETCHPARS gets the value of a status parameter and stores it into an AU variable. This AU variable can then be used in subsequent AU statements. Acquisition status parameters are set by acquisition commands and describe the status of the dataset after acquisition. Note that the status parameters (**dpa**) describe what really happened and that this is sometimes different from what was set up before the acquisition as acquisition parameters (**eda**). For example, the status NS is smaller than originally specified when an acquisition was halted prematurely. Any AU program statement which follows an acquisition command and evaluates acquisition parameters must read status parameters. Therefore, FETCHPARS is typically used after acquisition or processing statements, for example for error or abort conditions (see example below).

The macro FETCHPARS takes two arguments:

- **1.** the name of the parameter
- **2.** the AU variable into which the value is value will be stored

There are two important things to be considered:

- **1.** The type of the AU variable must be the same as the type of the parameter (see [Chapter 13\)](#page-158-0).
- **2.** The second argument must be specified as the variable's address, i.e. it must be prepended with the '&' character. This, however, does not count for a text variable since a text variable is already an address.

The handling of the macros FETCHPARS1 and FETCHPARS3 is equivalent to the handling of FETCHPARS.

# **EXAMPLE**

The following AU program performs a series of acquisitions on the same dataset

is acquired. After the acquisition has been stopped, the total number of actually lated and compared with the minimum value. If the minimum signal/noise was until a minimum signal/noise is reached. In a loop 8 scans are acquired, Fourier transformed and phase corrected. Then the signal/noise of the spectrum is calcunot reached yet, 8 more scans are accumulated etc. A maximum of 8000 scans acquired scans is displayed.

```
GETCURDATA
STOREPAR("NS", 8)
GETFLOAT("Please enter the minimum signal/noise", f1)
ZG
TIMES(1000)
  FT
  APK
  SINO
  FETCHPARS("SINO", f2)
  if (f1 \ge f2)break;
  GO
END
FETCHPARS("NS", i1)
Proc_err (DEF_ERR_OPT,"Acquisition stopped after %d scans", i1);
QUIT
```
#### **SEE ALSO**

FETCHPAR - get an acquisition, processing or output parameter STOREPARS - store a status parameter (acquisition and processing)

# **STOREPAR**

#### **NAME**

STOREPAR - store an acquisition, processing or output parameter

#### **SYNTAX**

STOREPAR(parm, val)

#### **DESCRIPTION**

The macro STOREPAR stores the value of an AU variable into a parameter. This AU variable can then be used in subsequent AU statements. STOREPAR can be used for acquisition parameters (**eda**), processing parameters (**edp**) and output parameters (**edo**). It is typically used to set parameters prior to an acquisition or processing statement. STOREPAR takes two arguments:

- **1.** the name of the parameter
- **2.** the value to be stored which can specified in two different forms:
	- as a constant
	- as the name of an AU variable

Important: the type of the parameter must be the same as the type of the constant or variable. (see [Chapter 13\)](#page-158-0).

#### **NOTES**

STOREPAR works on 1D, 2D or 3D datasets and always stores a parameter of the first dimension (F2 for 1D, F2 for 2D and F3 for 3D).

The handling of the macros STOREPAR1, STOREPAR3, STOREPARM, STOREPLPAR, STOREPLWPAR, STOREPLXPAR, STORET1PAR and STOREDOSYPAR is equivalent to the handling of STOREPAR.

#### **EXAMPLE**

The following AU program reads a standard parameter set, sets the pulse program and power level, asks the user for the number of scans and sets the plotter. Then a dataset is acquired, processed and plotted according to these parameters.

```
char curplotter[20];
```
GETINT("Please enter the number of scans:", i1) STOREPAR("PULPROG", "zg30") **GETCURDATA** RPAR("PROTON", "all") STOREPAR("PL 1", 10.0) STOREPAR("NS", i1) (void) strcpy(curplotter, "hplj5l"); STOREPAR("CURPLOT", curplotter) ZG EFP PLOT QUIT

#### **SEE ALSO**

STOREPARS - store a status parameter (acquisition and processing) FETCHPAR - get an acquisition, processing or output parameter

# **STOREPARS**

#### **NAME**

STOREPARS - store a status parameter (acquisition and processing)

#### **SYNTAX**

STOREPARS(parm, val)

#### **DESCRIPTION**

The macro STOREPARS stores the value of an AU variable into a status parameter. This AU variable can then be used in subsequent AU statements. Status parameters are set by an acquisition or processing command and describe the status of the dataset after this acquisition or processing command. If the data are now manipulated by AU statements which do not update the status parameters, these must be set explicitly with STOREPARS. For example, if you add two fid's with **addfid**, the total number of scans of the resulting dataset is not automatically updated. This must be done explicitly with STOREPARS.

The handling of the macros STOREPAR1S and STOREPAR3S is equivalent to the handling of STOREPARS.

#### **EXAMPLE**

The following AU program reads the foreground dataset, adds the fid of the next experiment number and the experiment number after that and stores the result in the foreground dataset. The number of scans of the original fid's are added and stored in the status parameter NS of the resulting dataset.

int expno\_save;

GETCURDATA DATASET2(name, expno+1, procno, disk, user) DATASET3(name, expno+2, procno, disk, user) expno\_save=expno; IEXPNO FETCHPARS("NS", &i1) IEXPNO FETCHPARS("NS", &i2)

STOREPARS("NS", i1+i2) REXPNO(expno\_save) ADDFID QUIT

### **SEE ALSO**

FETCHPARS - get a status parameter (acquisition and processing) STOREPAR - store an acquisition, processing or output parameter

# **RPAR**

#### **NAME**

RPAR - read a parameter set to the current AU dataset

#### **SYNTAX**

RPAR(char \*parset, char \*typ)

#### **DESCRIPTION**

The macro RPAR reads a parameter set to the current AU dataset. This can be a standard Bruker parameter set or a user defined parameter set which was stored with WPAR. RPAR takes two arguments:

- **1.** the name of the parameter set
- **2.** the type of parameters which are to be read

The second argument can be:

- *acqu* for acquisition parameters (**eda**)
- *proc* for processing parameters (**edp**)
- *plot* for plot parameters (**edg**)
- *outd* for output parameters (**edo**)
- *all* for acquisition, processing, plot and output parameters

#### **EXAMPLE**

The following AU program reads the standard Bruker parameter set PROTON, sets the number of scans to 1024 and runs an acquisition:

```
GETCURDATA
RPAR("PROTON", "all")
STOREPAR("NS", 1024)
ZG
OUIT
```
#### **SEE ALSO**

WPAR - write the current dataset parameters to a parameter set

# **WPAR**

#### **NAME**

WPAR - write the current dataset parameters to a parameter set

#### **SYNTAX**

WPAR(char \*parset, char \*typ)

## **DESCRIPTION**

The macro WPAR writes the parameters of the current AU dataset to a parameter set. You can only write to user defined parameter sets. Bruker standard parameters sets cannot be overwritten. WPAR is typically used in AU programs to store a temporary parameter set. It takes two arguments:

- **1.** the name of the parameter set
- **2.** the type of parameters which are to be stored

The second argument can be:

- *acqu* for acquisition parameters (**eda**)
- *proc* for processing parameters (**edp**)
- *plot* for plot parameters (**edg**)
- *outd* for output parameters (**edo**)
- *all* for acquisition, processing, plot and output parameters

## **EXAMPLE**

The following AU program reads the acquisition parameters of the Bruker standard parameter set PROTON, sets the number of scans, the frequency offset and time domain data size and writes the acquisition parameters to a temporary parameter set. It then performs 8 successive acquisitions with these parameters.

GETCURDATA RPAR("PROTON", "all") STOREPAR("NS", 16) STOREPAR("O1", 766.23) STOREPAR("TD",8192) WPAR("partemp", "acqu")

 $TIMES(8)$ **IEXPNO** ZG RPAR("partemp", "acqu") END QUIT

# **SEE ALSO**

RPAR - read a parameter set to the current AU dataset

# Macros for XWIN-PLOT/autoplot Chapter 9

This chapter contains a description of AU macros which can be used to plot data using XWIN-PLOT portfolios and layouts. These include macros for the creation and definition of portfolios and for plotting to the printer, to a postscript file or enhanced metafile.

# **AUTOPLOT**

#### **NAME**

AUTOPLOT - plot the current dataset according an XWIN-PLOT layout

#### **SYNTAX**

AUTOPLOT

#### **DESCRIPTION**

The macro AUTOPLOT plots the current dataset according to the XWIN-PLOT layout that is defined by the **edo** parameter LAYOUT.

The XWIN-PLOT layout can be:

- a standard layout that was delivered with XWIN-NMR
- a user defined layout that was setup and stored from XWIN-PLOT

In XWIN-NMR 3.1 and newer, standard processing AU programs, like **proc\_1d** contain the AUTOPLOT macro for plotting (see the example below) whereas in older versions, the PLOT macro was used. However, AU programs that contain PLOTX macros; are still used in the original form. Furthermore, the old AU programs, using PLOT macro, are still available under the names **p\_\***.

## **EXAMPLE**

This AU program processes the current 1D dataset and plots it according to the XWIN-PLOT layout specified in **edo**:

GETCURDATA EF APK SREF ABS AUTOPLOT QUIT

# **SEE ALSO**

AUTOPLOT\_TO\_FILE, AUTOPLOT\_WITH\_PORTFOLIO, AUTOPLOT\_WITH\_PORTFOLIO\_TO\_FILE

# **AUTOPLOT\_TO\_FILE**

## **NAME**

AUTOPLOT\_TO\_FILE - as AUTOPLOT but store the output into a file

# **SYNTAX**

AUTOPLOT\_TO\_FILE(filename)

# **DESCRIPTION**

The macro AUTOPLOT TO FILE plots the current dataset according to the XWIN-PLOT layout defined by the **edo** parameter LAYOUT. The output is not sent to the printer but stored in the file that is specified as an argument. The argument is normally a full pathname. If it is not, the file is stored in the XWIN-NMR home directory.

If the filename has the extension . ps, the output is stored as a postscript file. If (under Windows) it has the extension  $\rho$  emf, as in the example below, the output will be stored as an enhanced metafile.

AUTOPLOT TO FILE is actually a composite macro that consists of several PORTFOLIO\*/AUTOPLOT\* macros. This, however, is transparent to the user.

# **EXAMPLE**

This AU program processes the current 1D dataset and plots it according to the XWIN-PLOT layout specified in **edo**. The result is stored in an enhanced metafile.

**GETCURDATA** EF APK **SREF** ABS AUTOPLOT\_TO\_FILE("/users/guest/mydata.emf") **OUIT** 

# **SEE ALSO**

AUTOPLOT, AUTOPLOT\_WITH\_PORTFOLIO

# INDEX **DECLARE\_PORTFOLIO**

#### **NAME**

DECLARE\_PORTFOLIO - initialize the use of XWIN-PLOT portfolio macros

#### **SYNTAX**

DECLARE\_PORTFOLIO

#### **DESCRIPTION**

The macro DECLARE\_PORTFOLIO initializes the use of other XWIN-PLOT portfolio AU macros. It must be inserted at the beginning of the AU program (before GETCURDATA). Note that this macro initializes portfolio use but does not create one.

#### **EXAMPLE**

This AU program plots the current dataset according to the XWIN-PLOT layout specified in **edo**. It just is a simple demonstration of the use of PORTFOLIO macros.

DECLARE\_PORTFOLIO

**GETCURDATA** 

CREATE\_PORTFOLIO("/temp/myPortfolio.por") ADD\_CURDAT\_TO\_PORTFOLIO CLOSE\_PORTFOLIO

AUTOPLOT\_WITH\_PORTFOLIO

QUIT

Note that this AU program does the same as the command **autoplot**.

#### **SEE ALSO**

CREATE\_PORTFOLIO, ADD\_TO\_PORTFOLIO, CLOSE\_PORTFOLIO

# **CREATE\_PORTFOLIO**

### **NAME**

CREATE\_PORTFOLIO - create a XWIN-PLOT portfolio

# **SYNTAX**

CREATE\_PORTFOLIO(name)

# **DESCRIPTION**

The macro CREATE\_PORTFOLIO creates the XWIN-PLOT portfolio that is specified as an argument. It takes one argument; the filename of the portfolio.

The argument is normally specified as a full pathname. If it is not, the portfolio is stored under the XWIN-NMR home directory. If the specified file already exists, it is overwritten. Note that CREATE\_PORTFOLIO creates the portfolio but does not insert any dataset specifications.

# **EXAMPLE**

This AU program plots the current dataset according to the XWIN-PLOT layout specified in **edo**. It is just a simple demonstration of the use of PORTFOLIO macros.

DECLARE\_PORTFOLIO

**GETCURDATA** 

CREATE\_PORTFOLIO("/temp/myPortfolio.por") ADD\_CURDAT\_TO\_PORTFOLIO CLOSE\_PORTFOLIO

AUTOPLOT\_WITH\_PORTFOLIO

**QUIT** 

Note that this AU program does the same as the command **autoplot**.

# **SEE ALSO**

DECLARE\_PORTFOLIO, ADD\_TO\_PORTFOLIO, CLOSE\_PORTFOLIO

# INDEX **ADD\_CURDAT\_TO\_PORTFOLIO**

#### **NAME**

ADD\_CURDAT\_TO\_PORTFOLIO - add the current dataset to the portfolio

#### **SYNTAX**

ADD\_CURDAT\_TO\_PORTFOLIO

#### **DESCRIPTION**

The macro ADD\_CURDAT\_TO\_PORTFOLIO adds the current dataset to the XWIN-PLOT portfolio that was previously create with CREATE\_PORTFOLIO.

#### **EXAMPLE**

This AU program plots two datasets, the current and next processing number of the current data name, according to the XWIN-PLOT layout specified in **edo**.

DECLARE\_PORTFOLIO

**GETCURDATA** 

CREATE\_PORTFOLIO("/temp/myPortfolio.por") ADD\_CURDAT\_TO\_PORTFOLIO IPROCNO ADD\_CURDAT\_TO\_PORTFOLIO CLOSE\_PORTFOLIO

AUTOPLOT\_WITH\_PORTFOLIO **OUIT** 

#### **SEE ALSO**

DECLARE\_PORTFOLIO, CREATE\_PORTFOLIO, CLOSEPORTFOLIO

# **ADD\_TO\_PORTFOLIO**

### **NAME**

ADD\_TO\_PORTFOLIO - add the specified dataset to the portfolio

# **SYNTAX**

ADD\_TO\_PORTFOLIO(disk,user, name, expno, procno)

# **DESCRIPTION**

The macro ADD\_TO\_PORTFOLIO adds a dataset to the portfolio that was previously created with CREATE\_PORTFOLIO. The dataset to be added is completely specified by the five arguments of ADD\_TO\_PORTFOLIO. Note that these arguments can be constants (values) or variables.

# **EXAMPLE**

This AU program plot two datasets according to the XWIN-PLOT layout specified in **edo**. Note that the first dataset to be plotted is the so called second dataset (**edc2**), specified by the predefined dedicated variables disk2, user2 etc.

DECLARE\_PORTFOLIO

**GETCURDATA** 

CREATE\_PORTFOLIO("/temp/myPortfolio.por") ADD\_TO\_PORTFOLIO(disk2, user2, name2, expno2, procno2) ADD\_TO\_PORTFOLIO("C:/xw", "guest", "mydata", 1, 3) CLOSE\_PORTFOLIO

AUTOPLOT\_WITH\_PORTFOLIO

QUIT

# **SEE ALSO**

ADD\_CURDAT\_TO\_PORTFOLIO

# INDEX **CLOSE\_PORTFOLIO**

#### **NAME**

CLOSE\_PORTFOLIO - closes the portfolio definition

#### **SYNTAX**

CLOSE\_PORTFOLIO

#### **DESCRIPTION**

The macro CLOSE\_PORTFOLIO closes the definition of the portfolio that was previously created with CREATE\_PORTFOLIO. It must be used after the last ADD\_CURDAT\_TO\_PORTFOLIO or ADD\_TO\_PORTFOLIO macro and before the first AUTOPLOT\* macro.

#### **EXAMPLE**

This AU program plots the current dataset according to the XWIN-PLOT layout specified in **edo**. It is just a simple demonstration of the use of PORTFOLIO macros.

DECLARE\_PORTFOLIO

**GETCURDATA** 

CREATE\_PORTFOLIO("/temp/myPortfolio.por") ADD\_CURDAT\_TO\_PORTFOLIO CLOSE\_PORTFOLIO

AUTOPLOT\_WITH\_PORTFOLIO

QUIT

Note that this AU program does the same as the command **autoplot**.

#### **SEE ALSO**

DECLARE\_PORTFOLIO, CREATE\_PORTFOLIO, ADD\_TO\_PORTFOLIO
# **AUTOPLOT\_WITH\_PORTFOLIO**

#### **NAME**

AUTOPLOT\_WITH\_PORTFOLIO - plot the dataset(s) of the current portfolio

# **SYNTAX**

AUTOPLOT\_WITH\_PORTFOLIO

# **DESCRIPTION**

The macro AUTOPLOT WITH PORTFOLIO plots the dataset(s) defined in the portfolio created with CREATE\_PORTFOLIO according to the XWIN-PLOT layout defined by the **edo** parameter LAYOUT.

### **EXAMPLE**

This AU program plots the current dataset according to the XWIN-PLOT layout specified in **edo**. It is just a simple demonstration of the use of PORTFOLIO macros.

DECLARE\_PORTFOLIO

**GETCURDATA** 

CREATE\_PORTFOLIO("/temp/myPortfolio.por") ADD\_CURDAT\_TO\_PORTFOLIO CLOSE\_PORTFOLIO

AUTOPLOT\_WITH\_PORTFOLIO

**QUIT** 

Note that this AU program does the same as the command **autoplot**.

# **SEE ALSO**

AUTOPLOT, AUTOPLOT\_WITH\_PORTFOLIO\_TO\_FILE

# $\bf\rm AUTOPLOT\_WITH\_PORTFOLIO\_TO\_FILE$

#### **NAME**

AUTOPLOT\_WITH\_PORTFOLIO\_TO\_FILE - plot the dataset(s) of the current portfolio and store the output into a file

#### **SYNTAX**

AUTOPLOT\_WITH\_PORTFOLIO\_TO\_FILE(filename)

#### **DESCRIPTION**

The macro AUTOPLOT\_WITH\_PORTFOLIO\_TO\_FILE plots the dataset(s) defined in the XWIN-PLOT portfolio that was previously created with CREATE\_PORTFOLIO. The plot is made according to the layout defined by the **edo** parameter LAYOUT. The output is stored in the file that is specified as an argument to the macro. The argument is normally a full pathname. If it is not, the portfolio is stored under the XWIN-NMR home directory.

If the filename has the extension .ps, as in the example below, the output will be stored as a postscript file. If (under Windows) it has the extension .emf, the output is stored as an enhanced metafile.

#### **EXAMPLE**

This AU program plots the current dataset according to the XWIN-PLOT layout specified in **edo** and stores the result into a postscript file.

DECLARE\_PORTFOLIO

GETCURDATA

CREATE\_PORTFOLIO("/temp/myPortfolio.por") ADD\_CURDAT\_TO\_PORTFOLIO CLOSE\_PORTFOLIO

AUTOPLOT\_WITH\_PORTFOLIO\_TO\_FILE("/users/guest/mydata.ps")

**OUIT** 

#### **SEE ALSO AUTO**

PLOT\_WITH\_PORTFOLIO, AUTOPLOT\_TO\_FILE

# Macros prompting the user for Chapter 10 input.

This chapter contains a description of all AU macros which can be used to prompt the user for input and store the input into an AU variable. Different macros are available for requesting integer, float, double or text values.

# **GETINT**

#### **NAME**

GETINT - prompt the user to enter an integer value

#### **SYNTAX**

GETINT("Please enter an integer value : ", i1)

#### **DESCRIPTION**

The macro GETINT prompts the user to enter an integer value and stores this value into an integer variable. It can be used for various purposes, for example to set the value of an XWIN-NMR (integer) parameter or to specify the number of cycles in an AU program loop. GETINT takes two arguments:

- **1.** a text string which prompts the user to enter an integer value
- **2.** an integer variable into which the value is stored

#### **EXAMPLE**

The following AU program prompts the user for the number of scans per acquisition and the number of experiments to be done:

```
GETCURDATA
GETINT("Please enter the number of scans:", i1)
GETINT("Please enter the number of experiments:", i2)
TIMES(i2)
  STOREPAR("NS", i1)
  ZG
  IEXPNO
END
OUIT
```
#### **SEE ALSO**

GETFLOAT - prompt the user to enter a float value GETDOUBLE - prompt the user to enter a double value GETSTRING - prompt the user to enter a text string

# **GETFLOAT/GETDOUBLE**

#### **NAME**

GETFLOAT - prompt the user to enter a float value GETDOUBLE - prompt the user to enter a double value

# **SYNTAX**

GETFLOAT(text, f1) GETDOUBLE(text, d1)

# **DESCRIPTION**

The macro GETFLOAT prompts the user to enter a float value and stores this value into a float AU variable. It is used to get the value for an XWIN-NMR (float) parameter which can then be stored with STOREPAR. GETFLOAT takes 2 arguments:

- **1.** a text string which prompts the user to enter an float value
- **2.** the float variable into which the value is store

The description for GETDOUBLE is equivalent, except that it is used for XWIN-NMR (double) parameters.

### **EXAMPLE**

The following AU program prompts the user for the *frequency offset* and *Gaussian broadening*, stores these values into the parameters O1 and GB respectively and then runs an acquisition, Gaussian multiplication and Fourier transform:

```
GETCURDATA
GETDOUBLE("Please enter the frequency offset:", d1)
STOREPAR("o1", d1);
GETFLOAT("Please enter the Gaussian broadening:", f1)
STOREPAR("GB", f1)
ZG
GM
FT
QUIT
```
# **SEE ALSO**

**DONE THE PROPERTY AND ADDED** TO ENTER AND THE USER THE CONDUCT OF THE CONDUCT OF THE CONDUCT OF THE CONDUCT OF THE CONDUCT OF THE CONDUCT OF THE CONDUCT OF THE CONDUCT OF THE CONDUCT OF THE CONDUCT OF THE CONDUCT OF THE C GETINT - prompt the user to enter an integer value

# **GETSTRING**

#### **NAME**

GETSTRING - prompt the user to enter a text string

### **SYNTAX**

GETSTRING(text, cval)

# **DESCRIPTION**

The macro GETSTRING prompts the user to enter a text string which is then stored into an AU variable. It can be used for various purposes, for example to ask the user a question or prompt the user to enter a name. GETINT takes two arguments:

- **1.** a text string which prompts the user to enter a text string
- **2.** the character-string variable into which the value is stored

# **EXAMPLE**

The following AU program asks the user if an integration must be done and, if yes, which intrng file must be used. Then the integrals are calculated and listed:

```
char answer[8];
GETCURDATA
GETSTRING("Do you want to do an integration (yes/no)?", answer)
if ( !strcmp(answer,"yes") )
{
   GETSTRING("Which intrng file must be used?", text)
   RMISC("intrng", text)
   LI
}
OUIT
```
### **SEE ALSO**

GETINT - prompt the user to enter an integer value GETFLOAT - prompt the user to enter a float value GETDOUBLE - prompt the user to enter a double value

# **Bruker library functions** Chapter 11

This chapter contains a description of various C functions which are available as part of Bruker libraries. Several of them concern the handling of dataset lists or directory lists. You can, for instance, get a list of filenames, display it, select a file from the list and then copy the file to a different directory. The functions described in this chapter are particularly useful for files located in the directories /<xwhome>/conf and /<xwhome>/exp. For copying datasets, we recommend to use the macros described in [Chapter 4.](#page-50-0)

# $CalcExpTime/PrintExpTime$

#### **NAME**

CalcExpTime - calculate the experiment time for the current experiment PrintExpTime - print the experiment time for the current experiment

#### **SYNTAX**

static void PrintExpTime();

int CalcExpTime (); void PrintExpTime (int exptime, int expno);

#include<inc/exptutil>

#### **DESCRIPTION**

The function CalcExpTime calculates the experiment time for the current experiment. The return value is the experiment time in seconds. The function PrintExpTime can be used to print the experiment time in the form "days hours minutes seconds".

#### **EXAMPLE**

The following AU program calculates and prints the experiment time of a sequence of 10 experiments starting with the foreground dataset.

static void PrintExpTime();

```
GETCURDATA
TIMES(10)
  PrintExpTime(CalcExpTime(),loopcount1);
  IEXPNO
END
OUIT
#include<inc/exptutil>
```
Note that the declaration of PrintExpTime must appear at the beginning of the AU program and the #include statement at the end of the AU program.

#### **SEE ALSO**

**multiexpt** - a standard Bruker library AU program

# **check\_pwd, GetNmrSuperUser**

# **NAME**

check\_pwd - prompt the user to enter a password GetNmrSuperUser - get the name of the XWIN-NMR NMR superuser

# **SYNTAX**

```
int check_pwd (char *username);
char *GetNmrSuperUser();
```
# **DESCRIPTION**

The function check\_pwd prompts the user for the password of the specified user. The return value is 0, if the correct password was entered. In all other cases, the return value is -1. This function can be combined with the function  $G$ etNmrSuperUser which returns the name of the XWIN-NMR NMR superuser.

# **EXAMPLE**

```
GETCURDATA
if ( check_pwd (GetNmrSuperUser() != 0)
{
  Proc_err(DEF_ERR_OPT,"Sorry, you are not privileged");
  ABORT
}
else
{
  Proc_err(DEF_ERR_OPT,"OK, you may proceed !");
}
QUIT
```
# **getdir**

#### **NAME**

getdir - get all file names and/or directory names within a directory

#### **SYNTAX**

int getdir (char \*directory, char \*\*\*filelist, char \*match-code);

#### **DESCRIPTION**

The function getdir opens a directory and gets all file and directory names in that directory. This list is stored in a 2 dimensional character-string variable which can be evaluated by subsequent AU statements. The list can be limited by specifying a match-code; only names matching this string are entered into the list. getdir takes three arguments:

- **1.** the source directory
- **2.** the variable into which the list of names is stored
- **3.** the match-code; an arbitrary string of characters

The third argument, can also be "/files" to get all files but not directories, or "/dir" to get all directories but not files.

The return value of  $\eta$  getdir is the number of successfully matched file names and/or directory names.

The function getdir is frequently used in connection with the uxselect function which is also described in this chapter. getdir internally allocates memory for the list of names. Officially, you must free this memory with the Bruker library function freedir. In practice, however, you can omit freedir because all memory allocated by the AU program is automatically freed when the AU program finishes.

#### **EXAMPLES**

The following AU statements will create a list of experiment directories from an XWIN-NMR dataset. All entries are returned because no match-code was specified.

```
char sourcedir[200], **listfile;
GETCURDATA
```

```
sprintf (sourcedir, "%s/data/%s/%s/%s/",disk,user,type,name);
i1 = getdir (sourcedir, & listfile, NULL);
```
ters a to p from the bsms directory. The following AU statements will create a list of shim files starting with the let-

```
char sourcedir[200], **listfile;
GETCURDATA
sprintf (sourcedir, "%s/lists/bsms/",getstan(0,0));
i1 = getdir (sourcedir, & listfile, "[a-p]*");
```
The following AU statement will create a list of all files but not directories from the users home directory.

```
i1 = getdir (getenv("HOME"), & listfile, "files").
```
The following AU statement will return a list of all directory names from the users home directory.

```
i1 = getdir (getenv("HOME"), & listfile, "dir");
```
#### **SEE ALSO**

uxselect - display a list from which an entry can be selected by mouse-click freedir - free memory allocated by getdir

# **freedir**

#### **NAME**

freedir - free memory allocated by getdir

#### **SYNTAX**

void freedir (char \*\*listfile);

#### **DESCRIPTION**

The function freedir frees the memory that was allocated by a getdir function call.

#### **EXAMPLE**

See the example under the function uxselect.

#### **SEE ALSO**

getdir - get all file names and/or directory names within a directory uxselect - display a list from which an entry can be selected by mouse-click

# **uxselect**

#### **NAME**

uxselect - display a list from which an entry can be selected by mouse-click

# **SYNTAX**

char \*uxselect (char \*sourcedir, char \*\*listfile, char \*headerline, int mode);

# **DESCRIPTION**

The function uxselect displays a list of names, like file names or directory names, and allows the user to select of one of these names. Depending on the mode with which uxselect was called the entries in the list can be viewed, renamed, deleted, new entries can be added etc.Note that uxselect does not create the list of names. Before you use uxselect in an AU program, you must first create such a list with another AU statement, e.g. with the function  $q$ etdir.

The function uxselect takes four arguments:

- **1.** the directory in which the listed files/directories reside
- **2.** the variable containing the list of names
- **3.** the header line which appears at the top of the selection window
- **4.** the mode which determines the layout and functionality of the selection window

The first argument must be an actual directory name when the fourth argument (mode) is SEL\_DIR\_SUB, SEL\_WR\_CONF, SEL\_RENAME or SEL\_DELETE. Only in those cases, the uxselect function needs to know the source directory because it will access it. For all other modes, uxselect will simply use the list of names as it was created by a previous AU statement (like getdir) and the first argument of can be NULL.

The return value of uxselect is a character-string, usually the selected file or the directory name. The return value can be assigned to a variable and used in subsequent AU statements. If, however, you close the selection window by clicking the *Cancel* button the return value of uxselect is NULL.

The following modes are available.

 $\bullet$  SEL READ  $0$ 

A list of names is displayed in *select* mode. If you select an entry it becomes the return value of uxselect and can be used in subsequent AU statements.

• **SEL\_WRITE** 1

A list of names is displayed in *select* mode. Furthermore, a new name can be entered at the bottom of the screen. If you select an entry or enter a new name, this will be the return value of uxselect. Note that entering a new name does not automatically create a file or directory with this name. You can use the return value in subsequent AU statements.

• SEL\_DIR\_ONLY 2

A list of names is displayed in *view only* mode. No entry can be selected, but the whole listing can be printed out.

• SEL DIR SUB 3

A list of directory names is displayed in *view only* mode. This mode can only be used for lists of directory names, not file names. All entries in the directories (files and subdirectories) are also displayed.

• SEL\_RD\_WIDE 4

A list of names is displayed in *select* mode in an extra wide window. If the user selects an entry, this becomes the return value of uxselect. This mode is similar to SEL\_READ.

• SEL WR CONF 5

A list of names is displayed in *select* mode. Furthermore, a new name can be entered at the bottom of the screen. If you select an entry or enter a new name, the overwrite permissions of the corresponding file or directory are checked. If it is writable, the name will be the return value of uxselect. This mode is used in the XWIN-NMR command **wpar**. There are hardly any applications for this mode in AU programs.

• SEL RENAME 6

A list of names is displayed in *write* mode. Selecting an entry allows to rename it.

• SEL ED WIDE 7

The list of names is displayed in *write* mode. An empty entry is added in which a new name can be entered. Every entry in the list can be renamed. This mode is used in the XWIN-NMR command **edhead**. There are hardly

any applications for this mode in AU programs.

• SEL\_ALL 8

click the button *Select all* to select all entries. A list of names is displayed in *select* mode. You can select a single entry or

• SEL DELETE 9

A list of names is displayed in *select* mode. The selection window contains the buttons *execute* and *select all*. When you select an entry and click on *execute* the corresponding file or directory is deleted. When you click *select all* and then *execute*, all files/directories in the list are deleted.

We strongly recommend to specify the mode with its symbolic name rather than with its number. The reason is that the numbers might change in future releases of XWIN-NMR, but the symbolic names will not.

#### **EXAMPLE**

The following AU program will get a listing of all shim files with the extension .mike and will display this list in a selection window. If an entry is selected, then the corresponding shim file is read with the macro RSH. If no entries were found or selected, the AU program aborts.

```
char sourcedir[200], **listfile, *answer;
GETCURDATA
sprintf (sourcedir, "%s/lists/bsms/",getstan(0,0));
if ( (i1 = getdir (sourcedir, & listfile, "*.mike")) <= 0 )
{
   Proc_err (DEF_ERR_OPT,"No shim files with extension .mike found");
   ABORT
}
else
{
   if ( (answer = uxselect(NULL, listfile, "shim files", SEL READ)) != 0 )
   {
      RSH(answer)
   }
}
freedir (listfile);
OUIT
```
#### **SEE ALSO**

getstan - return the pathname to the user's current experiment directory getdir - get all file names and/or directory names within a directory

# **dircp**

# **NAME**

**INDEX** dircp - copy a file

dircp\_err - return the error message that corresponds to the error return value of a dircp function call

# **SYNTAX**

dircp (char \*sourcefile, char \*targetfile); char \*dircp\_err (int return-value);

# **DESCRIPTION**

The function dircp copies the sourcefile into the targetfile. If the targetfile exists, it will be overwritten. A negative number is returned if copying was not possible. The function dircp\_err will return the corresponding C error message. A return value of 0 indicates successful execution.

# **EXAMPLE**

The following AU program copies the title file of the foreground dataset to the users home directory.

char sourcefile[200], targetfile[200]; **GETCURDATA** sprintf (sourcefile, "%s/data/%s/%s/%s/%d/pdata/%d/title", disk,user,type,name,expno,procno); sprintf (targetfile, "%s/title",getenv("HOME")); if (  $(i1 =$  dircp (sourcefile, target file)) < 0) Proc\_err (DEF\_ERR\_OPT, dircp\_err(i1)); QUIT

# **fetchstorpl**

#### **NAME**

fetchstorpl - read or store one or several plot parameters

#### **SYNTAX**

int fetchstorpl (char \*directory, int mode, int where, varargs);

#### **DESCRIPTION**

The function fetchstorpl can read or write one or several plot parameters in one function call. This routine is primarily used when several plot parameters are to be stored. Fetchstorpl is also used when plot parameters are to be stored in a parameter set rather than an XWIN-NMR dataset. If you simply want to get or store one plot parameter, you can use the FETCHPLPAR and STOREPLPAR macros, respectively.

fetchstorpl takes four arguments:

**1.** directory

Must be *curdat* if the third argument (where) is 0 Must be the pathname to a parameter set if the third argument (where) is 1

**2.** mode

Must be 0 if the parameters are to be stored. Must be 1 if the parameters are to be read.

**3.** where

Must be 0 if the parameters are to be stored in a dataset. Must be 1 if the parameters are to be stored in a parameter set.

- **4.** varargs consists of two parts
	- A list of plot parameters separated by white spaces. This list must be double quoted with " " which makes it a character-string.
	- A list of values or variables, all separated by commas. Each value or variable must match the type of parameter from the above mentioned list.

### **EXAMPLE**

• This example stores CX and CY in the parameter set PROTON.AB: (void) sprintf (text,"%s/par/PROTON.AB",getstan(0,0));

 $i1 = \{fetchstorpl(text, 0, 1, "CX CY", 20.0, 12.0)\}$ 

who runs the AU program. Note that this will only work, if the parameter set is writable for the user

- i1 = fetchstorpl(curdat,0,0,"CX CY",20.0,12.0); • This example stores CX and CY in the current AU program dataset: Note that the variable curdat has a special meaning. In any AU program, curdat always and automatically refers to the current AU program dataset.
- This example reads SXLLEFT, SHEI, DHEI and CY from the current AU program dataset:

float sxlleft, shei, dhei, cy;

i1 = fetchstorpl(curdat,1,0,"SXLLEFT SHEI DHEI CY",

&sxlleft,&shei,&dhei,&cy);

#### **SEE ALSO**

FETCHPLPAR - get a plot parameter

STOREPLPAR - store a plot parameter

**stack1d** - generate a stacked plot of 1D spectra from a series of experiments

# **gethighest**

#### **NAME**

gethighest - return the next highest unused experiment number of a dataset

#### **SYNTAX**

int gethighest (char \*directory);

#include <inc/sysutil>

#### **DESCRIPTION**

The function gethighest scans a directory for all subdirectories whose name is a number and returns then returns the next highest unused number. gethighest is typically used to scan a dataset name directory of an XWIN-NMR dataset. In that case, it returns the highest unused experiment number. If, for example, the highest used experiment number is 56, the function will return the value 57. The function can also be used to return the highest unused processing number of a dataset.

#### **EXAMPLE**

The following AU program will copy the current XWIN-NMR experiment into the next highest unused experiment dataset.

```
GETCURDATA
(void) sprintf (text,"%s/data/%s/nmr/%s",disk,user,name);
i1 = gethighest (text);
WRA(i1)
QUIT
#include <inc/sysutil>
```
Note that the #include statement must be included at the end of the AU program.

# **getstan**

#### **NAME**

getstan - return the pathname to the user's current experiment directory

# **SYNTAX**

char \*getstan (char \*pathname, const char \*subdir);

# **DESCRIPTION**

The function getstan returns the pathname to the user's current experiment directory. The returned pathname can be concatenated with a known subdirectory pathname as a part of the same getstan function call.

# **EXAMPLE**

The following AU program will get the pulse program of the current AU dataset. It will then prompt the user to confirm the name of the pulse program or to enter a new name. Finally, the pulse program will be shown in an XWIN-NMR window.

char pulprog[80];

**GETCURDATA** FETCHPAR("PULPROG",pulprog) GETSTRING ("Enter the name of the pulse program: ",pulprog); (void) sprintf (text,"%s/%s",getstan (NULL,"lists/pp"),pulprog); showfile (text); **QUIT** 

# **NOTE**

In the above example, the function call getstan (NULL,"lists/pp") returns the pathname /<xwhome>/exp/stan/nmr/lists/pp. The function call getstan(NULL,NULL) returns /<xwhome>/exp/stan/nmr/.

### **SEE ALSO**

PathXWinNMR - a class of functions which return pathnames to certain XWIN-NMR directories

**multi\_integ** - an AU program for multiple integrations in AI mode.

# **getxwinvers**

#### **NAME**

getxwinvers - return the current version and patchlevel of XWIN-NMR

#### **SYNTAX**

int getxwinvers (char \*curversion);

#include <inc/sysutil>

#### **DESCRIPTION**

The function getxwinvers returns the version and patchlevel of the currently running XWIN-NMR program into the variable curversion. This variable can then be printed out.

#### **EXAMPLE**

The following AU program prints the current version and patchlevel in the status line of XWIN-NMR.

```
char curversion[80];
```

```
GETCURDATA
i1 = getxwinvers(curversion);show_status (curversion);
OUIT
#include <inc/sysutil>
```
Note that the #include statement must be included at the end of the AU program.

# **mkudir**

#### **NAME**

mkudir - create a complete directory path

# **SYNTAX**

```
int mkudir (char *directory);
```
# **DESCRIPTION**

The function mkudir scans the specified directory for the last /. Then it checks recursively for the existence of all components of the directory path and creates them if necessary. The function returns -1 if an error occurs, otherwise 0.

If the full pathname is to be created, then the directory must end with a / (see the example below).

### **EXAMPLE**

The following AU program will create a dataset which has an experiment number one higher than the current foreground dataset.

```
GETCURDATA
(void) sprintf (text,"%s/data/%s/nmr/%s/%d/pdata/%d/",
                 disk,user,name,expno+1,procno);
if (mkudir(text) < 0)
  Proc_err (DEF_ERR_OPT, "could not create :\n%s",text);
QUIT
```
# **PathXWinNMR**

#### **NAME**

PathXWinNMR - a class of functions which return pathnames to certain XWIN-NMR directories

#### **SYNTAX**

```
char *PathXWinNMRConf ();
char *PathXWinNMRCurDir ();
char *PathXWinNMRDotXWinNMR ();
char *PathXWinNMRExp ();
char *PathXWinNMRPlot ();
char *PathXWinNMRProg ();
```
#### **DESCRIPTION**

The above functions return pathnames to certain XWIN-NMR mostly subdirectories of the XWIN-NMR directory <xwhome>. For a standard installation, <xwhome> is:

- on UNIX systems: /u
- on Windows systems: C:\Bruker

For a user-defined installation, <xwhome> can be any directory. The following table lists the directory pathnames returned by the above functions. For examples, please check the Bruker AU program library.

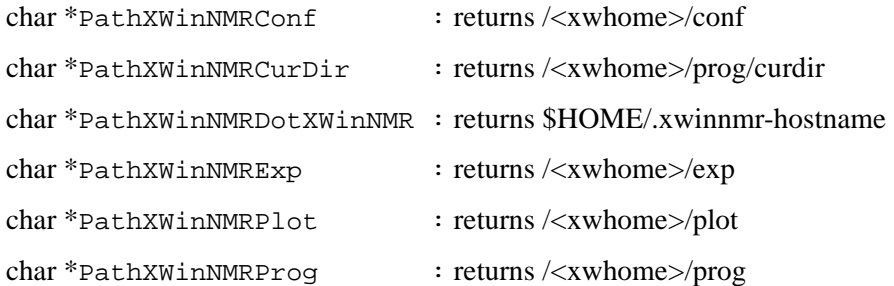

#### **SEE ALSO**

getstan - return the pathname to the user's current experiment directory

# **pow\_next**

#### **NAME**

**DONE INDEX** pow\_next - round to the next larger power of two

# **SYNTAX**

int pow\_next (int i1); #include <inc/sysutil>

# **DESCRIPTION**

The function pow\_next takes i1 and rounds it to the next larger integer value which is a power of two. The return value of the function is this power of two value. The function has no error handling. If i1 is smaller than 1, then the function will return 1.

# **EXAMPLE**

The following AU program will return 8192 in i2 because this is the next larger number (compared to i1) which is a power of two.

```
GETCURDATA
i1 = 7000:
i2 = pow\_next(i1);QUIT
#include <inc/sysutil>
```
Note that the #include statement must be included at the end of the AU program.

# **Proc\_err**

#### **NAME**

Proc\_err - show a error message in a window on the XWIN-NMR screen

#### **SYNTAX**

int Proc\_err (int flag, char \*format);

int Proc\_err (int flag, char \*format, varargs);

#### **DESCRIPTION**

The function Proc\_err can be used to construct a error message which will be displayed in a window on the XWIN-NMR screen. The function takes two or three arguments:

- **1.** a flag which determines the type and the number (2 or 3) of buttons in the error window.
- **2.** the error message to be displayed. If this argument contains %d, %f, or %s statements, then Proc\_err needs a third argument which provides the corresponding variables.
- **3.** variables who's values replace the corresponding %d, %f, or %s statements of the second argument.

The first argument (flag) can have the following values:

• DEF\_ERR\_OPT

The error window has one button  $(OK)$ . The AU programs holds until the user clicks *OK*.

• INFO\_OPT

The error window has one button (Seen). The AU program continues but the error window remains on the screen until it is cleared by another error window or the user clicks *Seen*.

• QUESTION\_OPT

The error window has two buttons, OK and CANCEL. Proc\_err returns ERR OK (0) if the *OK* button is clicked and ERR CANCEL  $(-1)$  if the *CANCEL* button is clicked. The return value is normally used by subsequent control statements to decide whether or not to continue the AU program.

Note that the message in the Proc\_err window is constructed in the same way as the C function sprintf constructs its strings.

#### **EXAMPLE**

The following examples show several possibilities of constructing error messages for the Proc\_err function call.

```
• Example for DEF_ERR_OPT :
   (void) sprintf (text,"%s/data/%s/nmr/%s/%d/pdata/%d/",
                     disk,user,name,expno+1,procno);
   Proc_err (DEF_ERR_OPT, "could not create :\langle n\%s",text);
```
- Example for QUESTION\_OPT :  $i1 = Proc_error(QUESTION \nQPT, "Continue with the AU program ?\n)$ Click OK to continue, click cancel stop"); if (  $i1 = ERR$  OK ) { /\* Further AU statements \*/ } if ( $i1 = ERR$  CANCEL) { ABORT }
- Example for INFO\_OPT :  $i1 = 7$ ;  $i2 = 5$ : Proc\_err(INFO\_OPT,"%d is bigger than %d",i1,i2);

### **SEE ALSO**

Show\_status - show a string in the status line of XWIN-NMR

All AU programs from the Bruker AU program library which use Procelerr

# **Show\_status**

#### **NAME**

Show\_status - show a string in the XWIN-NMR status line

#### **SYNTAX**

void Show\_status (char \*text);

### **DESCRIPTION**

The function Show\_status displays the specified text in the XWIN-NMR status line. This function can be used as an alternative to the Proc\_err function. One difference to Proc\_err is that there is no window that needs to be acknowledged.

#### **EXAMPLE**

The following AU program will display the line "The AU program test has started" in the status line of XWIN-NMR:

**GETCURDATA** (void) strcpy(text,"The AU program test has started"); Show\_status (text); QUIT

### **SEE ALSO**

Proc err - show a message in a window on the XWIN-NMR screen

# **showfile**

#### **NAME**

showfile - show the contents of a file in an XWIN-NMR window

### **SYNTAX**

int showfile (char \*file);

# **DESCRIPTION**

The function showfile reads the specified file and displays it in an XWIN-NMR window. This display is a read-only display, so the file cannot be changed.

#### **EXAMPLE**

The following AU program will show the title file in an XWIN-NMR window.

```
GETCURDATA
(void) sprintf (text,"%s/data/%s/nmr/%s/%d/pdata/%d/title",
disk,user,name,expno,procno);
i1 =showfile (text);
QUIT
```
# **ssleep**

#### **NAME**

ssleep - pause in an AU program for a certain number of seconds

### **SYNTAX**

int ssleep (int seconds);

# **DESCRIPTION**

The function ssleep will cause the AU program to wait with the execution of the next statement until the specified number of seconds has elapsed.

### **EXAMPLE**

The following AU program will wait for 3 minutes before it resumes execution.

```
GETCURDATA
i1 = ssleep (180);
EFP
QUIT
```
#### **SEE ALSO**

WAIT\_UNTIL - hold the AU program until the specified date and time

# **unlinkpr**

#### **NAME**

unlinkpr - delete all processed data files (1r, 1i, 2rr, 2ii etc.) of a dataset

# **SYNTAX**

int unlinkpr (char \*directory);

#include <inc/sysutil>

# **DESCRIPTION**

The function unlinkpr deletes all processed data files (1r, 1i, 2rr, 2ii, 2ri, 2ir, dsp, dsp.hdr, dsp\_low) in the specified dataset directory. There is no error check whether the files could be deleted; the return value of the function is always 0 and can be ignored.

# **EXAMPLE**

The following AU program will delete the processed data files of the foreground dataset.

```
GETCURDATA
(void) sprintf (text,"%s/data/%s/nmr/%s/%d/pdata/%d",
disk,user,name,expno,procno);
i1 = unlinkpr (text);
QUIT
#include <inc/sysutil>
```
Note that the #include statement must be included at the end of the AU program.

# List of Bruker AU programs Chapter 12

# **12.1 Short description of all Bruker AU programs**

This chapter contains a list with the names and short-descriptions of all Bruker library AU programs. This list was made for XWIN-NMR 3.1. Some AU programs are not available for older versions of XWIN-NMR.

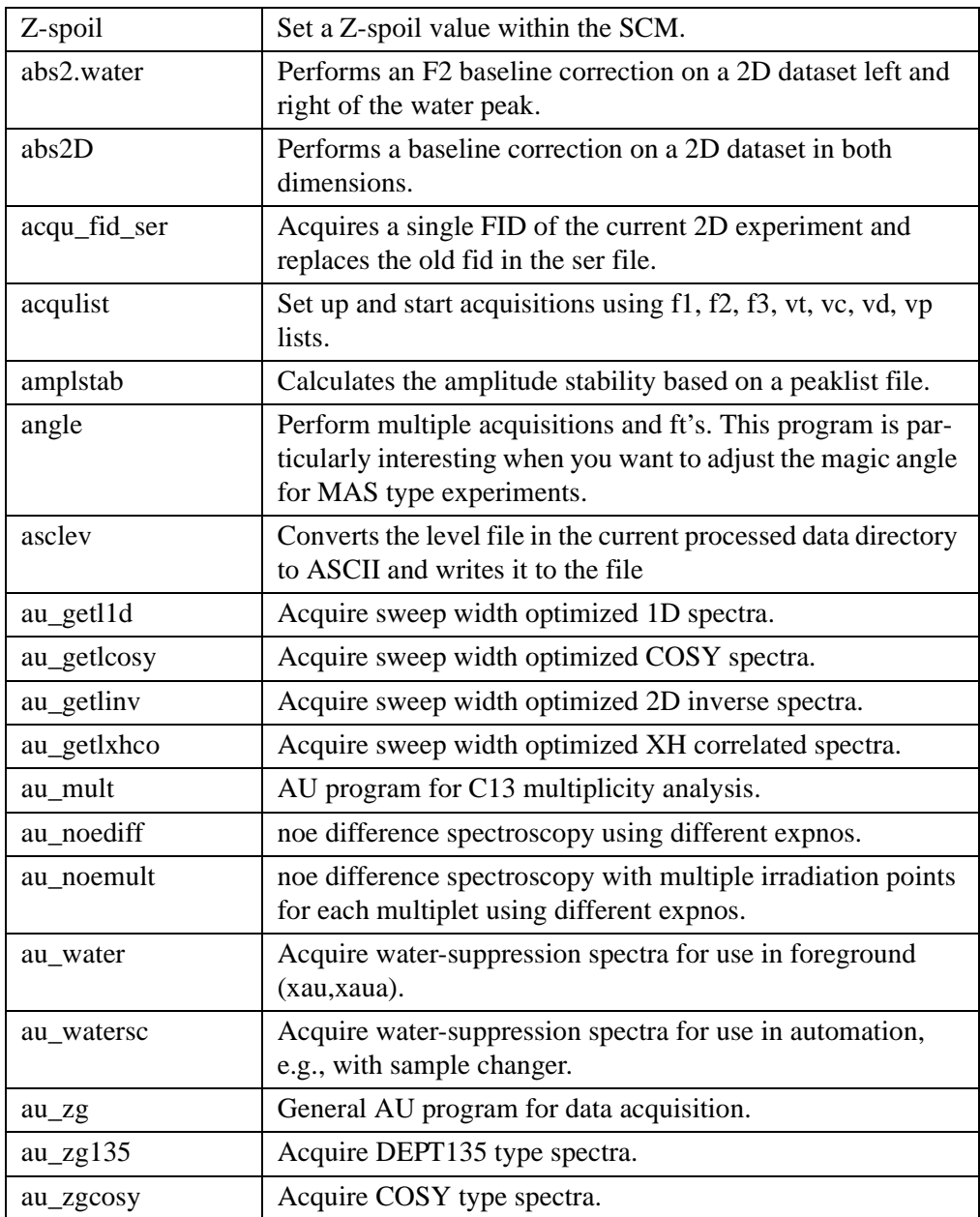
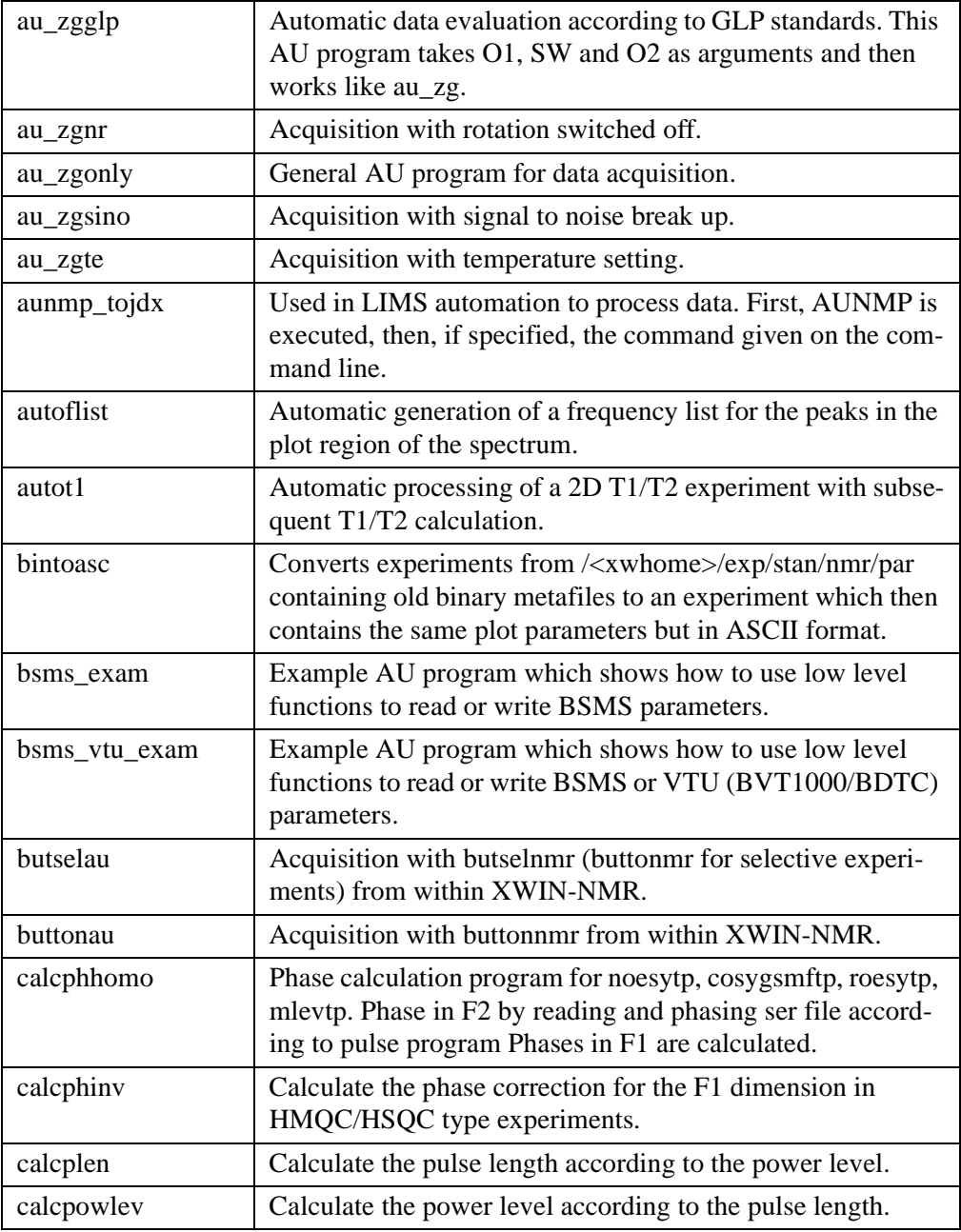

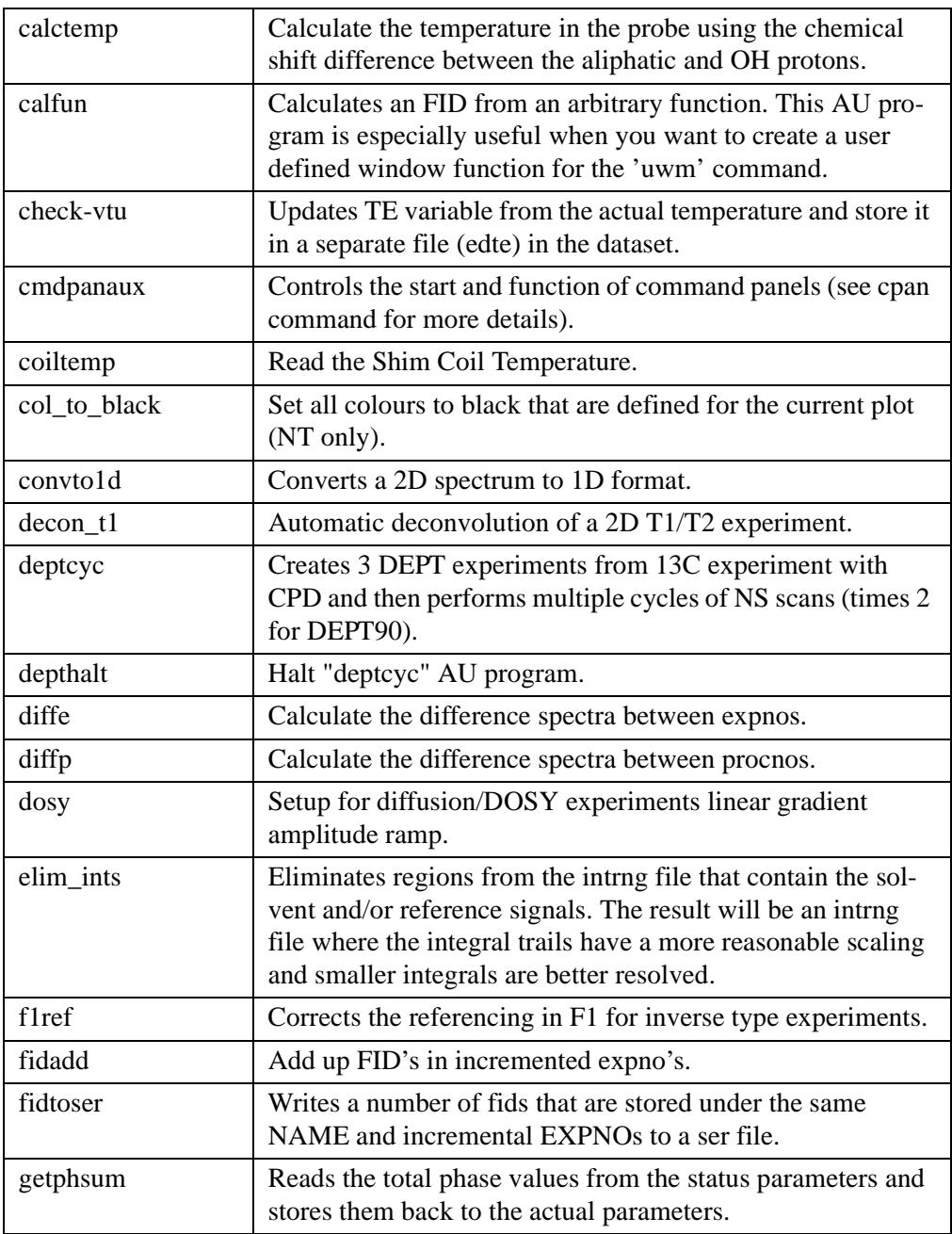

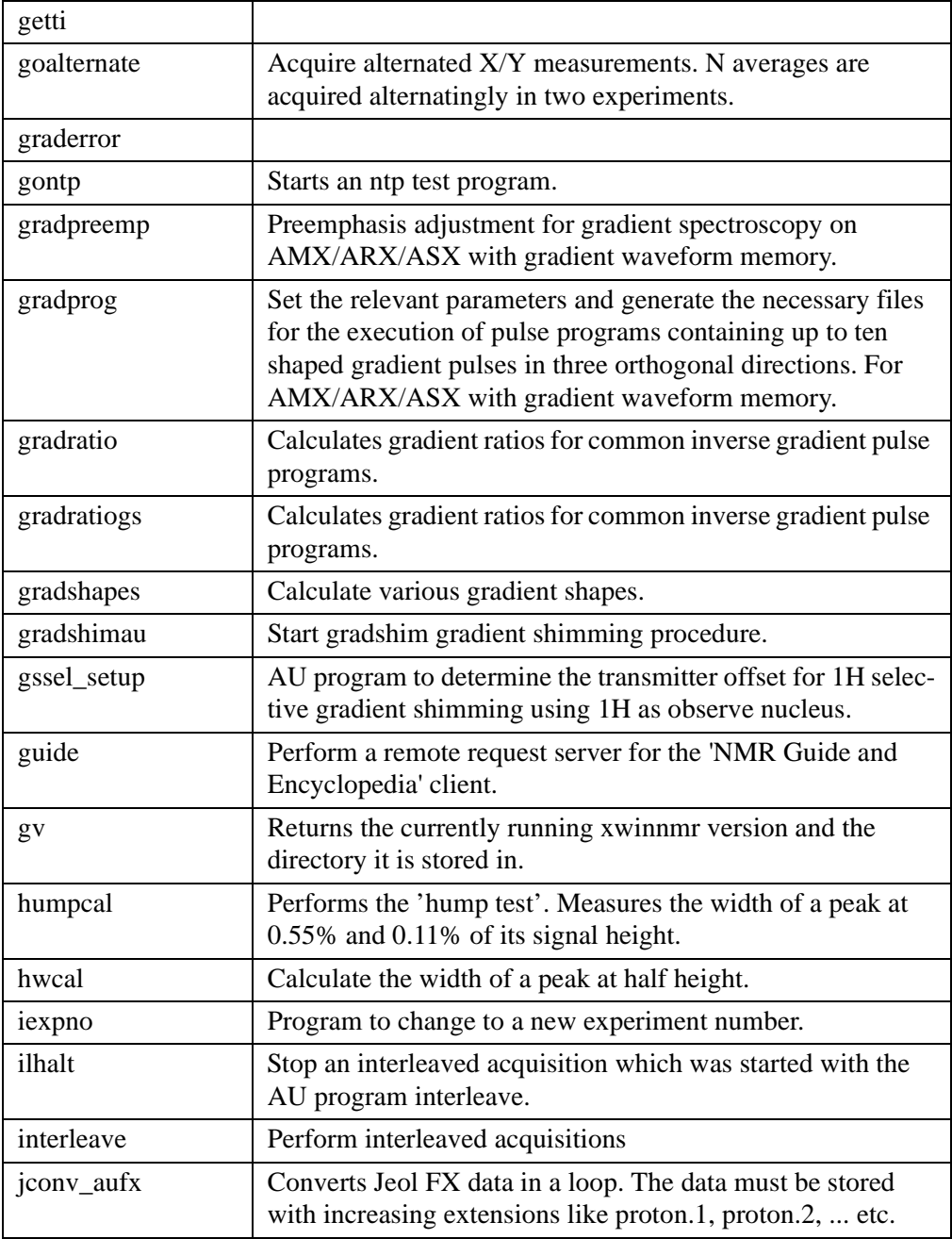

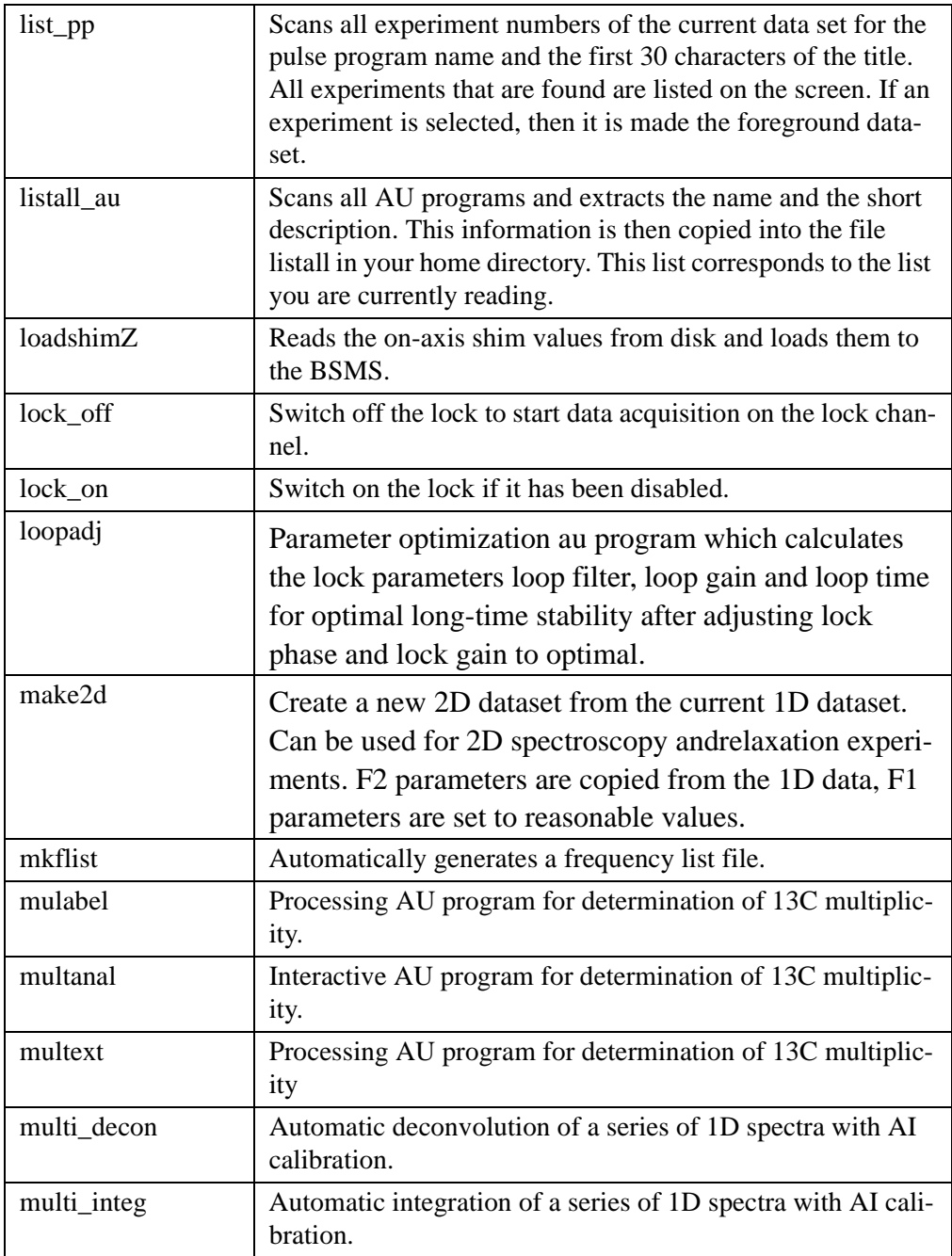

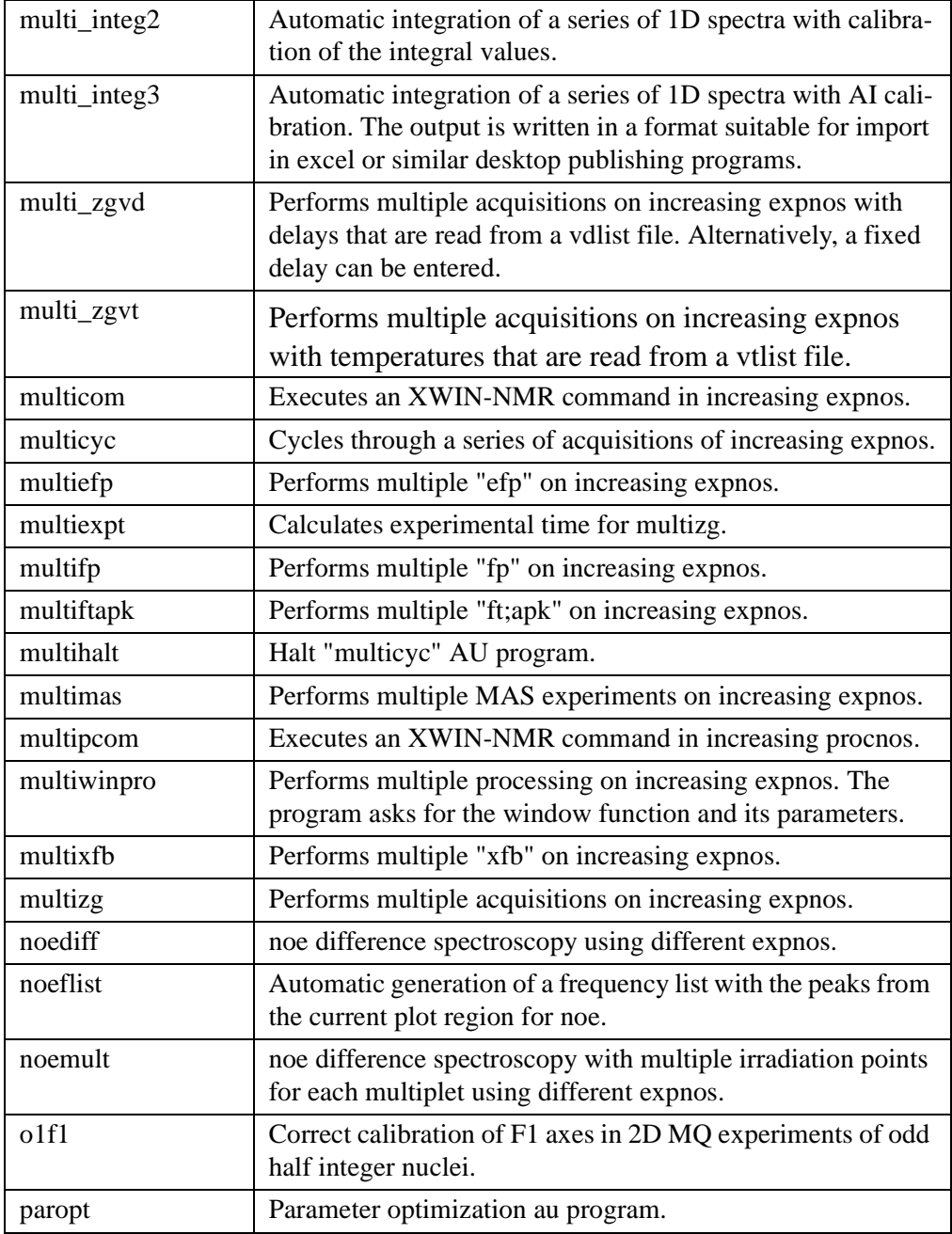

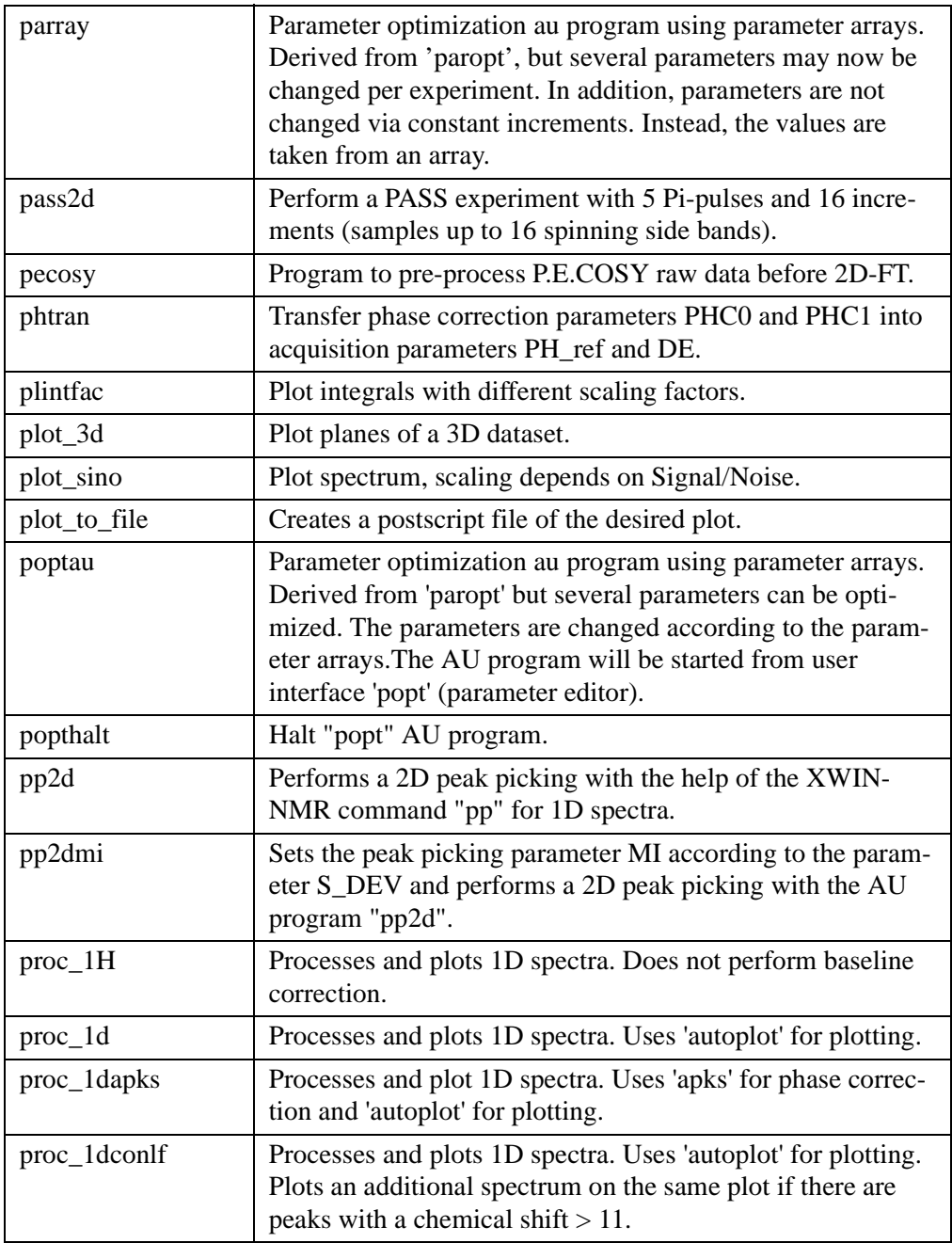

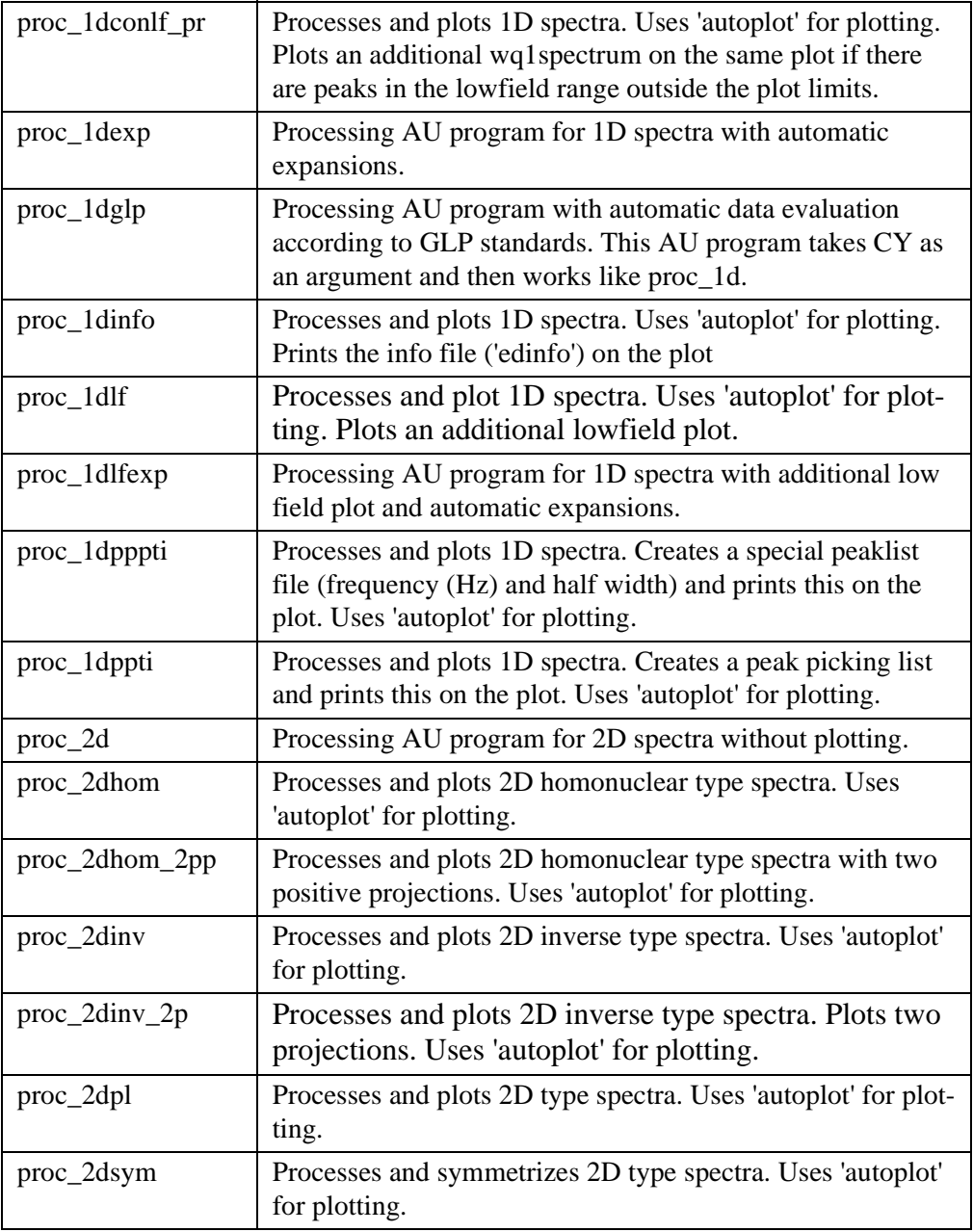

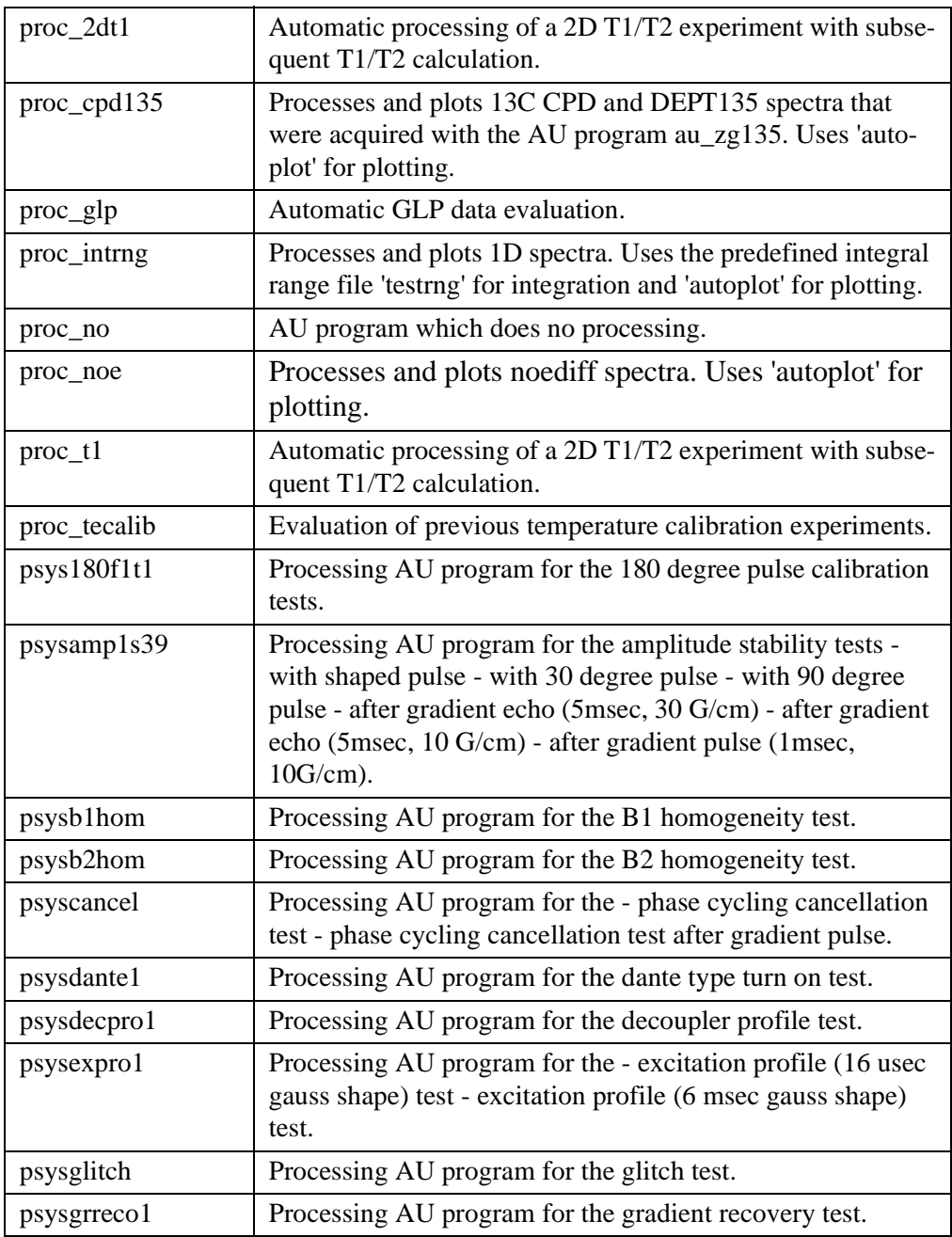

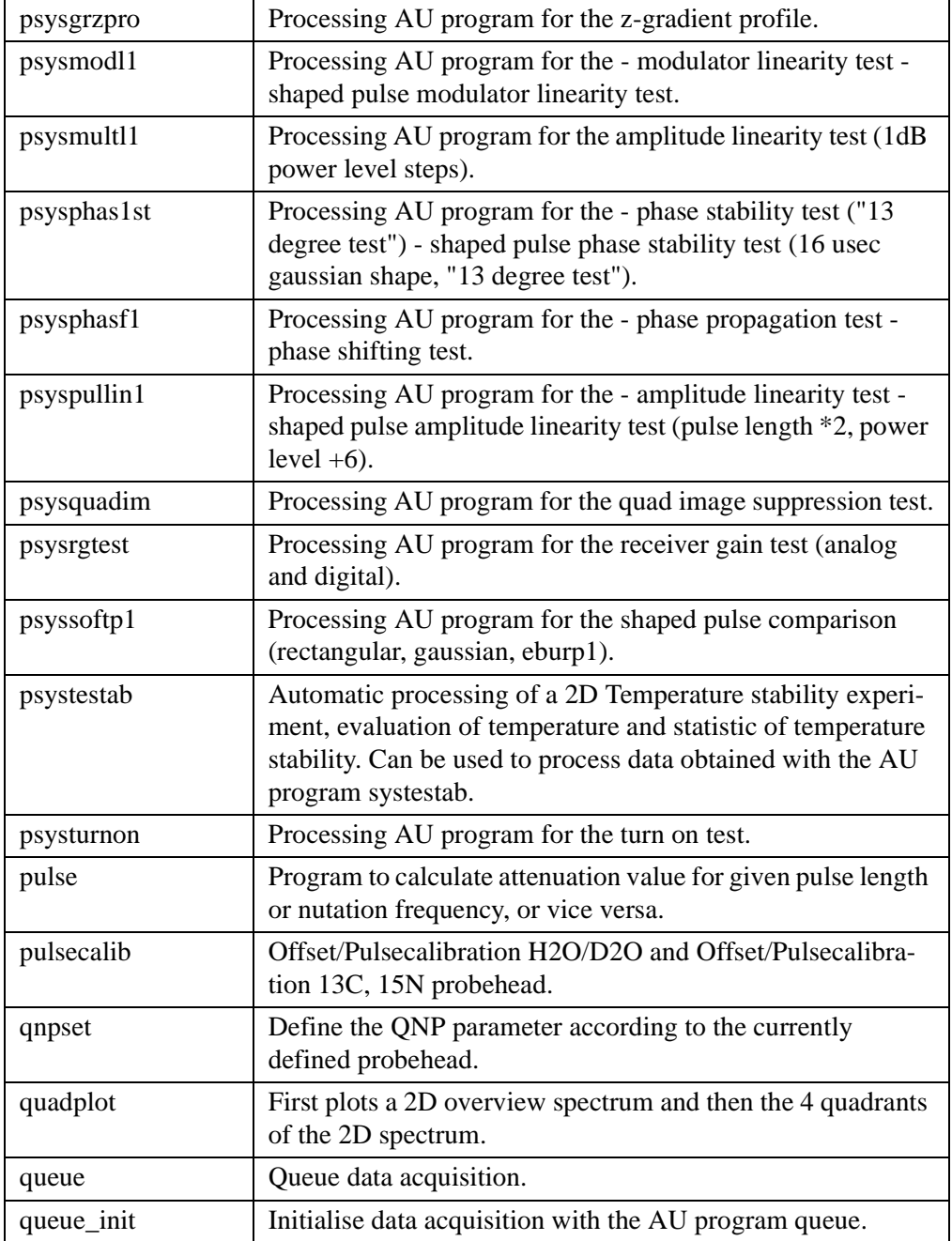

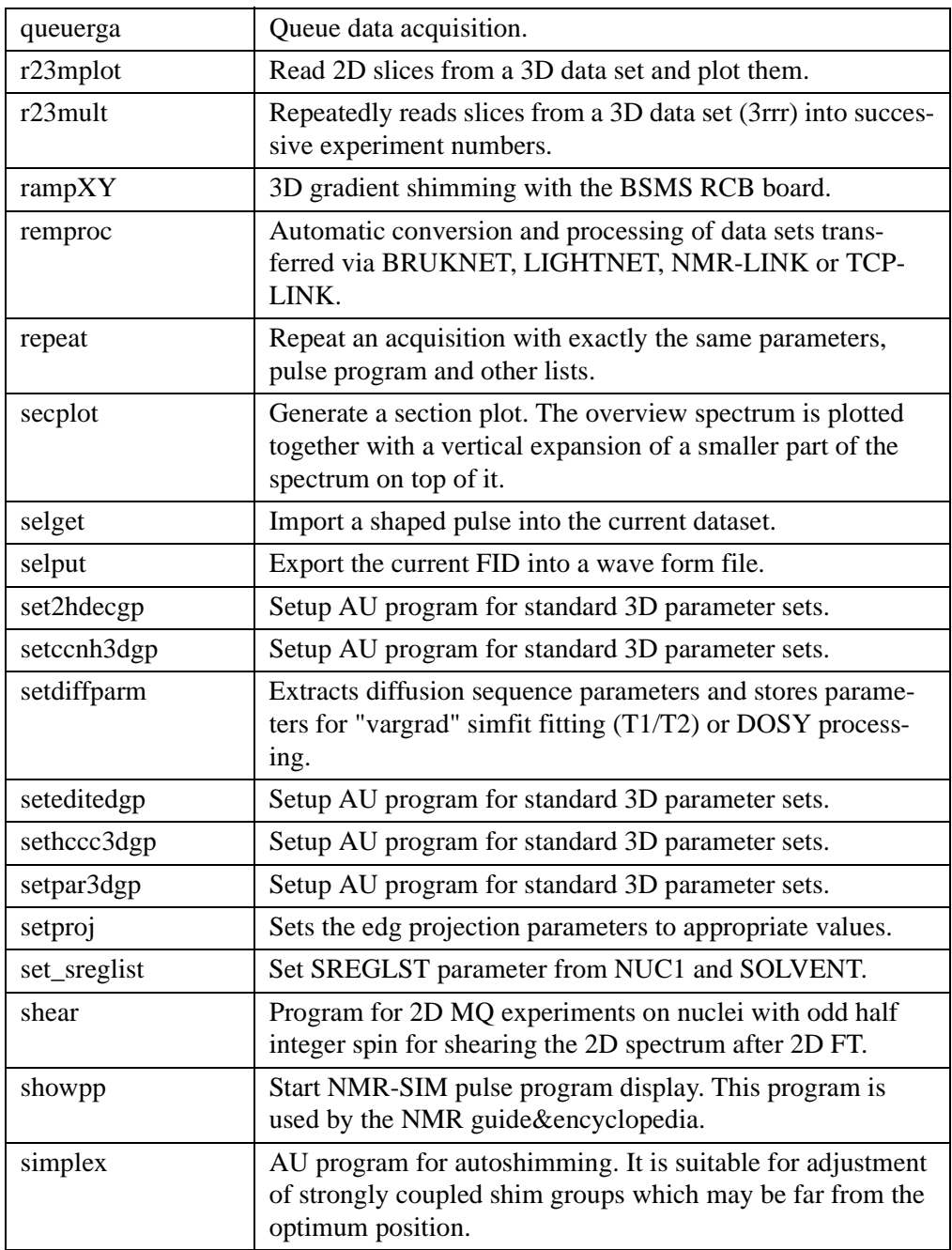

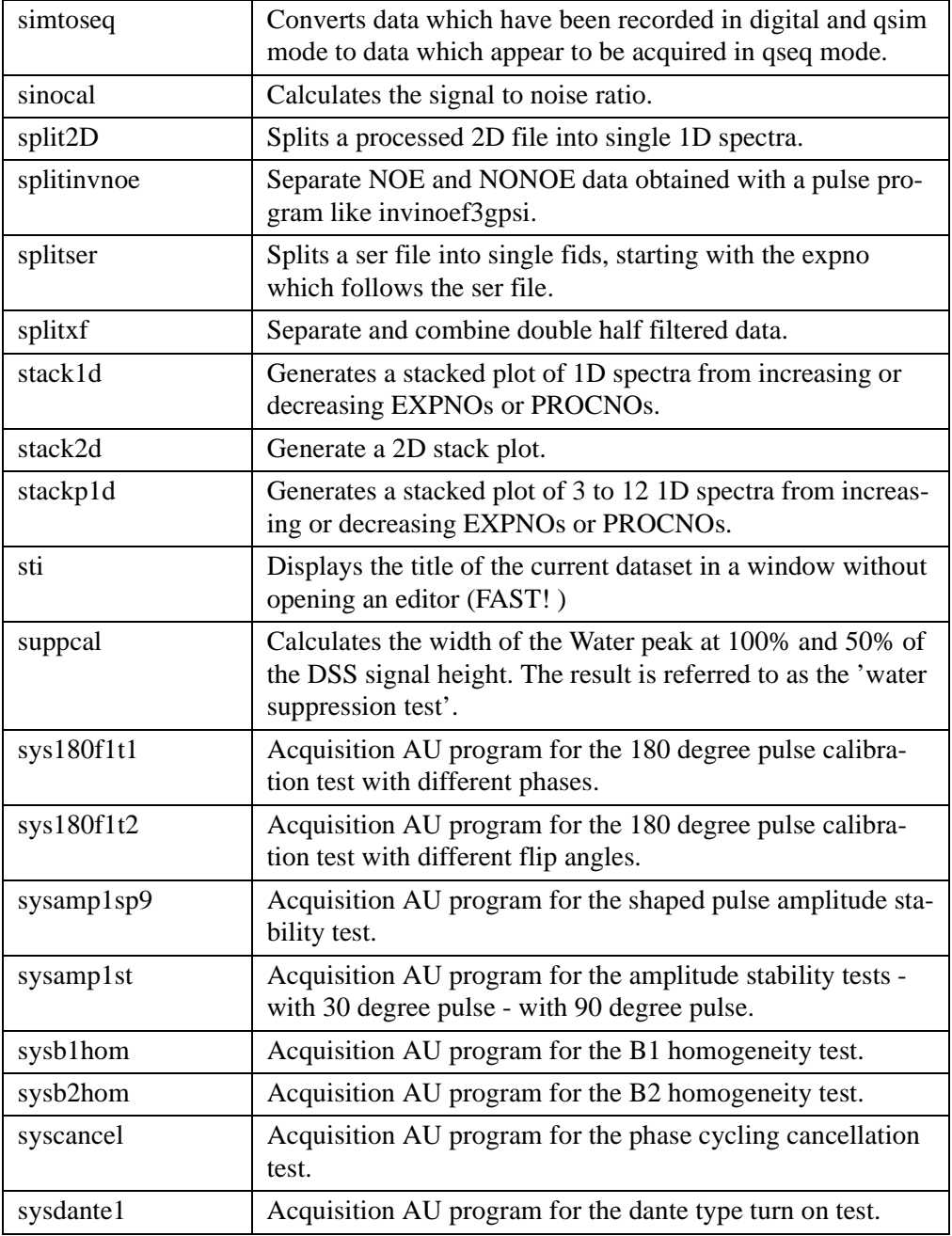

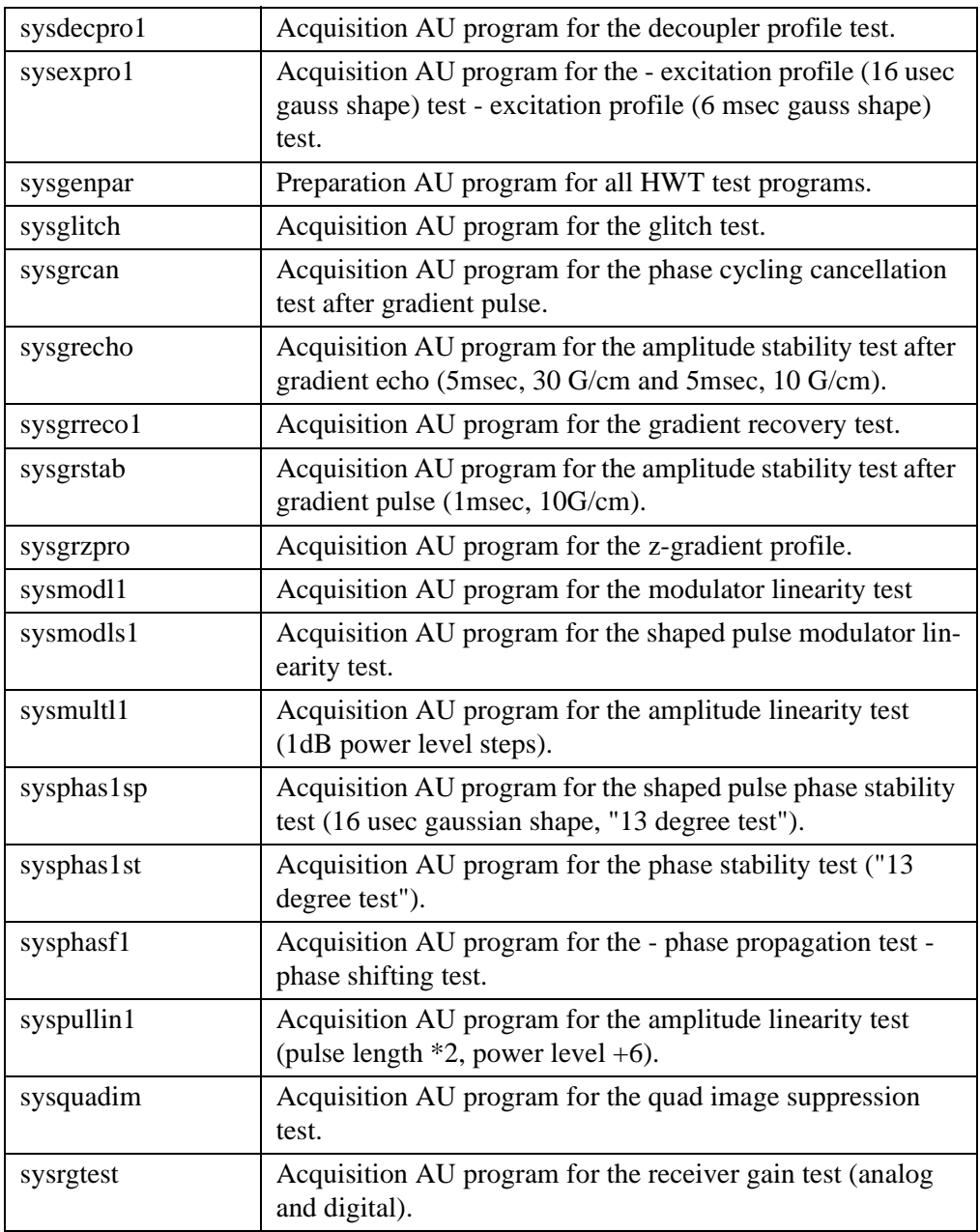

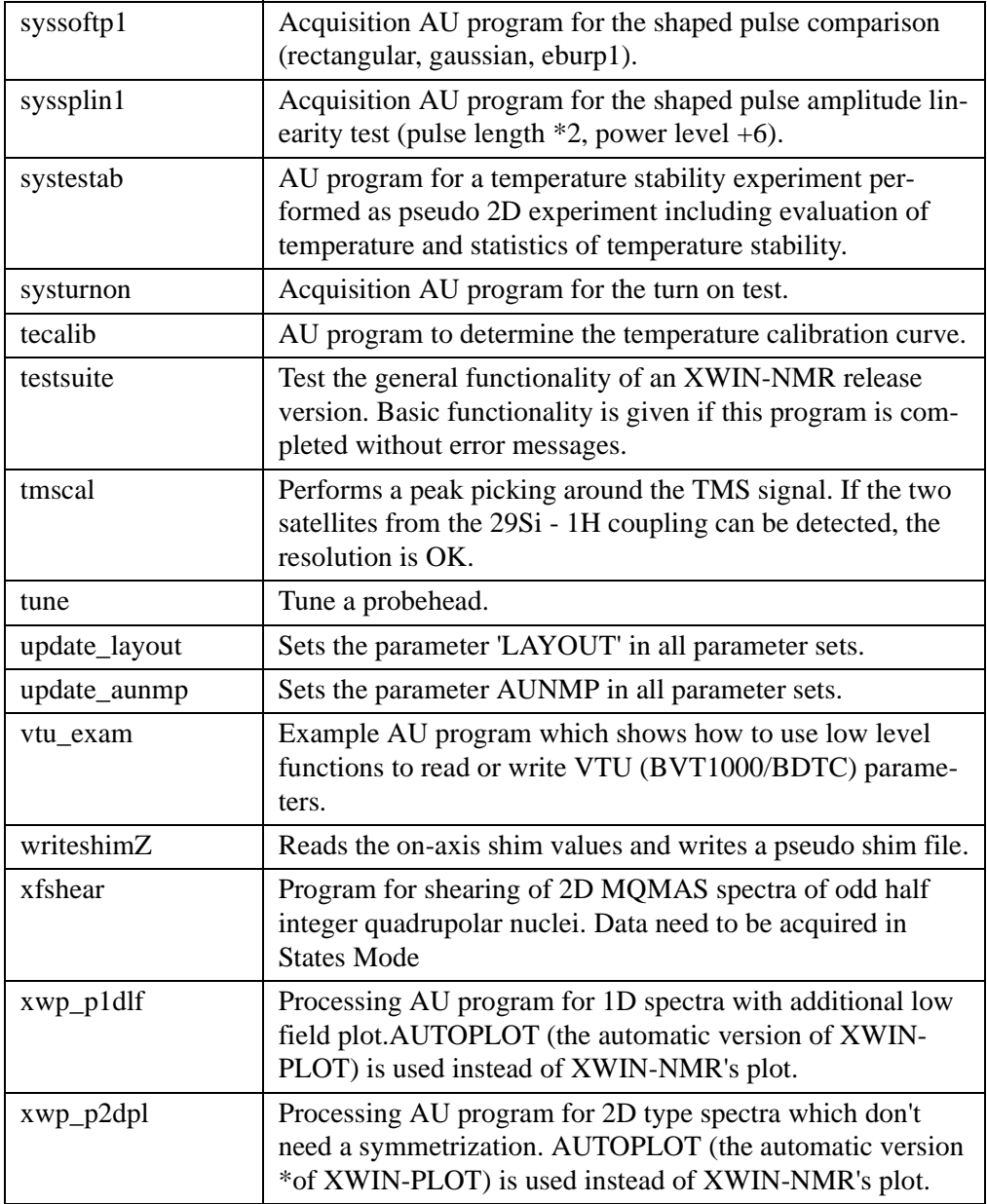

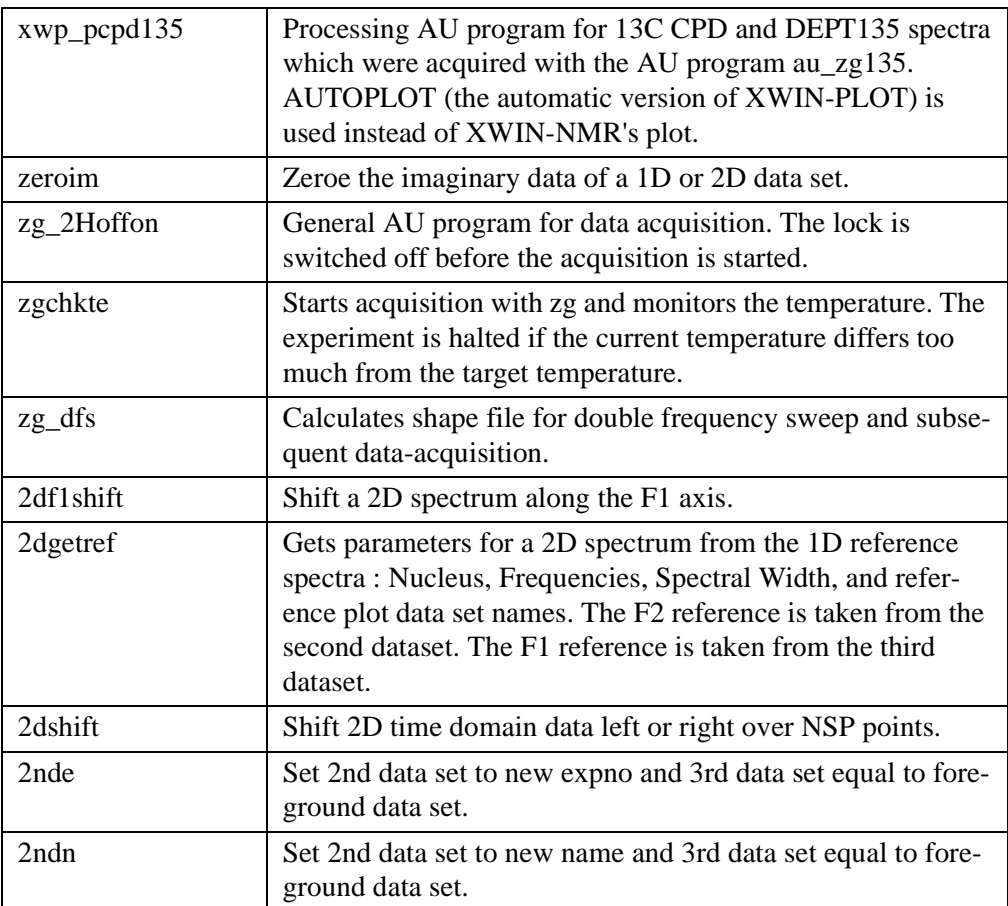

# **XWIN-NMR parameter types** Chapter 13

<span id="page-158-0"></span>This chapter contains a list of all XWIN-NMR parameters grouped by their type. The type of a parameter can be integer, float, double or character-string. Several AU macros read XWIN-NMR parameters into AU variables or store the value of AU variables into XWIN-NMR parameters. In both cases it is important that the type of the AU variable is the same as the parameter type.

# **13.1 Integer parameters**

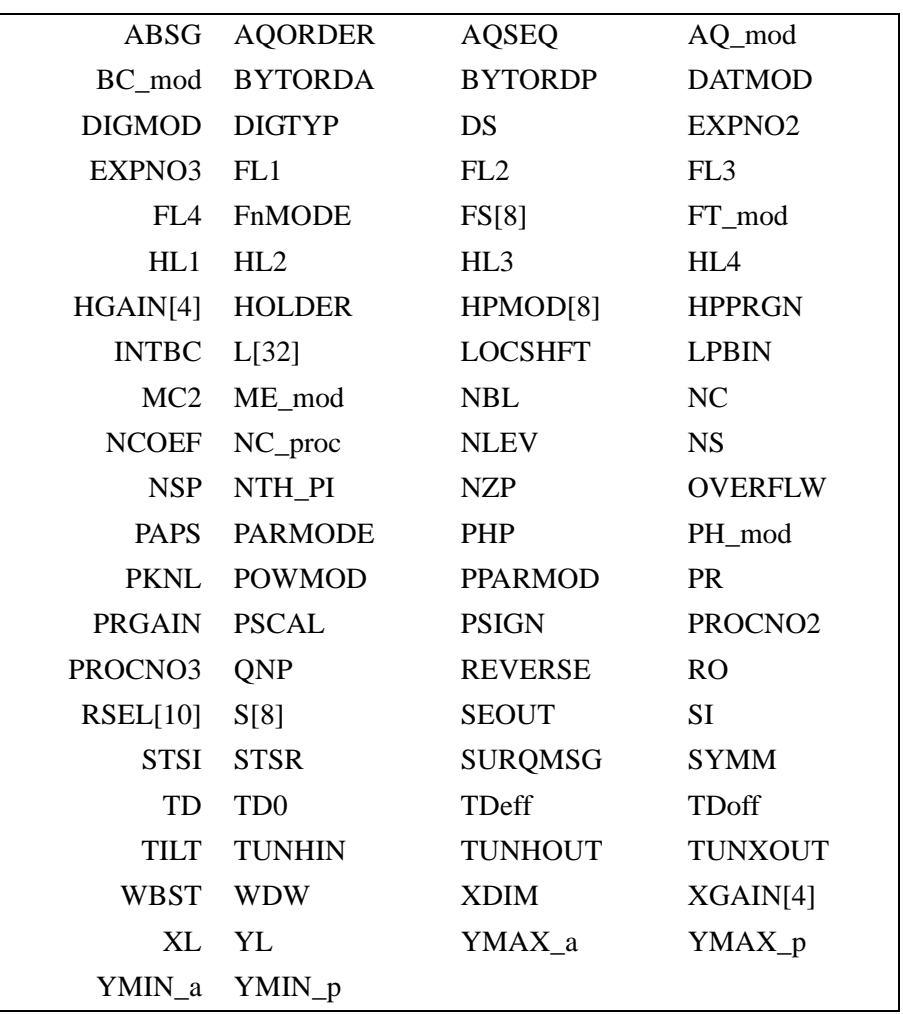

<span id="page-159-0"></span>The following XWIN-NMR parameters are of the type integer:

## **13.2 Float parameters**

<span id="page-160-0"></span>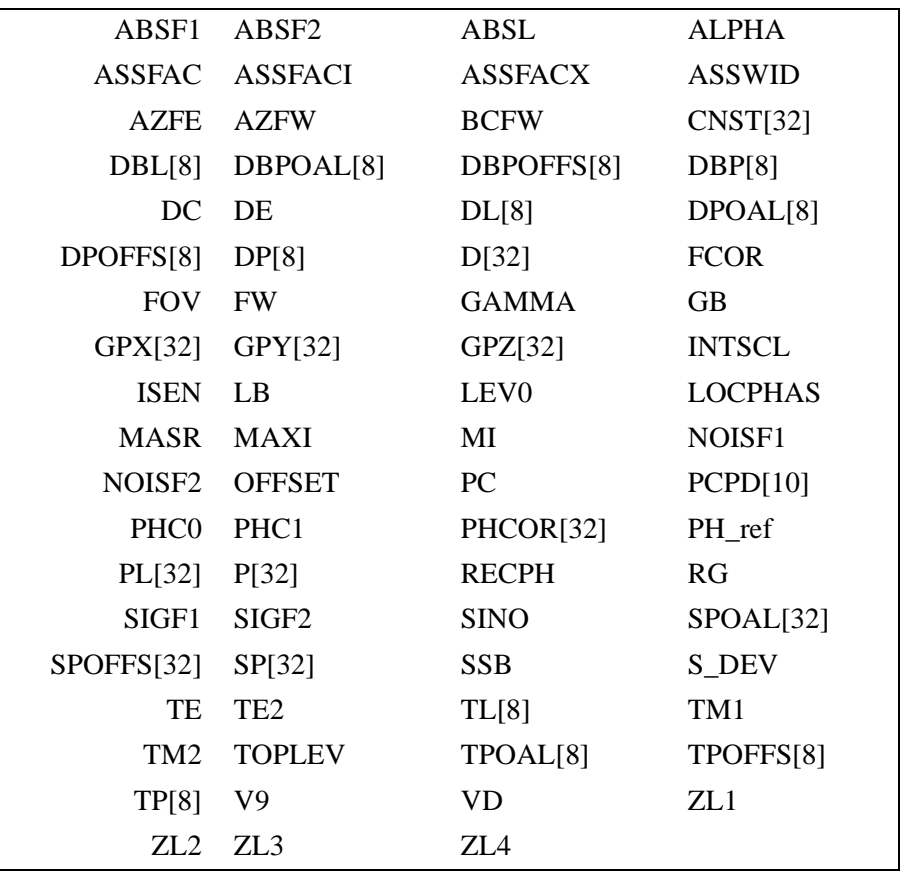

The following XWIN-NMR parameters are of the type float:

# **13.3 Double parameters**

The following XWIN-NMR parameters are of the type double:

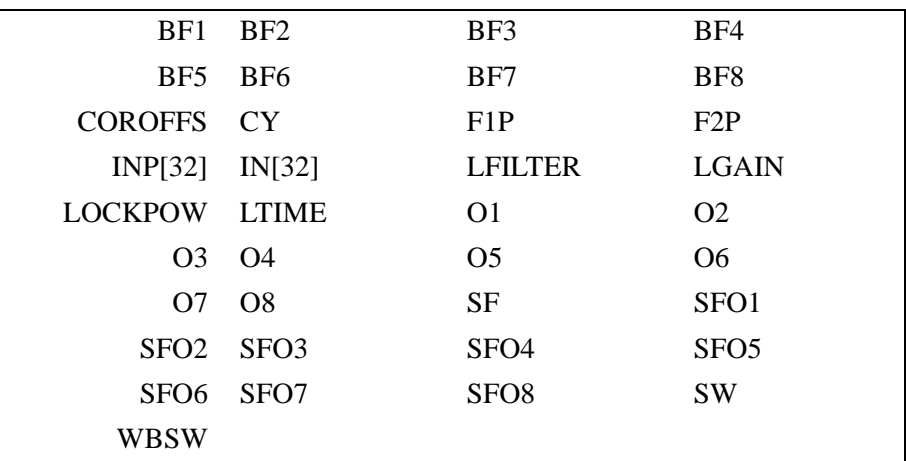

### **13.4 Character-string parameters**

VTLIST[16]

<span id="page-162-0"></span>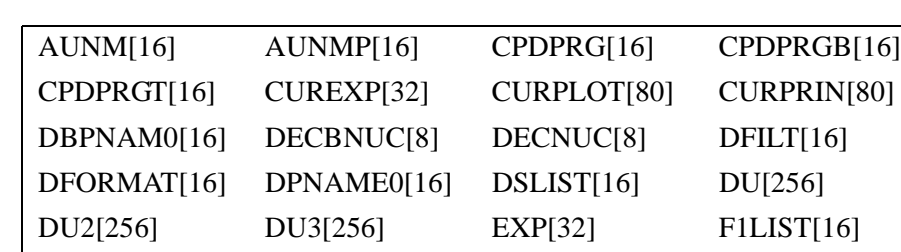

F2LIST[16] F3LIST[16] FQ1LIST[16] GPNAM0[64] GRDPROG[16] INSTRUM[16] LAYOUT[256] LFORMAT[16]

NUCLEUS[8] PFORMAT[16] PROBHD[64] PULPROG[16]

TPNAME0[16] TYPE[16] USER[64] USERA1[80] USERP1[80] VCLIST[16] VDLIST[16] VPLIST[16]

LOCNUC[8] MASRLST[16] NAME[64] NUC1[8]

SOLVENT[32] SPNAM0[64] SREGLST[40] TI[72]

The following XWIN-NMR are of the type character-string:

# **Index**

#### **A**

[ABORT 43](#page-42-0) [ABS 31](#page-30-0) [ABS1 35](#page-34-0) [ABS2 35](#page-34-1) [ABSD 31](#page-30-1) [ABSD1 35](#page-34-2) [ABSD2 35](#page-34-3) [ABSF 31](#page-30-2) [ABSF1 31](#page-30-3) [ABSF2 31](#page-30-4) [ABSOT1 35](#page-34-4) [ABSOT2 35](#page-34-5) [ABST1 35](#page-34-6) [ABST2 35](#page-34-7) [ADD 33,](#page-32-0) [56](#page-55-0) [ADD\\_CURDAT\\_TO\\_PORTFOLIO 41,](#page-40-0) [106](#page-105-0) [ADD\\_TO\\_PORTFOLIO 41,](#page-40-1) [107](#page-106-0) [ADD2D 35](#page-34-8) [ADDC 33](#page-32-1) [addfid command 96](#page-95-0) [AND 33](#page-32-2) [APK 31,](#page-30-5) [63](#page-62-0) [APK0 31](#page-30-6) [APK1 31](#page-30-7) [APKF 31](#page-30-8) [APKS 31](#page-30-9) [Aspect 2000/3000 dataset 85](#page-84-0) [AT 33](#page-32-3) [AU macro 5](#page-4-0) [aucmd.h 16,](#page-15-0) [18](#page-17-0) [Automatic baseline correction 39](#page-38-0) [AUTOPLOT 40,](#page-39-0) [102](#page-101-0) [autoplot command 104](#page-103-0) [AUTOPLOT\\_TO\\_FILE 41,](#page-40-2) [103](#page-102-0) [AUTOPLOT\\_WITH\\_PORTFOLIO 41,](#page-40-3) [109](#page-108-0) [AUTOPLOT\\_WITH\\_PORTFOLIO\\_TO\\_FILE 41,](#page-40-4) [110](#page-109-0)

[autoshimming 29](#page-28-0)

#### **B**

[base\\_info file 33](#page-32-4) [baslpnts file 33](#page-32-5) [BAYED 34](#page-33-0) [BAYEDX 34](#page-33-1) [Bayesian calculation 34](#page-33-2) [BAYX 34](#page-33-3) [BC 31](#page-30-10) [BCM1 35](#page-34-9) [BCM2 35](#page-34-10) [brukdef.h 18](#page-17-1) [Bruker library functions 9](#page-8-0) [BSMS 29](#page-28-1)

#### **C**

[CalcExpTime function 53,](#page-52-0) [118](#page-117-0) [cc compiler 16](#page-15-1) [C-code 16](#page-15-2) [character string parameters 163](#page-162-0) [check\\_pwd function 119](#page-118-0) [CLOSE\\_PORTFOLIO 41,](#page-40-5) [108](#page-107-0) [CMPL 33](#page-32-6) [column of a 2D spectrum 71,](#page-70-0) [75](#page-74-0) [compileall command 7](#page-6-0) [compiling AU programs 7](#page-6-1) [constants 16](#page-15-3) [control statements 15](#page-14-0) [CONV 41,](#page-40-6) [85](#page-84-1) [CONVCP 41,](#page-40-7) [85](#page-84-2) [CONVDTA 31](#page-30-11) [cplbruk command 7](#page-6-2) [cpluser command 7](#page-6-3) [CPR\\_exec 15,](#page-14-1) [42,](#page-41-0) [46,](#page-45-0) [47,](#page-46-0) [53](#page-52-1) [CREATE\\_PORTFOLIO 41,](#page-40-8) [105](#page-104-0)

#### **D**

[DAT1 34](#page-33-4)

**[INDEX](#page-103-1)** [DECLARE\\_PORTFOLIO 41,](#page-40-9) 104 [DAT2 34](#page-33-5) [DATASET 25,](#page-24-0) [52,](#page-51-0) [53,](#page-52-2) [55,](#page-54-0) [64](#page-63-0) [DATASET2 25,](#page-24-1) 56 [DATASET3 25,](#page-24-2) 56 [DDATASETLIST 25](#page-24-3) [define statements 13,](#page-12-0) [16](#page-15-4) [DEG90 28](#page-27-0) [DELPAR 27](#page-26-0) [DEXPNO 25,](#page-24-4) [54,](#page-53-0) [59](#page-58-0) [dircp function 127](#page-126-0) dircp err function 127 [disk unit 85](#page-84-3) [DIV 33](#page-32-7) [dpa command 92](#page-91-0) [DPARSETLIST 27](#page-26-1) [DPROCNO 25,](#page-24-5) [62](#page-61-0) [DPULPROGLIST 28](#page-27-1) [DT 33](#page-32-8) [DU 25](#page-24-6) [DVTLIST 30](#page-29-0)

#### **E**

[eda command 42,](#page-41-1) [90,](#page-89-0) [92,](#page-91-1) [98,](#page-97-0) [99](#page-98-0) [edau command 7,](#page-6-4) [8,](#page-7-0) [10](#page-9-0) [edc2 command 25,](#page-24-7) [107](#page-106-1) [eddosy command 27](#page-26-2) [edg command 39,](#page-38-1) [98,](#page-97-1) [99](#page-98-1) [edgw command 39](#page-38-2) [edgx command 39](#page-38-3) [edhead command 124](#page-123-0) [edit mode 8](#page-7-1) [edlock command 29](#page-28-2) [edmac command 9](#page-8-1) [edmisc command 34](#page-33-6) [edo command 90,](#page-89-1) [98,](#page-97-2) [99](#page-98-2) [edp command 42,](#page-41-2) [90](#page-89-2) [EF 31](#page-30-12) [EFP 31,](#page-30-13) [57](#page-56-0) [EJ 29](#page-28-3) [EM 31](#page-30-14) [enhanced metafile 103,](#page-102-1) [110](#page-109-1) [erropt.h 18](#page-17-2) [ERRORABORT 43](#page-42-1) [Executing AU programs 8](#page-7-2)

[expinstall command 6,](#page-5-0) [7](#page-6-5)

#### **F**

**DONE** [F1DISCO 37](#page-36-0) [F1PROJN 37](#page-36-1) [F1PROJP 37](#page-36-2) [F1SUM 37](#page-36-3) [F2DISCO 37](#page-36-4) [F2PROJN 37](#page-36-5) [F2PROJP 38](#page-37-0) [F2SUM 37](#page-36-6) [fcntl.h 18](#page-17-3) [FETCHDOSYPAR 27](#page-26-3) [FETCHPAR 26,](#page-25-0) [90](#page-89-3) [FETCHPAR1 26,](#page-25-1) [90](#page-89-4) [FETCHPAR1S 26](#page-25-2) [FETCHPAR3 26,](#page-25-3) [90](#page-89-5) [FETCHPAR3S 26](#page-25-4) [FETCHPARM 27,](#page-26-4) [90](#page-89-6) [FETCHPARS 26,](#page-25-5) [92](#page-91-2) [FETCHPARS1 92](#page-91-3) [FETCHPARS3 92](#page-91-4) [FETCHPLPAR 27,](#page-26-5) [90](#page-89-7) [FETCHPLWPAR 27,](#page-26-6) [90](#page-89-8) [FETCHPLXPAR 27,](#page-26-7) [90](#page-89-9) [fetchstorpl function 128](#page-127-0) [FETCHT1PAR 27,](#page-26-8) [90](#page-89-10) [fidtoser AU program 79](#page-78-0) [FILT 33](#page-32-9) [first order phase correction 31](#page-30-15) [float parameters 161](#page-160-0) [FLPLOT 39](#page-38-4) [FMC 31](#page-30-16) [FP 32](#page-31-0) [freedir function 122](#page-121-0) [FROMJDX 41,](#page-40-10) [84](#page-83-0) [FT 32,](#page-31-1) [63](#page-62-1) [ft command 9](#page-8-2)

#### **G**

[Gaussian deconvolution 34](#page-33-7) [Gaussian window multiplication 32](#page-31-2) [gcc compiler 16](#page-15-5) [GDATASETLIST 25](#page-24-8) [GDCON 34](#page-33-8)

[GENFID 32](#page-31-3) [GENSER 37](#page-36-7) [GETCURDATA 19,](#page-18-0) [24,](#page-23-0) 52 [GETCURDATA2 25](#page-24-9) [GETCURDATA3 25](#page-24-10) [GETDATASET 24,](#page-23-1) 57 [getdir function 120](#page-119-0) [GETDOUBLE 26,](#page-25-6) [113](#page-112-0) [GETFLOAT 26,](#page-25-7) [93,](#page-92-0) [113](#page-112-1) [gethighest function 130](#page-129-0) [GETHPCU 31](#page-30-17) [GETINT 26,](#page-25-8) [112](#page-111-0) [GETLCOSY 40](#page-39-1) [GETLIM 40](#page-39-2) [GETLINV 40](#page-39-3) [GETLJRES 40](#page-39-4) [GETLXHCO 40](#page-39-5) [GetNmrSuperUser function 119](#page-118-1) [getstan function 131](#page-130-0) [GETSTRING 26,](#page-25-9) [115](#page-114-0) [getxwinvers function 132](#page-131-0) [GF 32](#page-31-4) [GFP 32](#page-31-5) [GLIST 25](#page-24-11) [GM 32](#page-31-6) [GO 28](#page-27-2) [GPARSETLIST 27](#page-26-9) [GPULPROGLIST 28](#page-27-3) [GVTLIST 30](#page-29-1)

#### **H**

[header files 18](#page-17-4) [Hilbert Transform 32,](#page-31-7) [36](#page-35-0) [HPCU parameters 31](#page-30-18) [HT 32](#page-31-8)

#### **I**

[IDATASETLIST 20,](#page-19-0) [25](#page-24-12) [IEXPNO 25,](#page-24-13) [47,](#page-46-1) [52,](#page-51-2) [54,](#page-53-1) [58,](#page-57-0) [64](#page-63-1) [IFEODATASETLIST 25](#page-24-14) [IFEOPARSETLIST 28](#page-27-4) [IFEOPULPROGLIST 28](#page-27-5) [IFT 32](#page-31-9) [II 28](#page-27-6) [IJ 29](#page-28-4)

**DONE** [ILOOPCOUNTLIST 20](#page-19-1) [inc directory 16](#page-15-6) [include statements 13,](#page-12-1) [14,](#page-13-0) [16](#page-15-7) [integer parameters 160](#page-159-0) [intrng file 33,](#page-32-10) [115](#page-114-1) [Inverse Fourier Transform 32](#page-31-10) [2D 36](#page-35-1) [INVSF 35](#page-34-11) [IPARSETLIST 20,](#page-19-2) [27](#page-26-10) [IPROCNO 25,](#page-24-15) [52,](#page-51-3) [61](#page-60-0) [IPULPROGLIST 20,](#page-19-3) [28](#page-27-7) [IVTLIST 20,](#page-19-4) [30](#page-29-2)

#### **J**

[jaz drive 68](#page-67-0) [JCAMP-DX file 41,](#page-40-11) [84](#page-83-1) [JCAMP-DX format 33,](#page-32-11) [82](#page-81-0) [JCONV 42](#page-41-3) [Jeol dataset 42,](#page-41-4) [88](#page-87-0)

#### **L**

[lastparflag variable 11](#page-10-0) [LDCON 34](#page-33-9) [LEVCALC 35](#page-34-12) [LFILTER 29](#page-28-5) [LG 29](#page-28-6) [LGAIN 29](#page-28-7) [LI 33,](#page-32-12) [115](#page-114-2) [LIBAY 34](#page-33-10) [libcb.h 18](#page-17-5) [limits.h 18](#page-17-6) [LIPP 33](#page-32-13) [LIPPF 33](#page-32-14) [listall\\_au AU program 8](#page-7-3) [LO 29](#page-28-8) [LOCK 29](#page-28-9) [lock power 29](#page-28-10) [LOCKPLOTS 40](#page-39-6) [LOCNUC 29](#page-28-11) [loop gain 29](#page-28-12) [loop statements 15](#page-14-2) [loop structures 13](#page-12-2) [loop time 29](#page-28-13) [loopcount1 variable 11](#page-10-1) [loopcount2 variable 11](#page-10-2)

[LOPO 29](#page-28-14) [LS 33](#page-32-15) [LTIME 29](#page-28-15)

#### **M**

[Magnitude calculation 32](#page-31-11) [MAKE\\_ZERO\\_FID 28](#page-27-8) [makeau file 16](#page-15-8) [MAS unit 30](#page-29-3) [MASE 30](#page-29-4) [MASG 31](#page-30-19) [MASH 31](#page-30-20) [MASI 30](#page-29-5) [MASR 30](#page-29-6) [MASRGET 31](#page-30-21) [math.h 18](#page-17-7) [MC 32](#page-31-12) [MDCON 34](#page-33-11) [mkudir function 133](#page-132-0) [MUL 33,](#page-32-16) [56](#page-55-3) [MULC 33](#page-32-17) [multi\\_integ AU program 131](#page-130-1) [multiexpt AU program 118](#page-117-1) [multizg AU program 53](#page-52-3)

#### **N**

[NM 33](#page-32-18) [NMRQUANT 33](#page-32-19) [NZP 34](#page-33-12)

#### **P**

[p\\_1d AU program 6](#page-5-1) [parameter type 159](#page-158-0) [PARSETTYP 19,](#page-18-1) [27](#page-26-11) [PathXWinNMR function 131,](#page-130-2) [134](#page-133-0) [PD 34](#page-33-13) [PD0 34](#page-33-14) [peaklist file 33](#page-32-20) [PF 34](#page-33-15) [PFT2 34](#page-33-16) [phase correction first order 31](#page-30-22) [phase correction zero order 31](#page-30-23) [PHC0 31](#page-30-24) [PHC1 31](#page-30-25) [PK 32](#page-31-13)

**DONE** [plane from 3D raw data 80](#page-79-0) [PLOT 39](#page-38-5) plot to file AU program 6 [PLOTS 39](#page-38-6) [PLOTW 39](#page-38-7) [PLOTX 39](#page-38-8) [portfolio of XWIN-PLOT 104,](#page-103-2) [105,](#page-104-1) [106,](#page-105-1) [107,](#page-106-2) [108,](#page-107-1) [109,](#page-108-1) [110](#page-109-2) [postscript file 6,](#page-5-3) [103,](#page-102-2) [110](#page-109-3) [pow\\_next function 135](#page-134-0) [Power spectrum 36](#page-35-2) [POWMOD 31](#page-30-26) [PP 32](#page-31-14) [PPH 32](#page-31-15) [PPP 32](#page-31-16) [ppp command 34](#page-33-17) [predefined dedicated variables 10](#page-9-1) [predefined general variables 10](#page-9-2) [PrintExpTime function 53,](#page-52-4) [118](#page-117-2) [proc\\_1d AU program 5,](#page-4-1) [102](#page-101-1) Proc err function 13, [136](#page-135-0) [processed data 66,](#page-65-0) [67,](#page-66-0) [68](#page-67-1) [PROJ 38](#page-37-1) [PS 32](#page-31-17) [PTILT 35](#page-34-13) [PTILT1 35](#page-34-14)

#### **Q**

[QSIN 32](#page-31-18) [quick reference 6](#page-5-4) [QUIT 44](#page-43-0) [QUITMSG 44](#page-43-1)

#### **R**

[R12 39](#page-38-9) [R13 39](#page-38-10) [R23 39](#page-38-11) [RACKPOW 31](#page-30-27) [raw data 66,](#page-65-1) [68](#page-67-2) [RDATASETLIST 25](#page-24-16) [reg file 33](#page-32-21) [relaxation analysis 34](#page-33-18) [remproc AU program 85](#page-84-4) [REV1 35](#page-34-15) [REV2 35](#page-34-16)

[REXPNO 25,](#page-24-17) [60](#page-59-0) [RGA 28](#page-27-9) [RHNP 38](#page-37-2) [RHPP 38](#page-37-3) [RLUT 33](#page-32-22) [RMISC 33, 1](#page-32-23)15 [RMPLOT 40](#page-39-7) [ROT 29](#page-28-16) [rotation 29](#page-28-17) [ROTOFF 29](#page-28-18) [row of 2D raw data 76,](#page-75-0) [78](#page-77-0) [row of a 2D spectrum 70,](#page-69-0) [73](#page-72-0) [RPAR 27,](#page-26-12) [98](#page-97-3) [RPARSETLIST 27](#page-26-13) [RPROCNO 25,](#page-24-18) [63](#page-62-2) [RPULPROGLIST 20,](#page-19-5) [28](#page-27-10) [RS 34](#page-33-19) [RSC 38,](#page-37-4) [71](#page-70-1) [RSER 38,](#page-37-5) [76](#page-75-1) [RSER2D 80](#page-79-1) [rser2d command 6](#page-5-5) [RSH 29](#page-28-19) [RSR 38,](#page-37-6) [70](#page-69-1) [RV 34](#page-33-20) [RVNP 38](#page-37-7) [RVPP 38](#page-37-8) [RVTLIST 20,](#page-19-6) [30](#page-29-7)

#### **S**

[SAB 32](#page-31-19) [sample.h 18](#page-17-8) [second AU dataset 56](#page-55-4) [SETCURDATA 24,](#page-23-2) [52,](#page-51-4) [53,](#page-52-5) [54](#page-53-2) [SETDATASET 25](#page-24-19) [SETHPCU 31](#page-30-28) [SETPARSET 19,](#page-18-2) [27,](#page-26-14) [28](#page-27-11) [SETPULPROG 28](#page-27-12) [SETSH 29](#page-28-20) [SETUSER 25](#page-24-20) [Show\\_status function 138](#page-137-0) [showfile function 139](#page-138-0) [Sine window multiplication 32](#page-31-20) [SINM 32](#page-31-21) [SINO 32](#page-31-22) [SOLVENT 29](#page-28-21)

**DONE** [Spline baseline correction 32](#page-31-23) [splitser AU program 77](#page-76-0) [SREF 32](#page-31-24) [ssleep function 140](#page-139-0) [stack plot 39](#page-38-12) [stdio.h 17,](#page-16-0) [18](#page-17-9) [stdlib.h 17,](#page-16-1) [18](#page-17-10) [STOP 44](#page-43-2) [STOPMSG 44](#page-43-3) [STOREDOSYPAR 27](#page-26-15) [STOREPAR 26,](#page-25-10) [94](#page-93-0) [STOREPAR1 26,](#page-25-11) [94](#page-93-1) [STOREPAR1S 26,](#page-25-12) [96](#page-95-1) [STOREPAR3 26,](#page-25-13) [94](#page-93-2) [STOREPAR3S 27,](#page-26-16) [96](#page-95-2) [STOREPARM 27,](#page-26-17) [94](#page-93-3) [STOREPARS 26,](#page-25-14) [96](#page-95-3) [STOREPLPAR 27,](#page-26-18) [94](#page-93-4) [STOREPLWPAR 27,](#page-26-19) [94](#page-93-5) [STOREPLXPAR 27,](#page-26-20) [94](#page-93-6) [STORET1PAR 27,](#page-26-21) [94](#page-93-7) [strcpy C-function 55](#page-54-1) [string.h 18](#page-17-11) [SUB1 36](#page-35-3) [SUB1D1 36](#page-35-4) [SUB1D2 36](#page-35-5) [SUB2 36](#page-35-6) [subroutines 10,](#page-9-3) [11](#page-10-3) [Suspend plot 39](#page-38-13) [SYM 36](#page-35-7) [SYMA 36](#page-35-8) [SYMJ 36](#page-35-9) **T** [T1 value 34](#page-33-21) [T2 value 34](#page-33-22) [TABS1 39](#page-38-14) [TABS2 39](#page-38-15) [TABS3 39](#page-38-16)

[Tcl/Tk scripts 5](#page-4-2) [TE2GET 30](#page-29-8) [TE2READY 30](#page-29-9) [TE2SET 30](#page-29-10) [TEGET 30](#page-29-11) [temperature unit 30](#page-29-12)

[TEPAR 30](#page-29-13) [TEREADY 30](#page-29-14) [TESET 30](#page-29-15) TF1 39 [TF1P 39](#page-38-18) TF2 39 [TF2P 39](#page-38-20) [TF3 39](#page-38-21) [TF3P 39](#page-38-22) [third AU dataset 56](#page-55-5) [TILT 36](#page-35-10) [TIMES2 19](#page-18-3) [TIMES3 19](#page-18-4) [TIMESLIST 20](#page-19-7) [TM 32](#page-31-25) [TOJDX 41,](#page-40-12) [82](#page-81-1) [Trapezoidal baseline correction 35](#page-34-17) [Trapezoidal window multiplication 32](#page-31-26) [TRF 32](#page-31-27) [TUNE 29](#page-28-22) [TUNESX 29](#page-28-23)

#### **U**

[uni.h 18](#page-17-12) [unistd.h 18](#page-17-13) [unlinkpr function 141](#page-140-0) [UNLOCKPLOTS 40](#page-39-8) [USECURPARS 19](#page-18-5) [USELASTPARS 19](#page-18-6) [user defined variables 10,](#page-9-4) [11](#page-10-4) [util.h 18](#page-17-14) [UWM 32](#page-31-28) [uxselect function 123](#page-122-0)

#### **V**

[variable assignments 13](#page-12-4) [variable declarations 13](#page-12-5) [Varian dataset 42,](#page-41-5) [87](#page-86-0) [VCONV 42,](#page-41-6) [87](#page-86-1) [VIBAY 34](#page-33-23) [view mode 8](#page-7-4) [VIEWDATA 26,](#page-25-15) [59,](#page-58-1) [62,](#page-61-1) [64](#page-63-2) [viewing AU programs 8](#page-7-5) [vorspann file 16](#page-15-9) [VT 30](#page-29-16)

[VTLIST 30](#page-29-17)

#### **W**

**DONE** [WAIT\\_UNTIL 42,](#page-41-7) [49](#page-48-0) [white washed stack plot 39](#page-38-23) [WMISC 33](#page-32-24) [WPAR 27,](#page-26-22) [99](#page-98-3) [WRA 25,](#page-24-21) [66](#page-65-2) [WRP 25,](#page-24-22) [67](#page-66-1) [WRPA 26,](#page-25-16) [68](#page-67-3) [WSC 38,](#page-37-9) [75](#page-74-1) [wsc command 6](#page-5-6) [WSER 38,](#page-37-10) [78](#page-77-1) [WSERP 38](#page-37-11) [WSH 29](#page-28-24) [WSR 73](#page-72-1) [wsr command 6](#page-5-7)

#### **X**

[XAU 42](#page-41-8) [xau command 7,](#page-6-6) [8](#page-7-6) [XAUA 42](#page-41-9) [XAUP 42](#page-41-10) [XAUPW 42,](#page-41-11) [86](#page-85-0) [XCMD 42,](#page-41-12) [48](#page-47-0) [XF1 36](#page-35-11) [XF1M 36](#page-35-12) [XF1P 36](#page-35-13) [XF1PS 36](#page-35-14) [XF2 36](#page-35-15) [XF2M 36](#page-35-16) [XF2P 36](#page-35-17) [XF2PS 36](#page-35-18) [XFB 36](#page-35-19) [XFBM 36](#page-35-20) [XFBP 36](#page-35-21) [XFBPS 36](#page-35-22) [XHT1 36](#page-35-23) [XHT2 36](#page-35-24) [XIF1 36](#page-35-25) [XIF2 36](#page-35-26) [XMAC 42](#page-41-13) [xmac command 9](#page-8-3) [XTRF 36](#page-35-27) [XTRF2 37](#page-36-8)

I-171

[XTRFP 37](#page-36-9) [XTRFP1 37](#page-36-10) [XTRFP2 37](#page-36-11) [XWP\\_LP 40](#page-39-9) [XWP\\_PP 40](#page-39-10)

#### **Z**

[zero order phase correction 31](#page-30-29) [ZERT1 37](#page-36-12) [ZERT2 37](#page-36-13) [ZF 34](#page-33-24) [ZG 28](#page-27-13) [zg command 9](#page-8-4) [ZP 34](#page-33-25) [ZSPOIL 29](#page-28-25)